# *PCM 80*

*Dual FX* Algorithm Card User Guide

# exicon

## **Unpacking and Inspection**

After unpacking the Dual FX Algorithm Card, save all packing materials in case you ever need to ship the card. Thoroughly inspect the card and packing materials for signs of damage. Report any shipment damage to the carrier at once; report equipment malfunction to your dealer.

# **Precautions**

This is a read only card. Use only with the Lexicon PCM 80.

To avoid damage to the card, do not expose to rain or moisture, extreme temperatures, direct sunlight, or extreme shock.

In the event the card is dropped, damaged, or exposed to liquids, do not insert it into the PCM 80.

Copyright ©1997 All Rights Reserved. Lexicon Inc. 3 Oak Park Bedford MA 01730-1441 Telephone 781-280-0300 Fax 781-280-0490 www.lexicon.com

Lexicon Part # 070-11143 Rev 1

# *PCM 80*

*Dual FX Algorithm Card*

User Guide

# exicon

# **Contents**

# Introduction

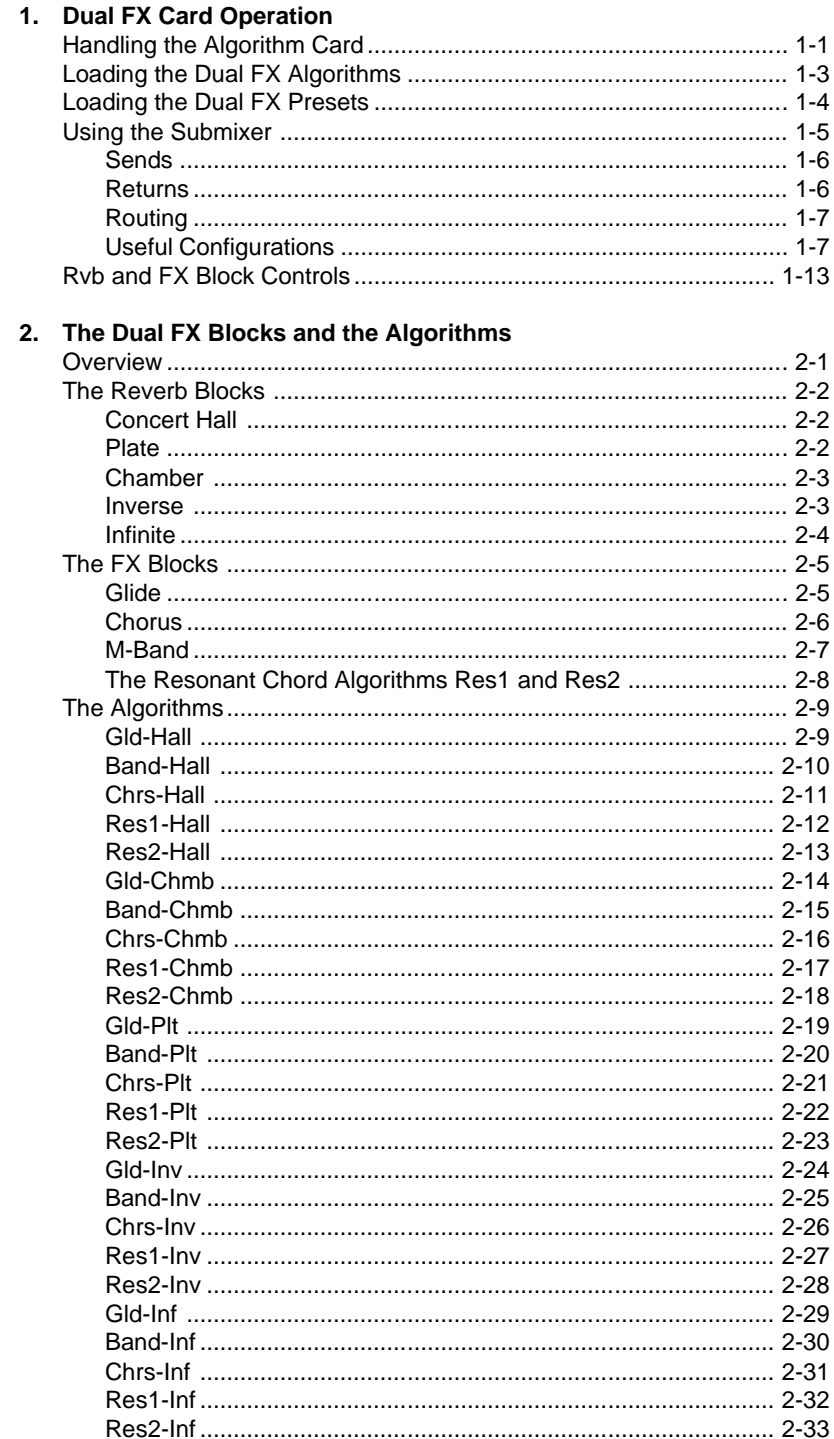

# Contents, cont'd. 3. The Presets

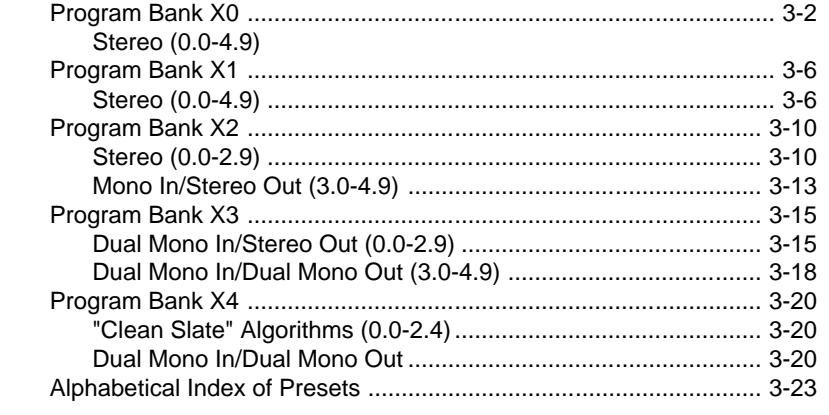

Thank you for your purchase of the PCM 80 Dual FX Algorithm Card. Dual FX **Introduction** processing brings even greater control capabilities to the PCM 80, along with the sonic clarity you expect from Lexicon.

The Dual FX algorithms offer uncompromised stereo multi-effects combined with unparalleled flexibility and ease of use. Twenty-five new algorithms are provided on the PC card, along with 250 exciting new presets.

Each Dual FX algorithm contains two independent effect blocks — one of five stereo reverbs and one of five different stereo multi-effects blocks with four voices of delay, panning, feedback, etc. Each algorithm also has the full set of modulation and patch features introduced in V1.00 of the PCM 80.

Configuration and routing control is provided by a dedicated Submixer incorporated into each algorithm. Any combination of reverb and effects blocks can be arranged in any configuration simply by changing the Submixer's controls. As the Submixer has continuously variable controls, you can alter the configurations on the fly — changing, for example, from reverb-into-effects to effects-intoreverb.

The Submixer appears as a new row on the otherwise familiar PCM 80 parameter matrix. Three basic Submixer controls are provided: **Sends**, **Returns**, and **Routing**. Any configuration can be achieved by simply adjusting these three parameters.

**Sends** control the eight levels feeding into the reverb and effect blocks.

**Returns** control the eight levels feeding from the reverb and effect blocks.

**Routing** controls the configuration of all inputs and outputs to allow the two effects blocks to be placed in series, parallel, or reverse series.

The Submixer row also contains controls for each block: Input Level, Input Width, Output Width, Output Level, High Cut and Low Cut filters, and Wet/Dry Mix. All of the Submixer parameters are continuously variable and can be controlled in real-time by any PCM 80 patch source.

The 25 Dual FX algorithms are made up of combinations of the following 4-voice **Rvb and FX Blocks**Effect and Reverb blocks.

| <b>FX</b>                             | <b>Rvb</b>          |
|---------------------------------------|---------------------|
| Glide (glide/ 4-voice delay)          | <b>Concert Hall</b> |
| M-Band (4-band EQ/ 4-voice delay)     | Chamber             |
| Chorus (4-voice chorus/4-voice delay) | Plate               |
| Res1 (4-voice res1/4-voice delay)     | Inverse             |
| Res2 (4-voice res2/4-voice delay)     | Infinite            |

These effects and their associated parameters will all be familiar to PCM 80 users. The 4-voice effects are slightly pared down versions of the PCM 80 6 voice effects, and the Rvb effects are identical to those in the PCM 80.

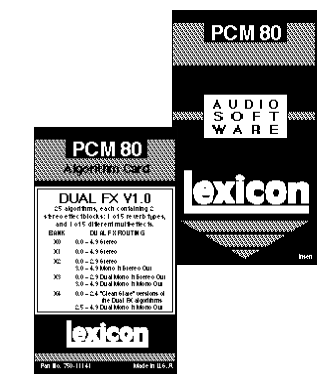

## **The Submixer**

The 25 algorithms on the Dual FX card represent all of the possible combinations of these effect blocks: **The Algorithms**

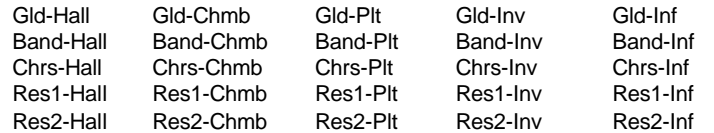

Each algorithm has a different combination of FX and Rvb types, but the basic functionality of each is the same. Controls for each algorithm are arranged in a PCM 80-type matrix. The audio parameters are identical to those in the PCM 80. New control parameters are found in the Control row and a new Submixer row.

The PCM 80 Dual FX card contains a built-in library of 250 preset programs that provide not only a comprehensive array of effects configurations, but a whole new assortment of exciting and useful sounds. As in the PCM 80, the presets are organized into banks of 50, and functionally grouped for a wide range of applications. Be sure to experiment with all 250 presets to get a feel for the full range of the Dual FX capabilities. As in the PCM 80, each preset (except for the bank X4 "Clean Slate" presets) has one or more parameters patched to the front panel ADJUST knob, giving you instant control over the primary aspect of the effect — without going into Edit mode. **The Presets**

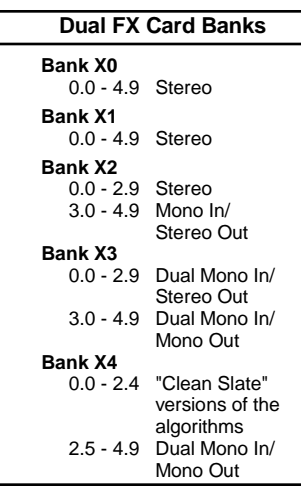

The stereo presets in banks X0, X1 and X2 are designed to process stereo input material. Many of these presets will maintain the stereo image of the source while adding reverb, delay, eq, (etc.) processing. These provide particularly powerful options for such applications as: re-mix processing, processing stereo submixes, processing material with sources that "move" within the stereo field and, of course, processing instruments or samples that have been recorded with stereo miking techniques. To get the most from these presets, both inputs should be used. (To process a mono source, send the same signal to each input).

The Mono In/Stereo Out presets in bank X2 create a stereo image from a mono source. They can be used with only one input connected. If both inputs are connected, you can send the signal to be processed to either input.

The Dual Mono In/Stereo Out presets in bank X3 can be used either to process one mono source with two independent stereo effects, or to process two mono sources— each with independent stereo effects. In general, the left input feeds a stereo 4 voice effect (echo, chorus, flange, eq, etc.) and the right input feeds a stereo reverb (plate, chamber, hall, etc.)

The Dual Mono In/Mono Out presets in banks X3 and X4 provide two completely independent mono effects. The left in/out is routed through a mono 4 voice effect. The right in/out is routed through a mono reverb. These are useful when working with material intended for a mono mix, or for "in-line" processing with the PCM 80 connected to channel inserts. The "Clean Slate" presets in bank X4 are provided as a convenient starting place when you want to create a new program from scratch. There is one clean slate preset for each of the 25 algorithms.

We hope you will find the Dual FX card easy to use, and a great extension of the power of your PCM 80. To get the most out of the card, we suggest that you invest the time to explore this manual. We think you'll agree that the time spent investigating will reward you with enjoyment of the full capabilities of the card.

# **1**

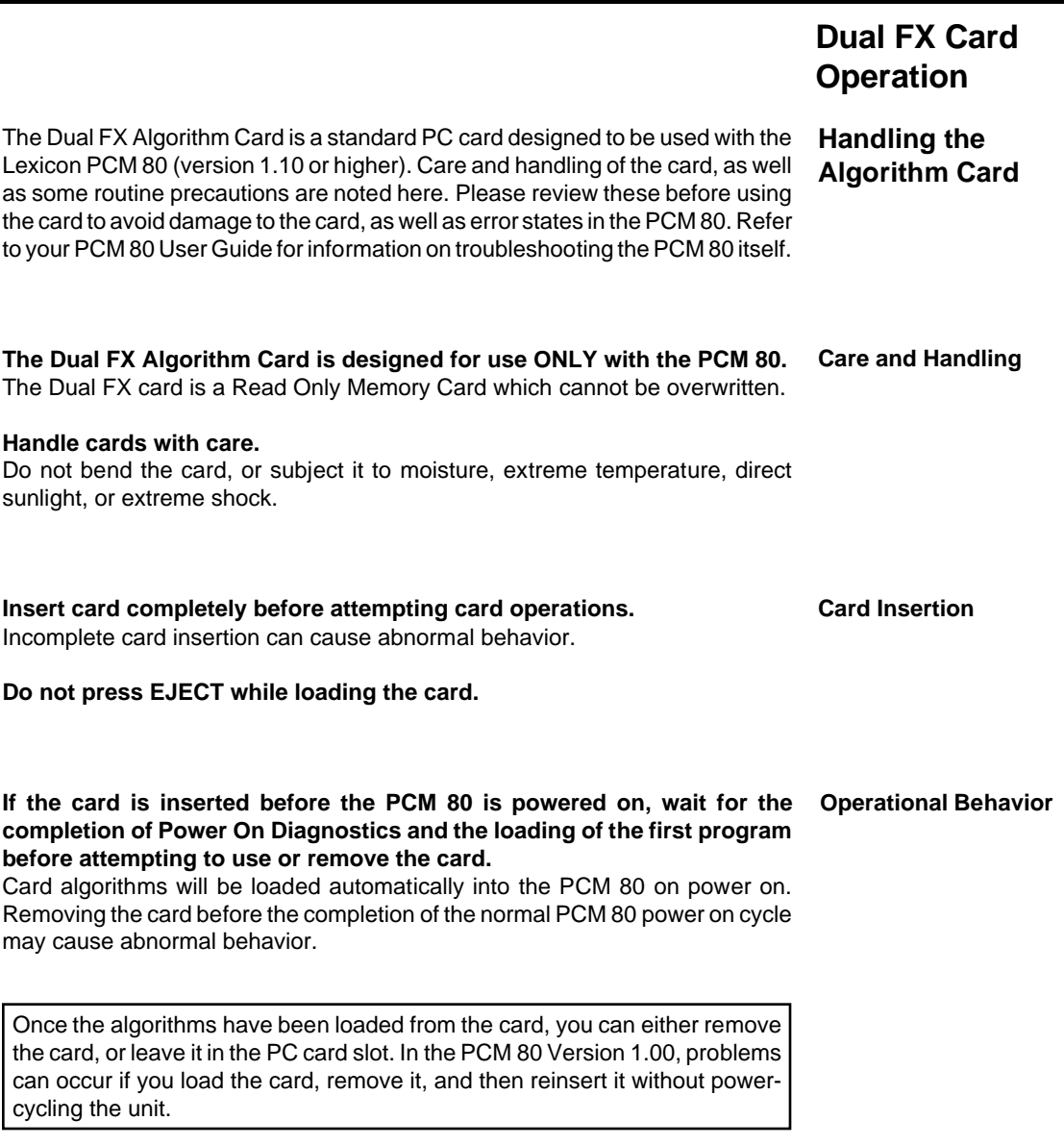

# **While the PCM 80 is running an extension card algorithm, it will not load a second algorithm card.**

Recognition of a second algorithm card requires returning to the PCM 80's internal memory by loading a preset or register from one of the internal algorithms before loading the new algorithm card.

### **MIDI SysEx register dumps require that the algorithm card used to create the effect(s) be loaded.**

Be aware that, if you create a bank of registers with effects created from more than one algorithm card, you will need to perform separate SysEx dumps for each card used.

 The algorithm used to create an effect must be loaded into the PCM 80 for a SysEx dump to occur. If you do not have the appropriate algorithm card loaded into the transmitting PCM 80, the data for the effect is not transmitted and the following message is displayed:

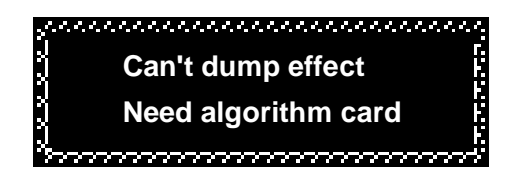

If you do not have the appropriate algorithm card loaded into the receiving PCM 80 when a valid SysEx for an effect created from a card algorithm is received, the following message is displayed:

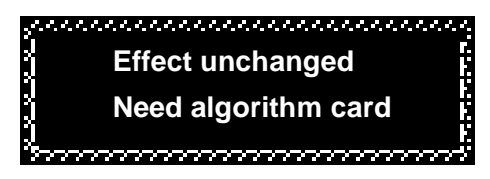

A placeholder is transmitted for any register which cannot be dumped due to the absence of an algorithm card. This placeholder contains the program name and algorithm number, but no effect parameter data. This allows an editor to identify registers which were not sent, and the algorithm card which must be loaded to complete the dump. The PCM 80 will always ignore the placeholder, and will display the following message when a placeholder is received:

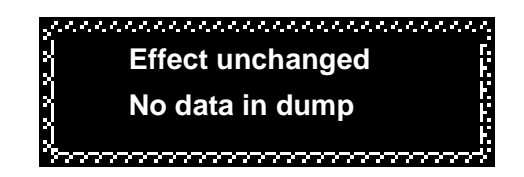

Note that registers made from algorithm cards can be freely copied between the PCM 80's internal register bank (R0) and RAM card banks (C0, C1, etc.) without loading the algorithm card.

Dual FX Card Operation

# **Loading the Dual FX Algorithms**

In order to run the Dual FX algorithms, the software must be loaded into the PCM 80's "extension" memory. To do this:

## If the PCM 80 is turned off:

- 1. Insert the Dual FX algorithm card into the PC card slot.
- 2. Power up the PCM 80. The software will be loaded automatically.

# If the PCM 80 is already running:

- 1. Insert the Dual FX algorithm card into the PC card slot.
- 2. Press **Control** and use SELECT and **Up** and **Down** to go to **Control 2.1**. The following message should appear:

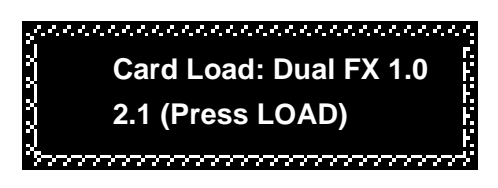

3. Press **Load/**✱. The following message will appear briefly to indicate the load was completed:

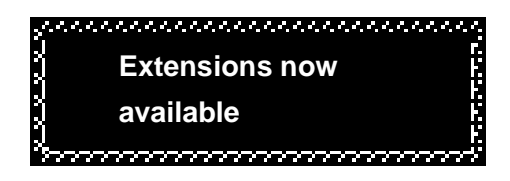

## If the PCM 80 is running an algorithm from a different extension card:

Loading a different algorithm card requires returning to the PCM 80's internal memory by loading a preset or register from one of the internal banks. Otherwise, the following error message will be displayed when you press **Load/**✱:

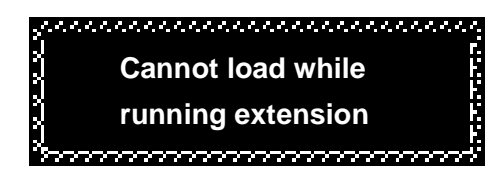

To load a different algorithm card :

- 1. Press **Program Banks** and select an internal preset bank (**P0 P3**).
- 2. Turn SELECT to display any preset in any of these banks, then press **Load/**✱.
- 3. The new algorithm card can now be loaded as described above.

Once extension card software is loaded, you can remove the card from the slot. The algorithms will remain in the PCM 80 until the unit is turned off, or a new algorithm card is loaded. This makes the PC card slot available for loading and storing registers on RAM cards.

# **Loading the**

**Dual FX Presets** Once the software is loaded, the PCM 80 will have access to the additional program banks available on the algorithm card. These extension memory banks are labeled with an **X**.

- 1. Press **Program Banks** repeatedly until the **X** banks are displayed. These will follow all of the PCM 80's internal Program banks.
- 2. Use SELECT, **Up** and **Down** and **Load/**✱ to view and load the Dual FX presets.

You can edit these presets and save the changed version into the PCM 80's internal registers, or you can save them into RAM card register banks. If the Dual FX algorithms are loaded, recalling programs created with the algorithms is as simple as selecting and loading any PCM 80 program.

 If the Dual FX algorithms are not loaded when you attempt to load a program created with them, the display will indicate that the selected register requires extension memory (in this case, the Dual FX card).

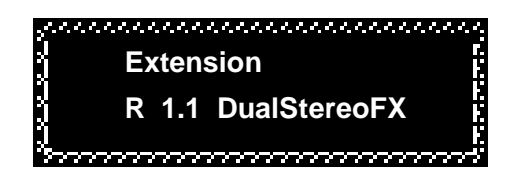

Complete descriptions of all of the Dual FX presets are given in Chapter 3.

Dual FX Card Operation

# **Using the Submixer**

New configuration control is added to basic PCM 80 functionality with the Dual FX Card. The most significant aspect of this expanded control is the addition of a Submixer which is incorporated into each algorithm. This Submixer lets you arrange any combination of reverb and effects blocks in any configuration simply by changing the three main Submixer controls: Sends, Returns and Routing. Additional controls are provided for each block: Input Level, Input Width, Output Width, Output Level, High Cut and Low Cut filters, and Wet/Dry Mix.

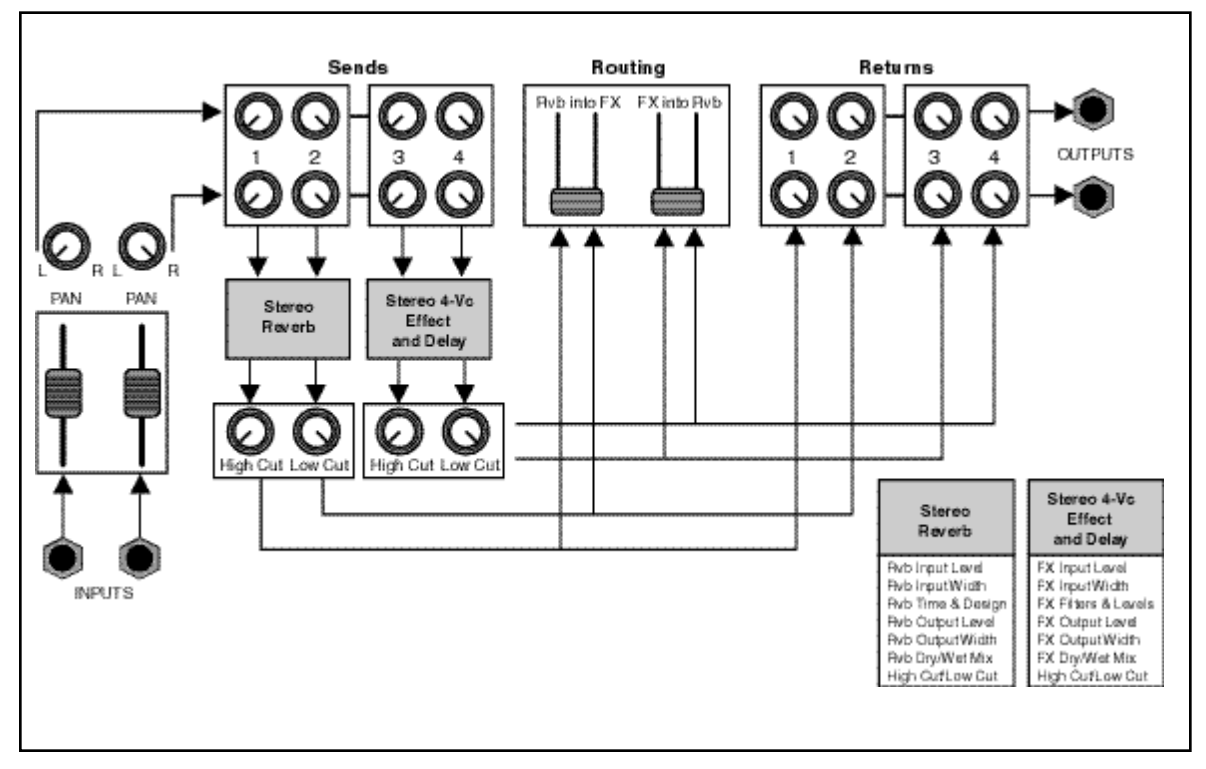

The Dual FX Card contains a complete dual-channel effects mixer.

The Submixer appears as row 1 on the parameter matrix of each of the 25 Dual FX algorithms. The first three parameters in the row are the basic Submixer controls: Sends, Returns, and Routing. Any configuration can be achieved by simply adjusting these three parameters.

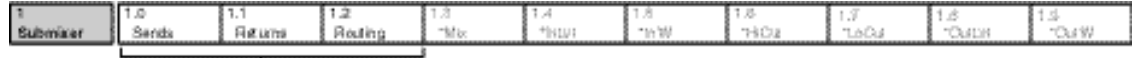

These parameters provide complete configuration

and routing control of the effects.

The key to using the Sub Mixer parameters is understanding what the Sends and Returns parameters do, and how they interact with the Routing Parameters.

Sends The Sends parameter routes the PCM 80's two panned input signals to the four effect inputs (the Rvb and FX blocks). This parameter has a range of 0–300. The value of this parameter determines what mix of the left and right input signals is fed to the stereo inputs of the Rvb and FX blocks. The values 0, 100, 150, 200, 300 correspond to specific configurations and are labeled with text instead of numbers.

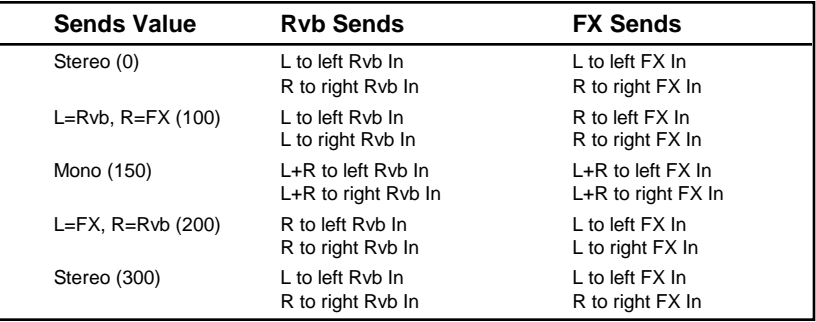

Returns The Returns parameter routes the four effects outputs to the PCM 80's stereo outputs. This parameter has a range of 0–300. The value of this parameter determines what mix of the stereo Rvb and FX outputs is fed to the PCM 80's stereo outputs.The values 0, 100, 200, 300 correspond to specific configurations and are labeled with text instead of numbers.

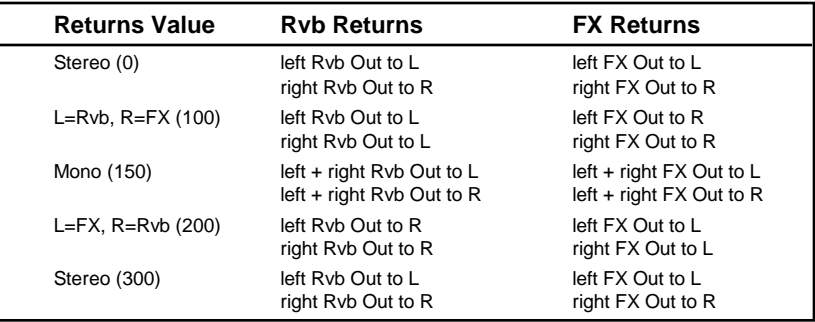

Lexicon

Dual FX Card Operation

## **Routing**

The Routing parameter provides continuously variable control of the FX and Rvb effect routing: Rvb and FX in parallel, Rvb into Fx (series) and FX into Rvb (reverse series). This parameter has a range of 0–400. The value of this parameter determines the routing/ordering of the stereo Rvb and FX effects. The values 0, 100, 200, 300, 400 correspond to specific configurations and are labeled with text instead of numbers.

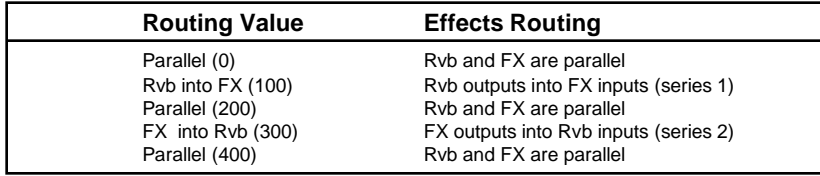

Note that the routing value takes precedence over the Sends and Returns values. For example, if Routing is set to Rvb into FX (100), no input signal is routed directly to the FX inputs — and the Rvb outputs aren't sent directly to the PCM 80's main outputs.

It is possible to arrange the stereo Rvb and FX inputs and outputs into a variety of useful configurations by simply adjusting the Sends, Returns and Routing parameters. The following illustrations show several of these configurations. Each illustration contains a block diagram showing signal flow through the Submixer, as well as the displayed values for the Sends, Returns, and Routing parameters that will produce the configuration.

# **Useful Configurations**

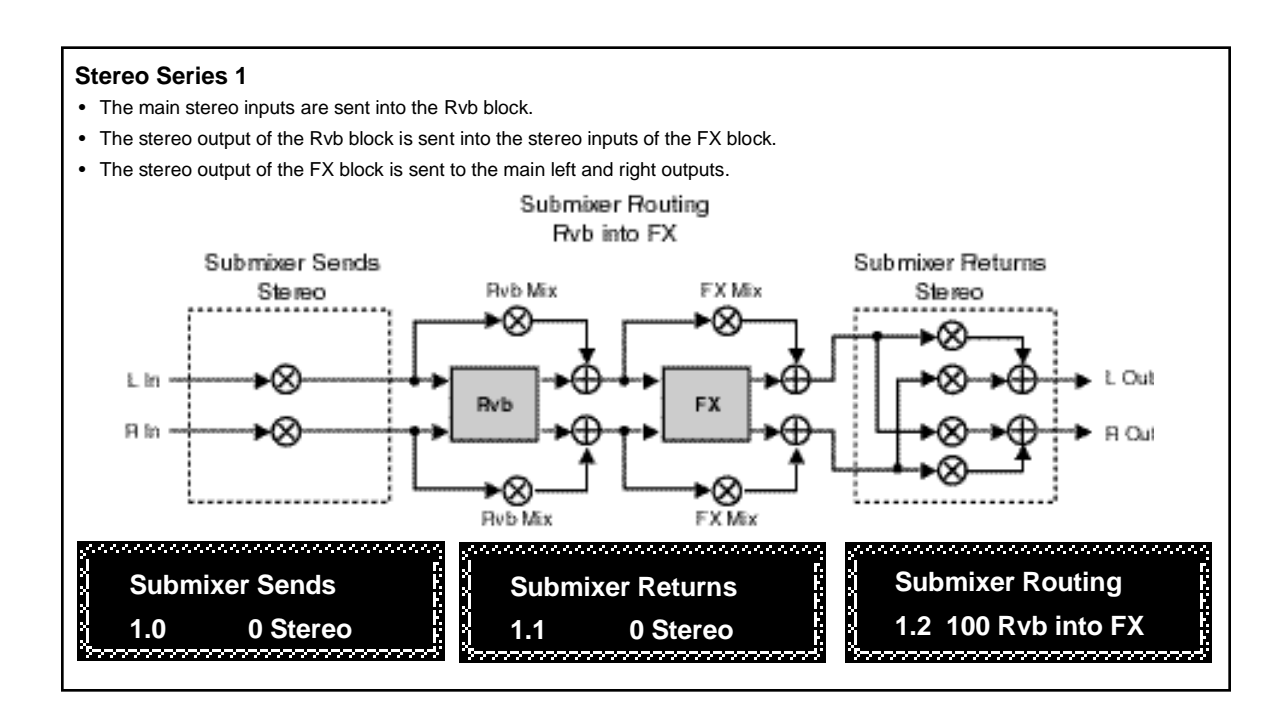

PCM 80 Dual FX User Guide

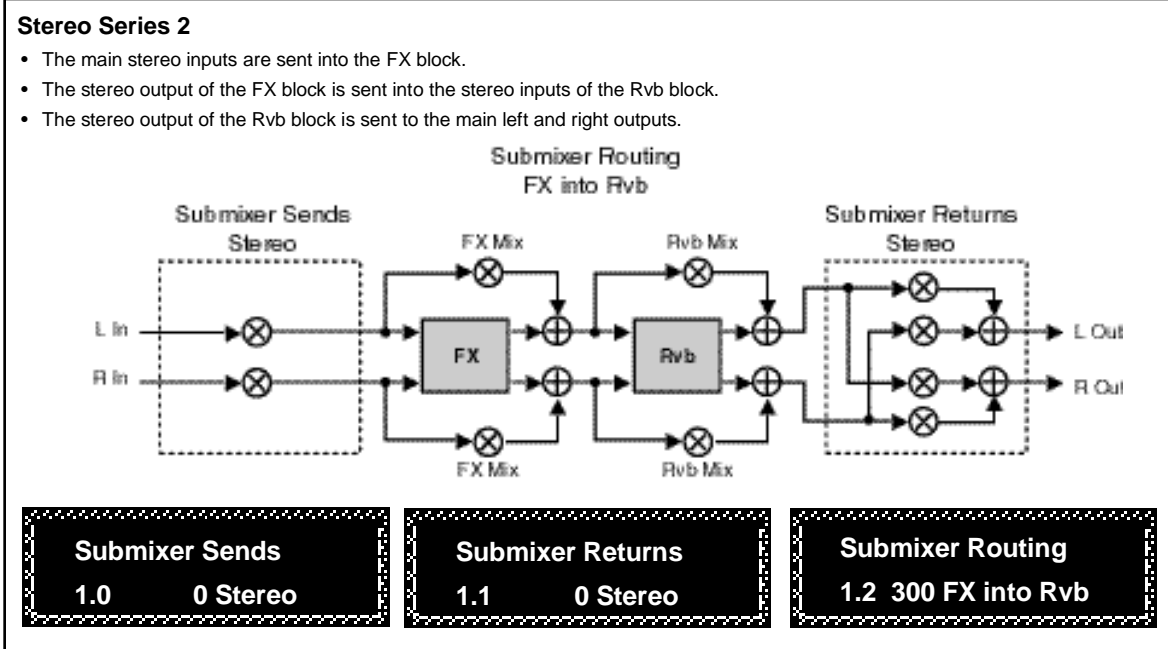

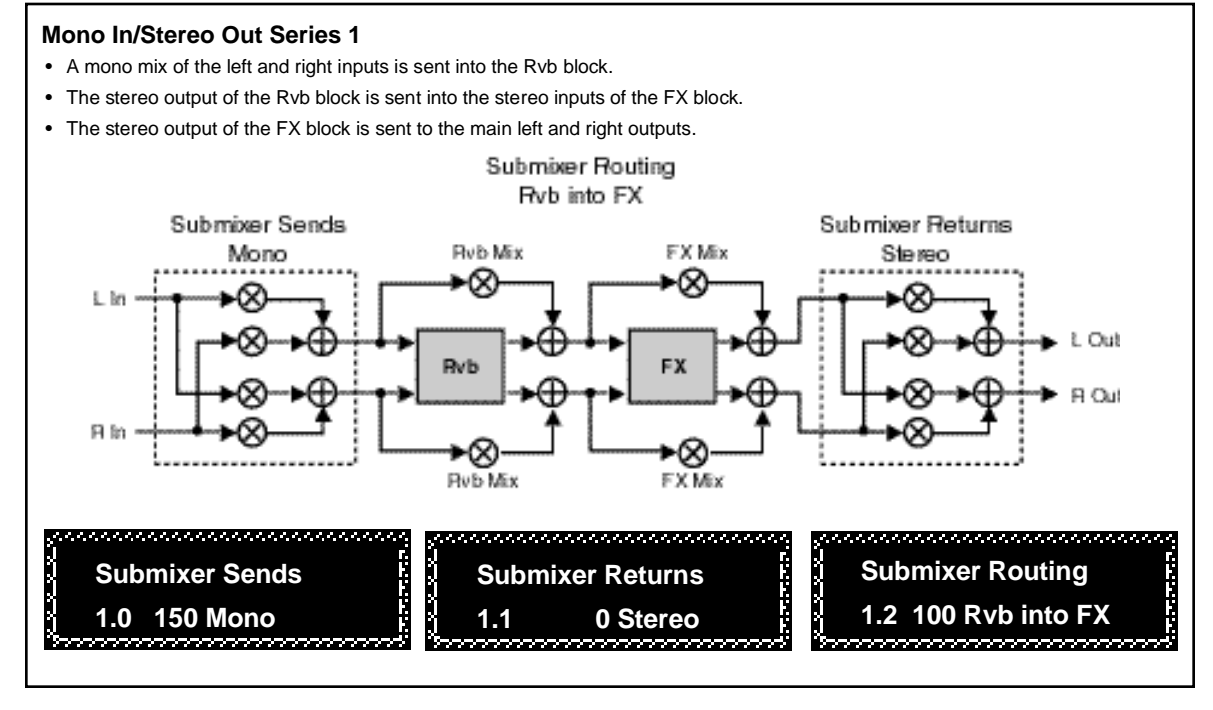

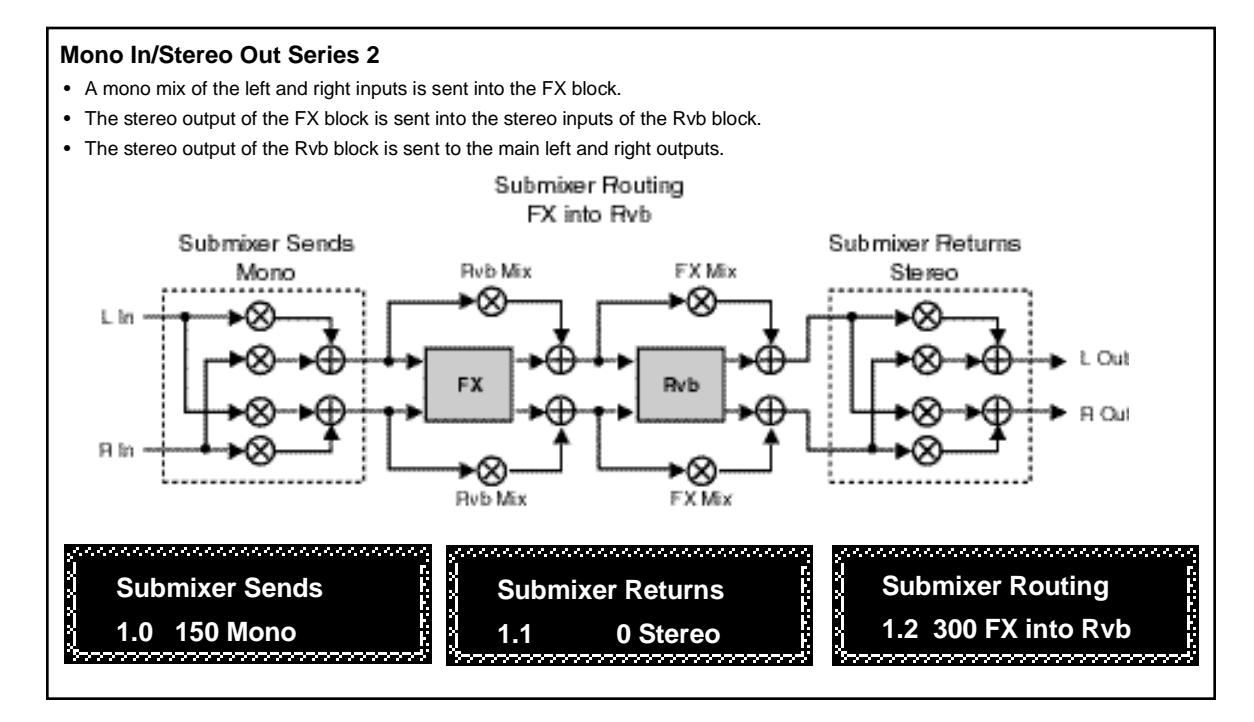

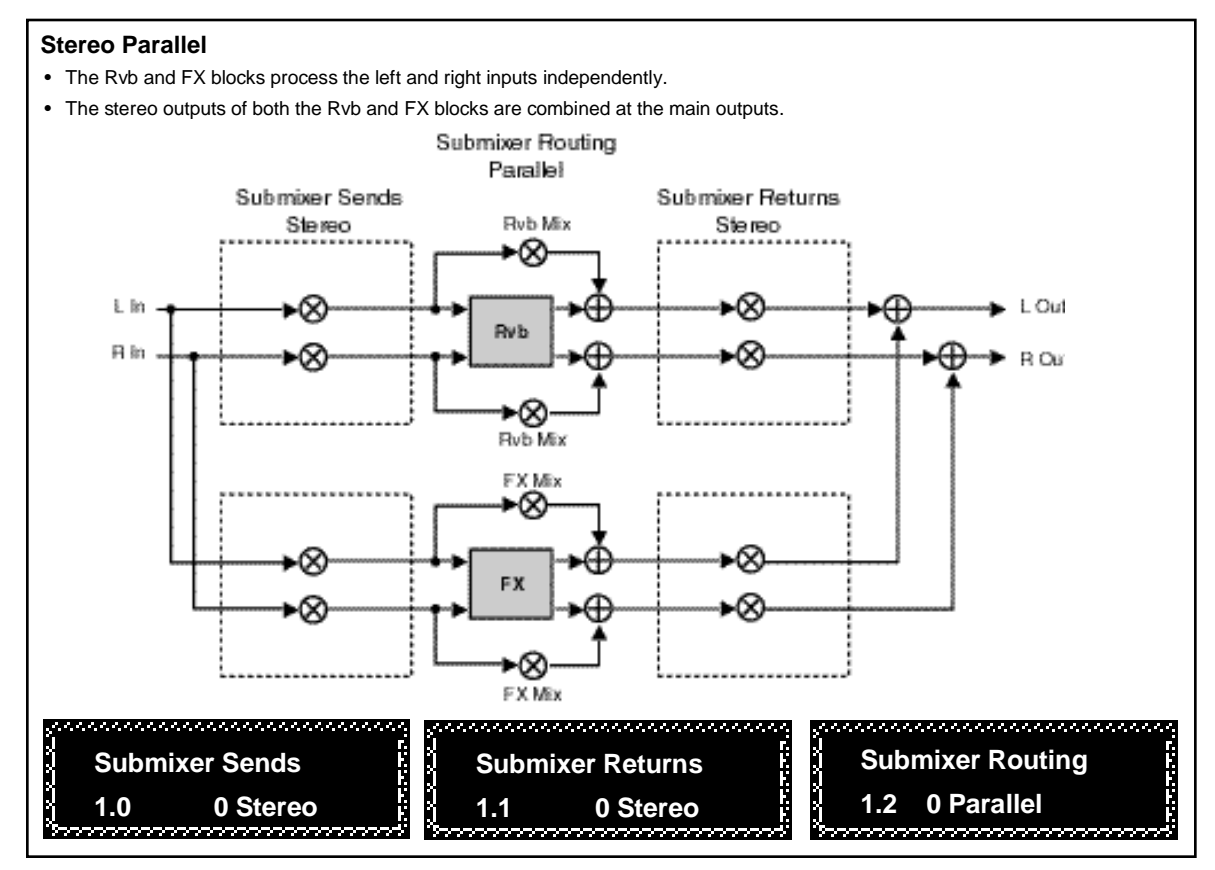

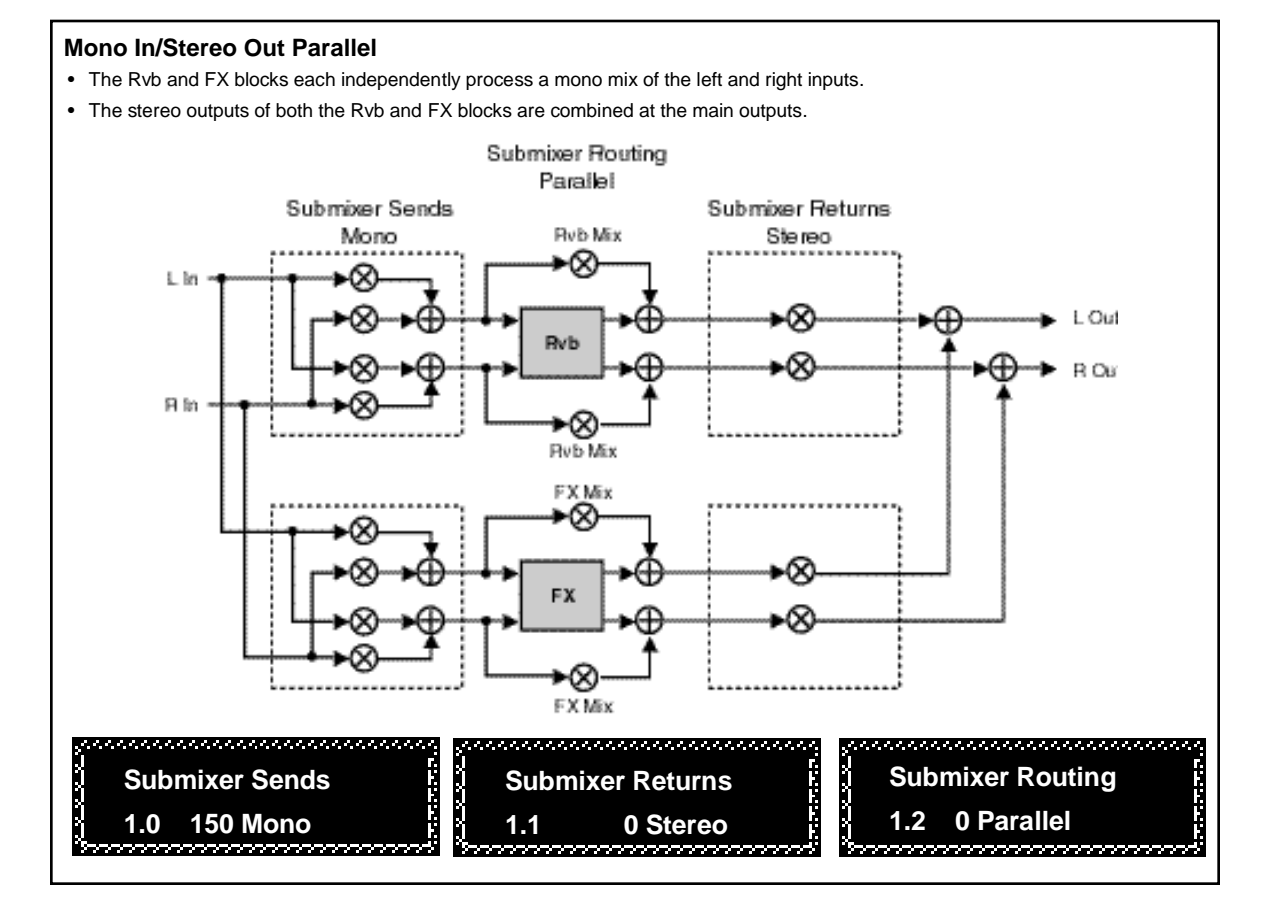

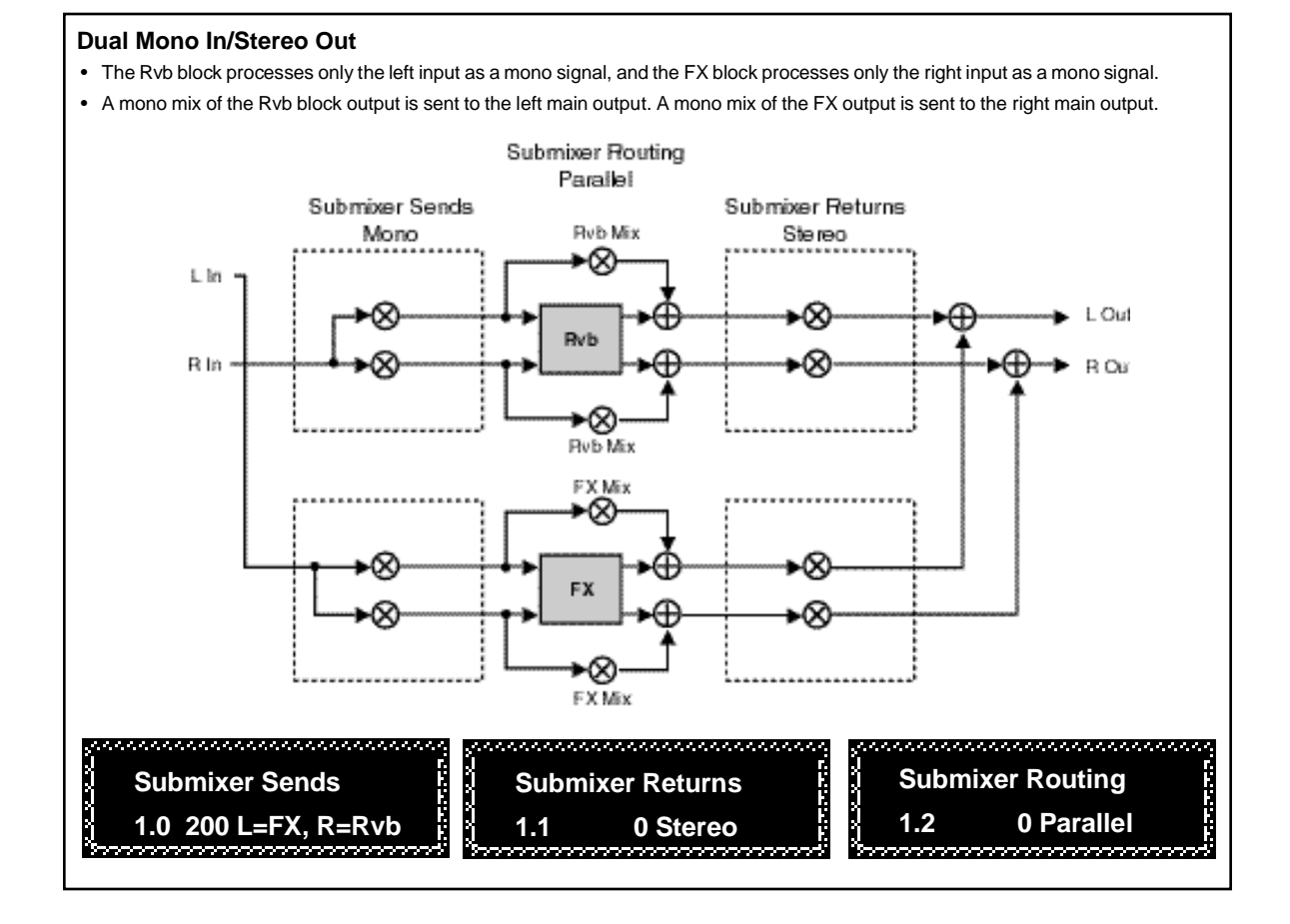

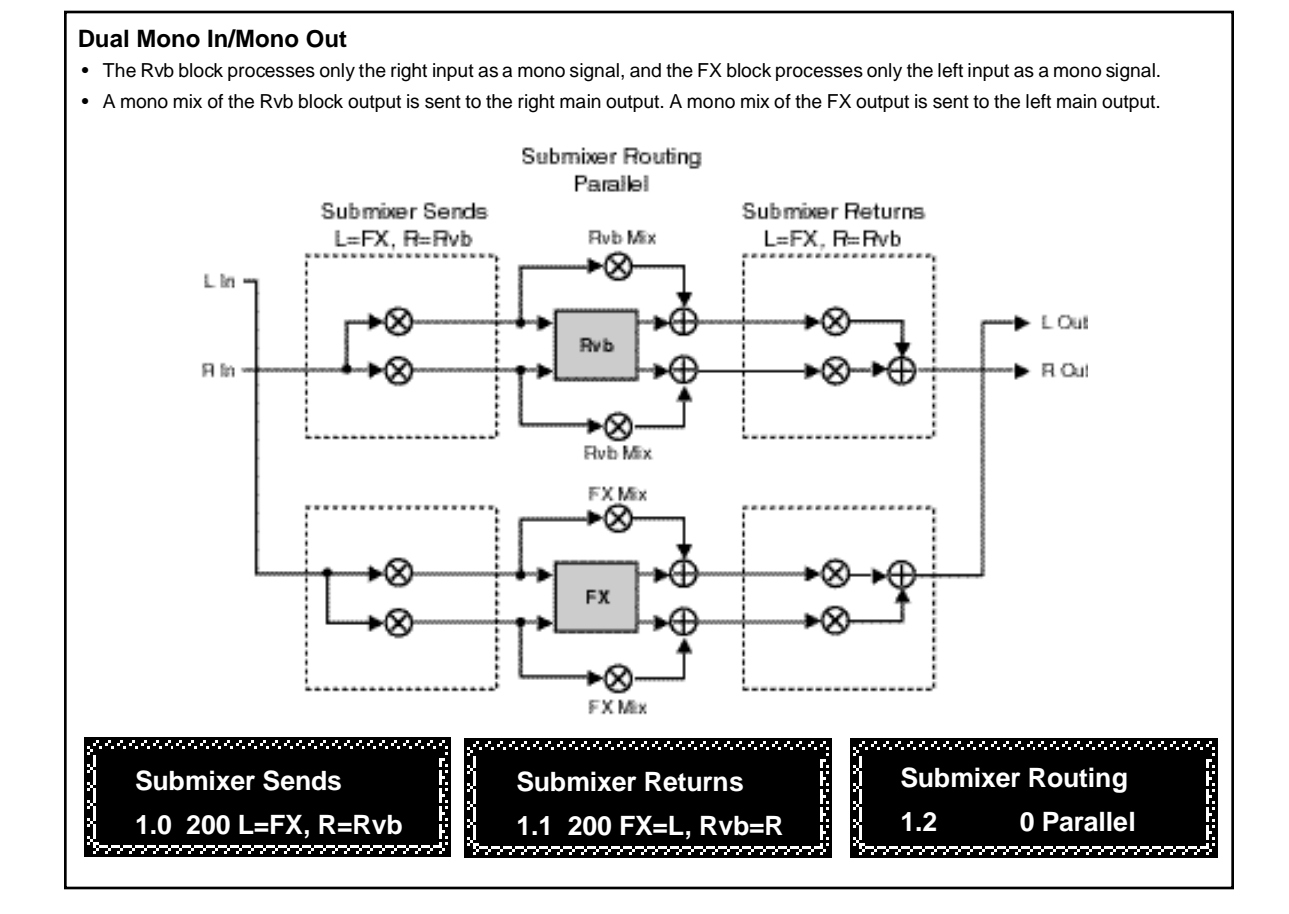

Dual FX Card Operation

The Rvb and FX blocks shown in the previous configurations represent the Stereo Reverb and 4-Voice Effects. Each of these blocks has its own set of controls, shown in the diagrams below.

# **Rvb and FX Block Controls**

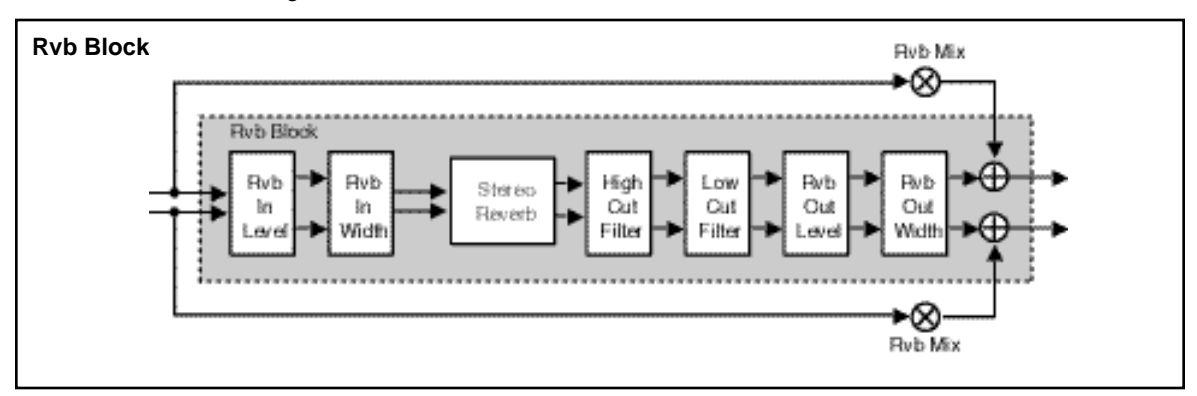

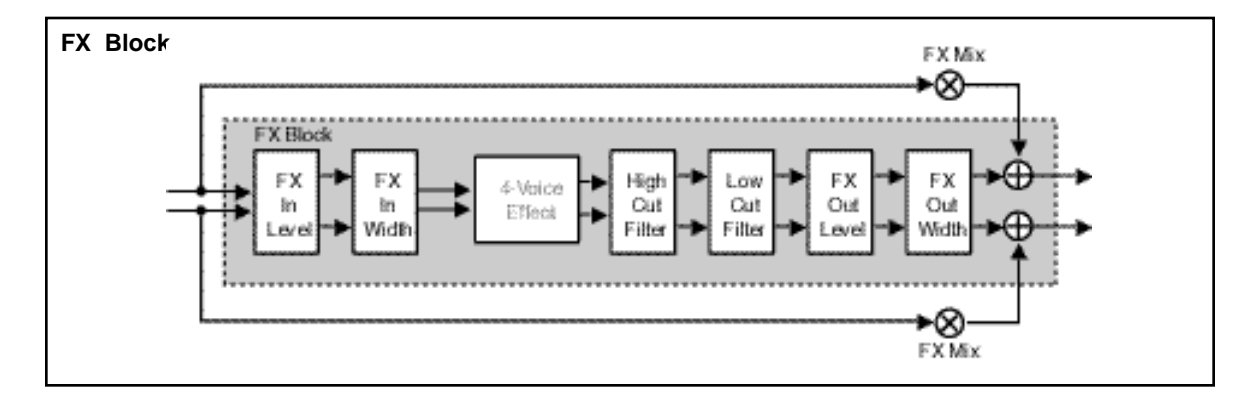

These effect block controls are also found in the Submixer row of each parameter matrix.

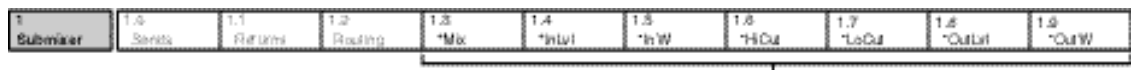

These parameters provide independent control of input and output level and width, as well as high out and low out parameters for each FX and Rvb block.

Press **Load/**✱ to toggle between Rvb and FX parameters.

These parameters are described below, in the order in which they appear in the Submixer row. (All other effect parameters are identical to those in the PCM 80, and are described in the PCM 80 User Guide.)

#### **RvbMix, FX Mix**

These are independent wet/dry mix controls for the Rvb and FX effect blocks.

#### **RvbInLvl, FX InLvl**

These are independent input level controls for the Rvb and FX blocks.

#### **Rvb In W, FX In W**

These are input width controls for the Rvb and FX blocks. These are essentially the same as the PCM 80 FX Width and Rvb Width parameters. The difference is that the width control in the Dual FX algorithms is located at the input to the effect. This makes it possible to independently alter the stereo image of material feeding the two effect blocks.

#### **RvbOutLvl, FX OutLvl**

These are independent output level controls for the Rvb and FX blocks.

#### **Rvb Out W, FX Out W**

Like Rvb In W and FX In W, these parameters allow independent control of the stereo image of the output of each effect block.

#### **RvbHiCut, FX HiCut**

These parameters provide independent 6dB per octave, stereo high-cut filters on the outputs of the Rvb and FX blocks.

## **RvbLoCut, FX LoCut**

These parameters provide independent 6dB per octave, stereo low-cut filters on the outputs of the Rvb and FX blocks.

# **2**

# **The Dual FX Blocks**

The Dual FX Card uses five Reverb blocks and five Multi-Effect blocks to **and the Algorithms** produce 25 Dual FX algorithms. The five reverb blocks and the five multi-effect blocks are described on the following pages. Each of the 25 algorithms which can be configured from these blocks is presented on a separate page, following the block descriptions. These pages give you easy reference to the diagram of the specific reverb and effect blocks used in the algorithm, as well as the complete parameter matrix for that algorithm. The control and submixer parameters which allow configuration and routing of the effect blocks are described in the preceding chapter. Refer to the PCM 80 User Guide for detailed descriptions of all other effect parameters.

PCM 80 Dual FX User Guide Lexicon and the USE of the USE of the USE of the USE of the USE of the USE of the USE of the USE of the USE of the USE of the USE of the USE of the USE of the USE of the USE of the USE of the USE

# **The Reverb Blocks**

**Concert Hall** This algorithm is identical to the Concert Hall algorithm in the PCM 80. It emulates a real concert hall. The reverberation is very clean, and designed to remain behind the direct sound — adding ambience, but leaving the source unchanged. This effect has a relatively low initial echo density which builds up gradually over time.

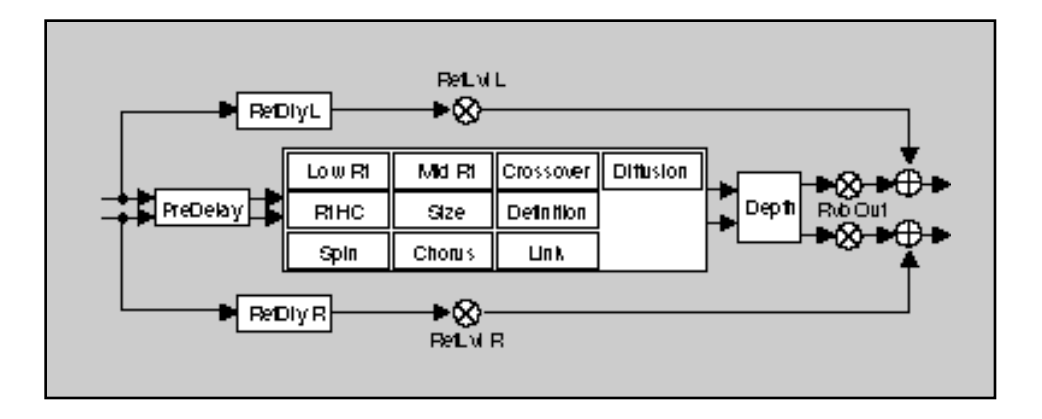

This algorithm is identical to the Plate algorithm in the PCM 80. It mimics the sound of metal plates, with high initial diffusion and a relatively bright sound. This makes them a good choice for enhancing any type of percussion. **Plate**

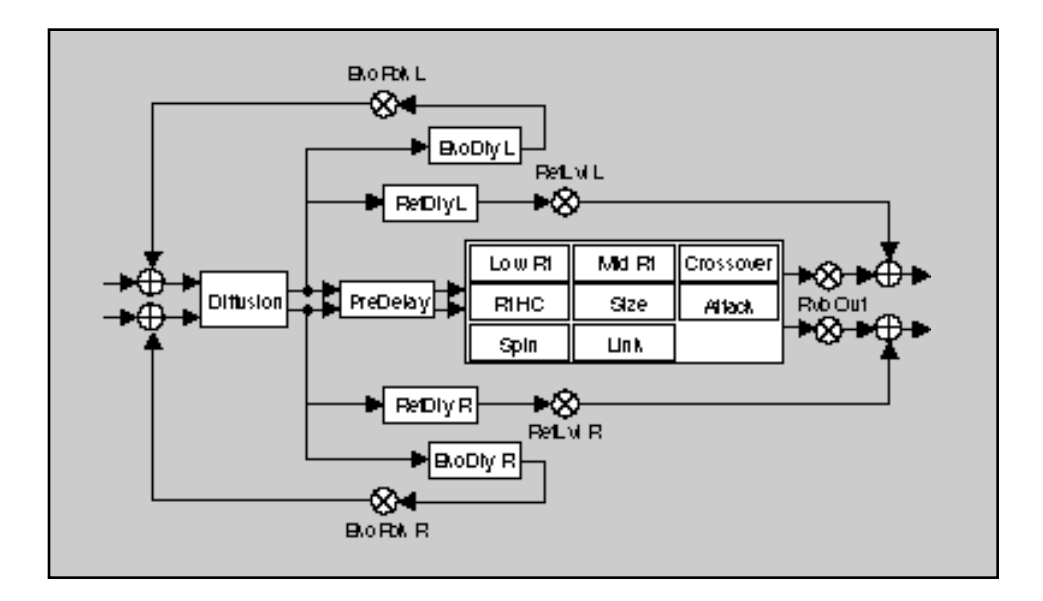

**Chamber**

This algorithm is identical to the Chamber algorithm in the PCM 80. It produces an even, relatively dimensionless reverberation, with little change in color as the sound decays. The initial diffusion is similar to the Concert Hall algorithm, but the sense of space and size is much less obvious. This characteristic, along with the low color in the decay tail, makes Chamber useful on a wide range of material. It is especially useful on spoken voice, giving a noticeable increase in loudness with very low color.

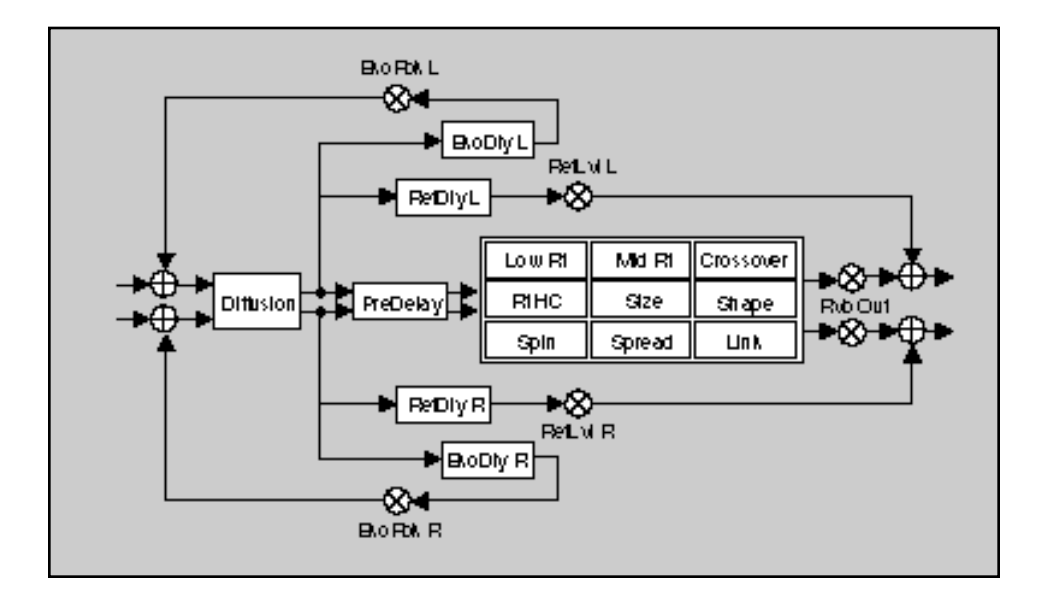

This algorithm is identical to the Inverse algorithm in the PCM 80. It allows you to vary the slope of the initial portion of the reverb envelope. The slope can decay, remain level, or rise over a variable time interval. When the time interval is up, the reverberation cuts off abruptly. The resulting effect is similar to a gate, but is not at all dependent on the level or complexity of the input signal. Slopes are adjustable over a negative, even, or positive slope. Positive slopes create inverse effects, while more even slopes create gated effects. Negative slope values have rather natural reverb tails. **Inverse**

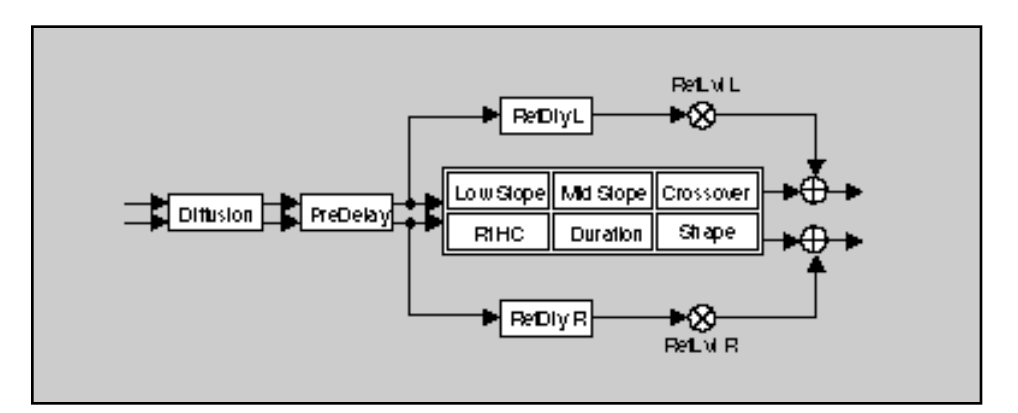

**Infinite** This algorithm is identical to the Infinite algorithm in the PCM 80. It is acoustically similar to the Chamber algorithm, with the addition of an Infinite parameter. When this parameter is turned on, the input to the reverberator ramps off. With Infinite on, the reverb tail remains constant, creating strange and useful reverb effects. When Infinite is switched off, input to the reverberator is restored, and the current running reverb time is utilized.

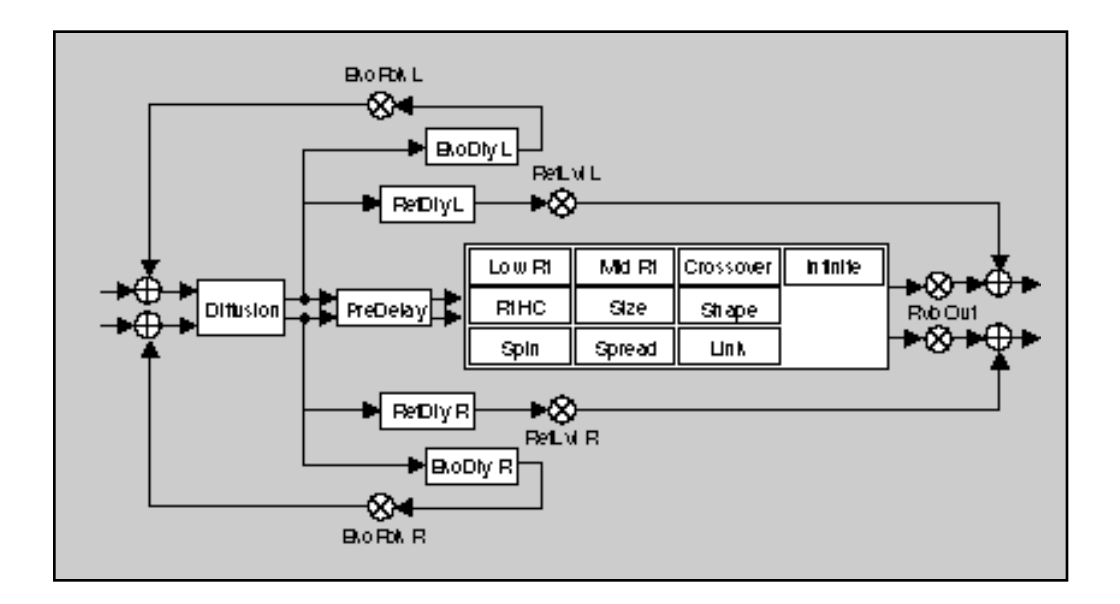

The Dual FX Blocks and the Algorithms

# **The FX Blocks**

**Glide**

A stereo pair of 2-tap gliding delays feeds four individually adjustable delay voices. Each voice has its own level, feedback, delay, cross-feedback, and pan parameters. Glide is useful for creating such effects as stereo flangers, loop samplers, pitch modulation, etc.

This algorithm can address up to 4 Meg of delay memory (with optional SIMMs added to the PCM 80), providing 42 seconds of stereo delay.

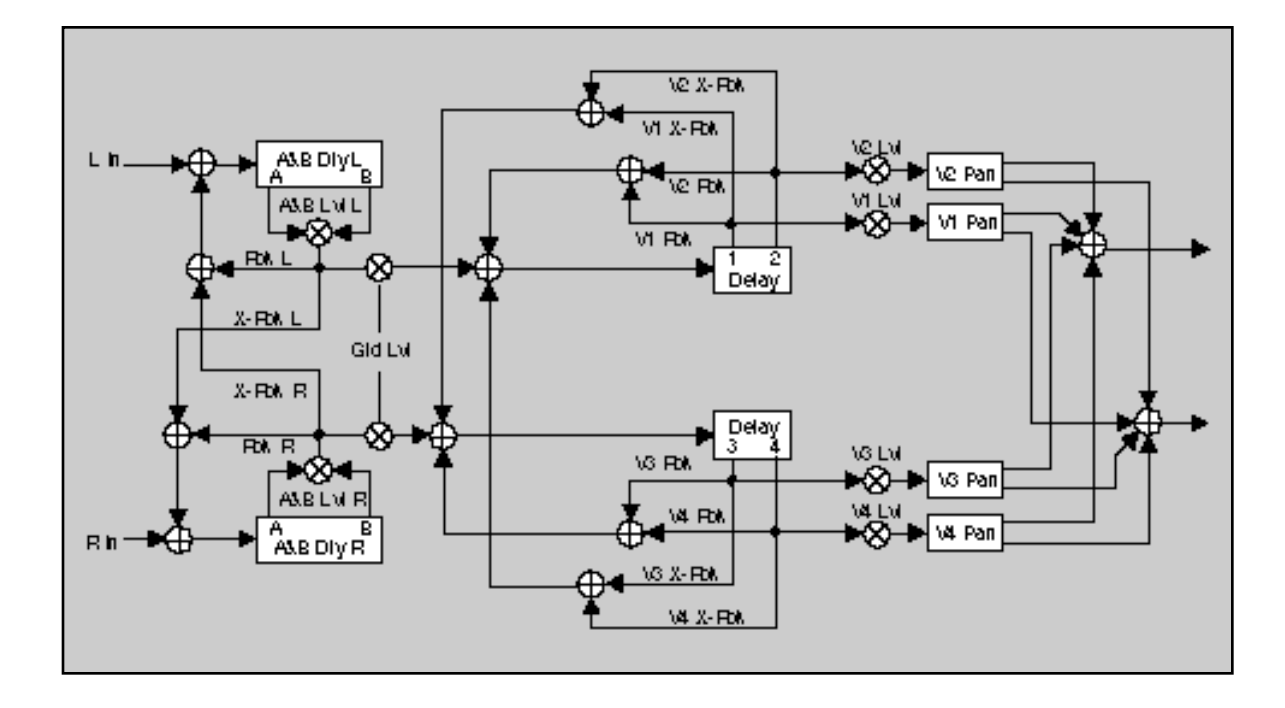

The Chorus effect has four separately adjustable voices — allowing the PCM 80 to sound like a rack of four digital delay boxes. Each voice has its own independently adjustable chorus depth and rate, level control, delay time, feedback and panning control. **Chorus**

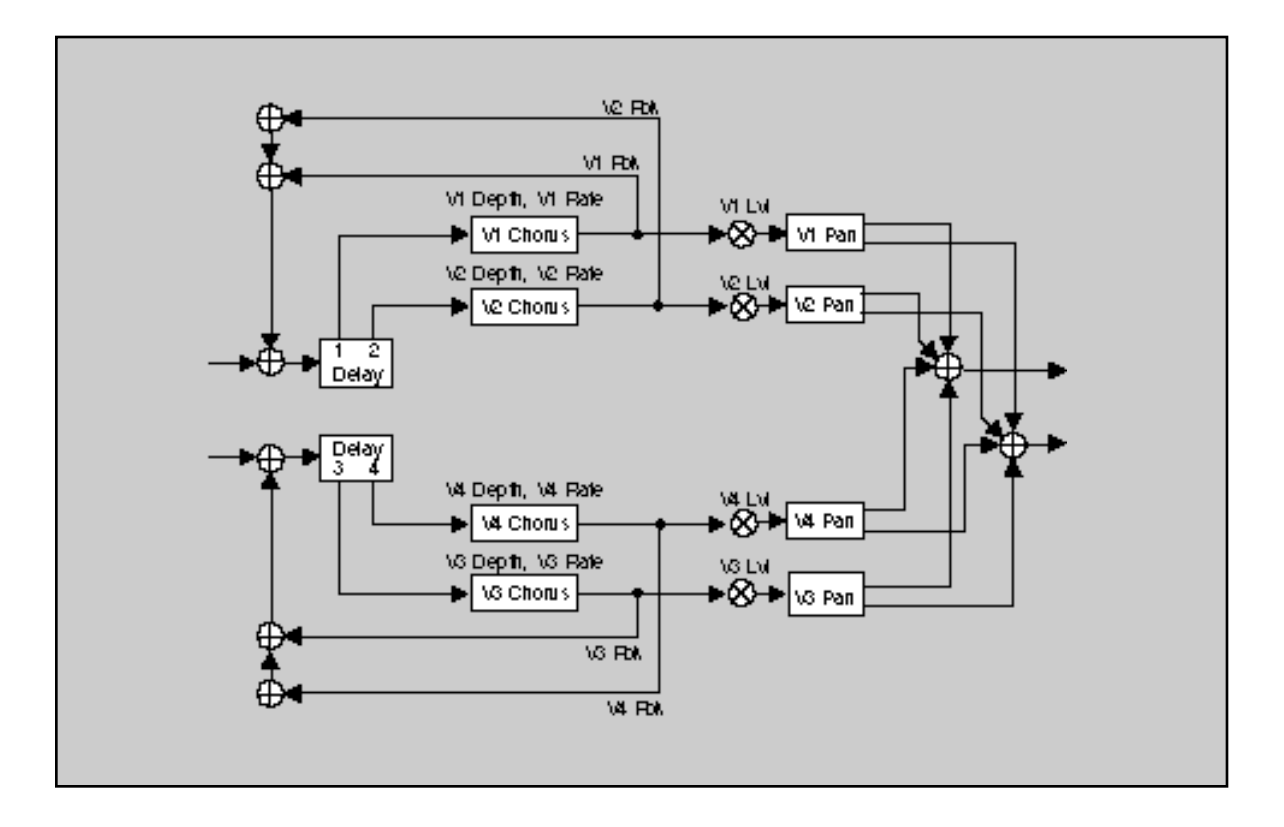

This effect features four separately adjustable voices, each with its own level **M-Band** control, delay time, low and high frequency filters, feedback and pan controls. Note also that, in this particular algorithm, the filters are within the feedback paths of the multi-band voices. This allows you to create echoes that change timbre with each repeat. Among other things, this is very useful for simulating the sound of analog tape echo.

This algorithm can address up to 4 Meg of delay memory (with optional SIMMs added to the PCM 80), providing 42 seconds of stereo delay.

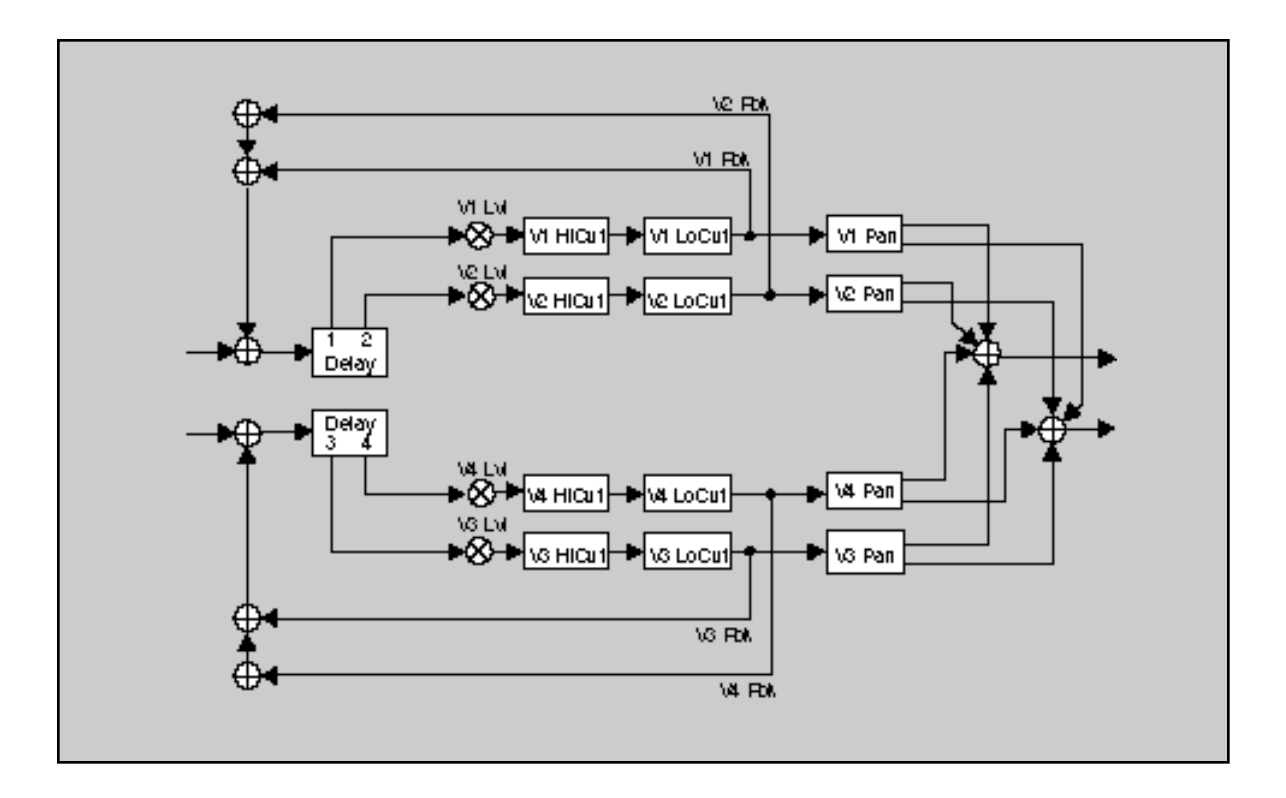

PCM 80 Dual FX User Guide Lexicon and the User Control of the User Control of the User Control of the User Control of the User Control of the User Control of the User Control of the User Control of the User Control of the

## **The Resonant Chord Algorithms: Res1 and Res2**

The Resonant Chord effects use impulsive energy at the inputs to excite four resonant voices (notes). The level, pitch, duration, and high-frequency cutoff of the overtones for each voice are separately controllable. Each voice can be panned independently. The voices resonate to some degree with any input, but the most effective excitation contains all frequencies, like percussion. Other instruments may give a quality of tonal ambience in which certain notes rise ethereally from the background.

The two algorithms differ in the way pitches are assigned to the resonators. In Res1, pitches are assigned to the four voices chromatically, in a round-robin. If, for example, MIDI note numbers are used to assign pitch, the resonators will constantly be re-tuned to the pitches of the last four MIDI notes received. (This can produce an effect similar to playing a piano with the sustain pedal depressed.) In Res2, pitches are assigned to the four resonators diatonically harmonized with the key, scale, and root of your choice. If MIDI note numbers are used to assign pitch, the resonators will constantly be re-tuned to harmonize with the incoming notes.

These algorithms can address up to 4 Meg of delay memory (with optional SIMMs added to the PCM 80), providing 38 seconds of stereo delay.

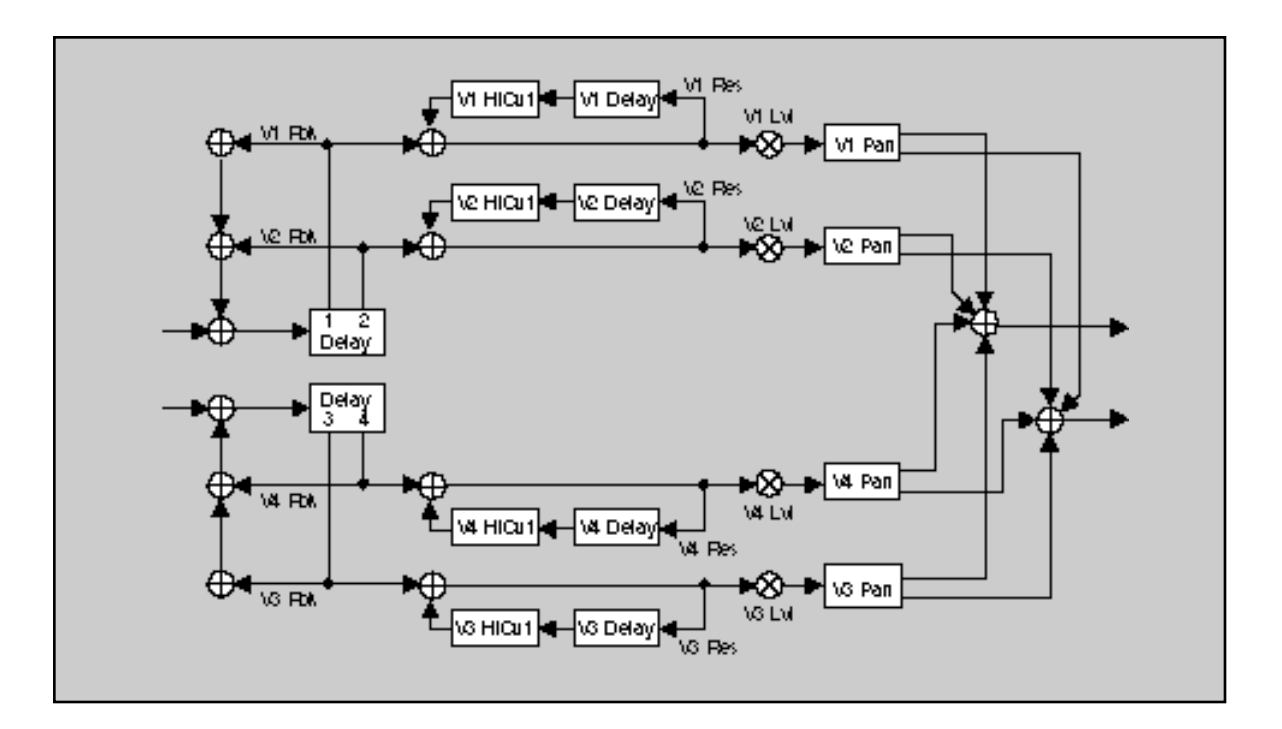

The Dual FX Blocks and the Algorithms

# **The Algorithms**

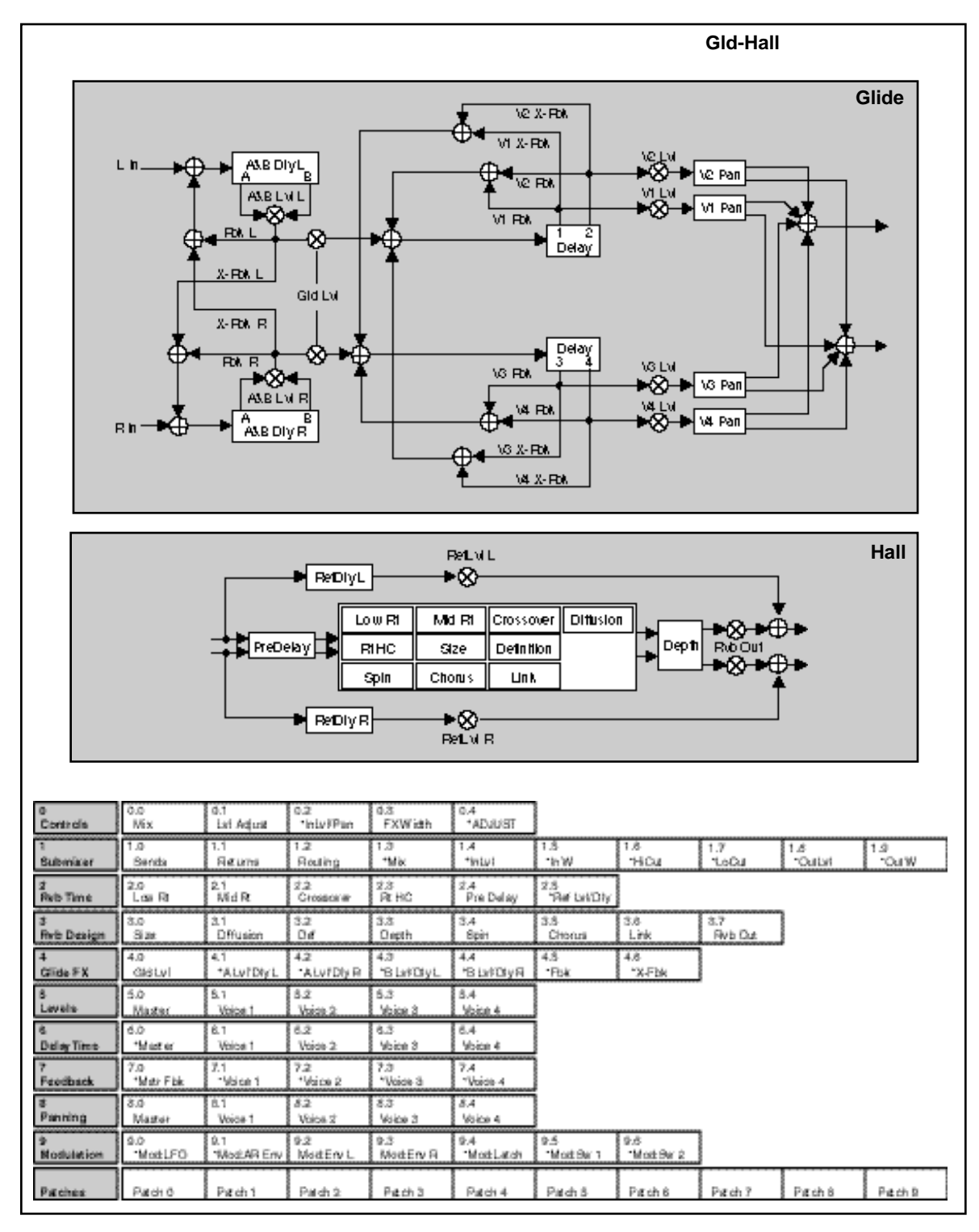

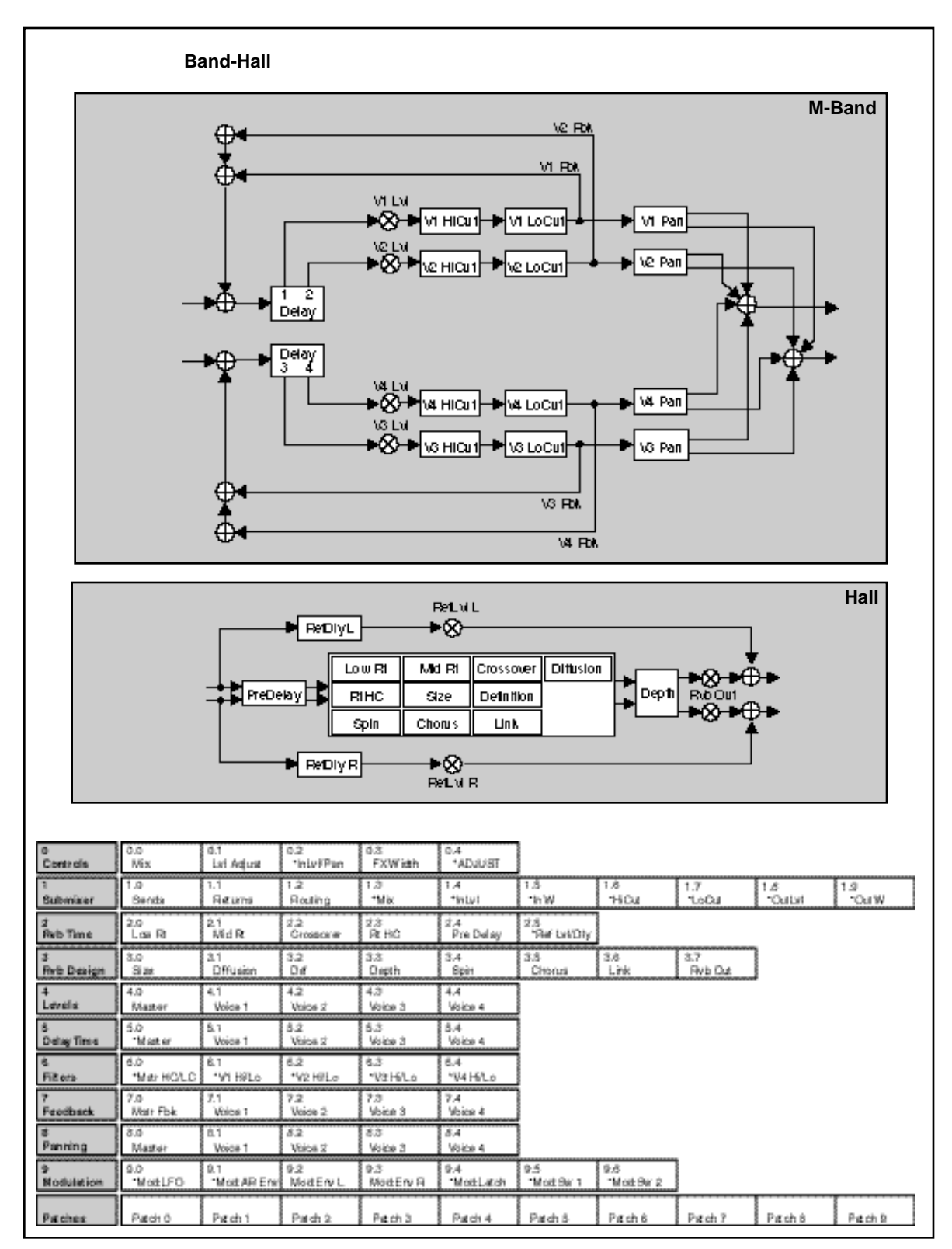

The Dual FX Blocks and the Algorithms

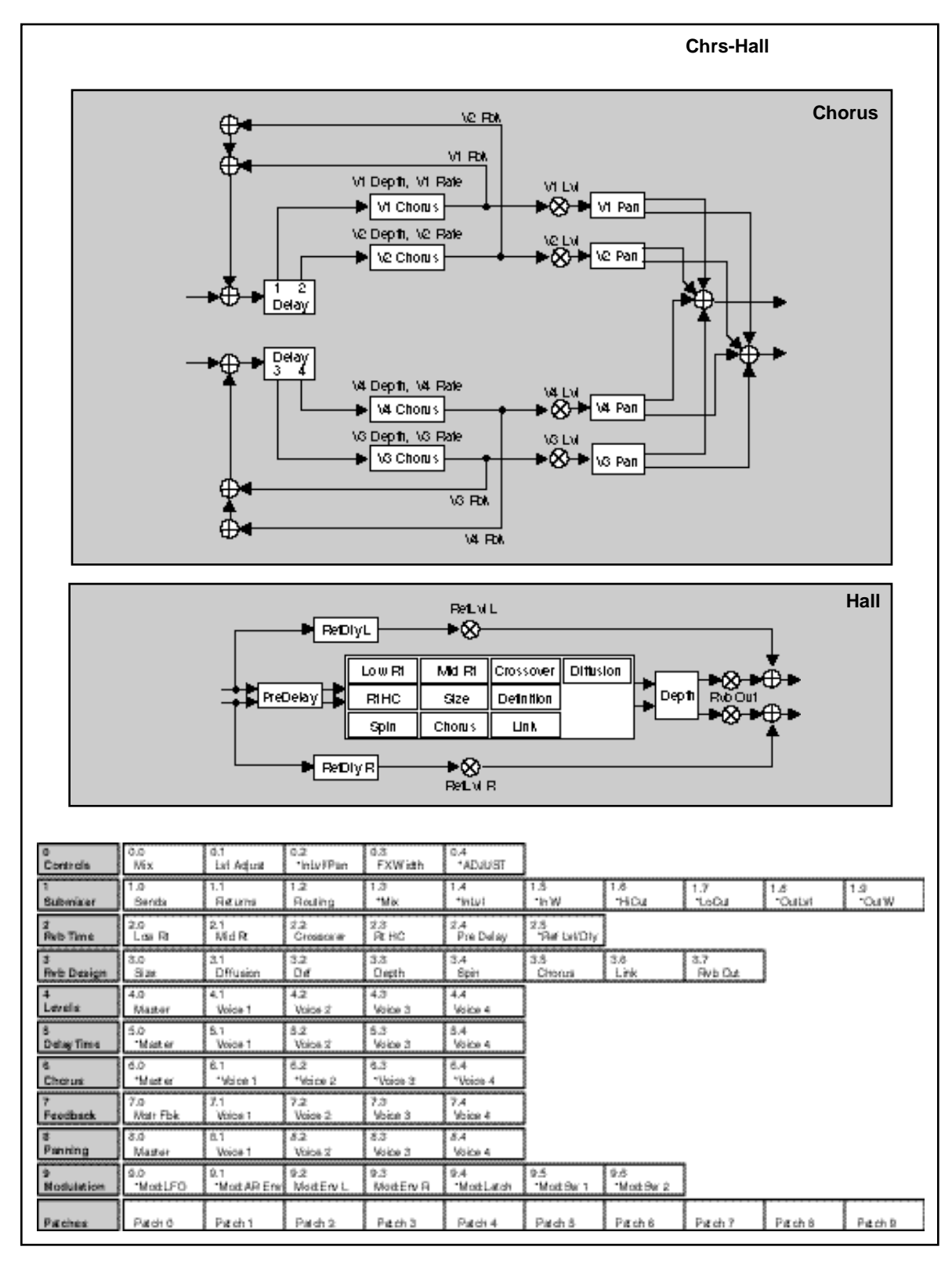

PCM 80 Dual FX User Guide Lexicon Contract Contract Contract Contract Contract Contract Contract Contract Contract Contract Contract Contract Contract Contract Contract Contract Contract Contract Contract Contract Contract

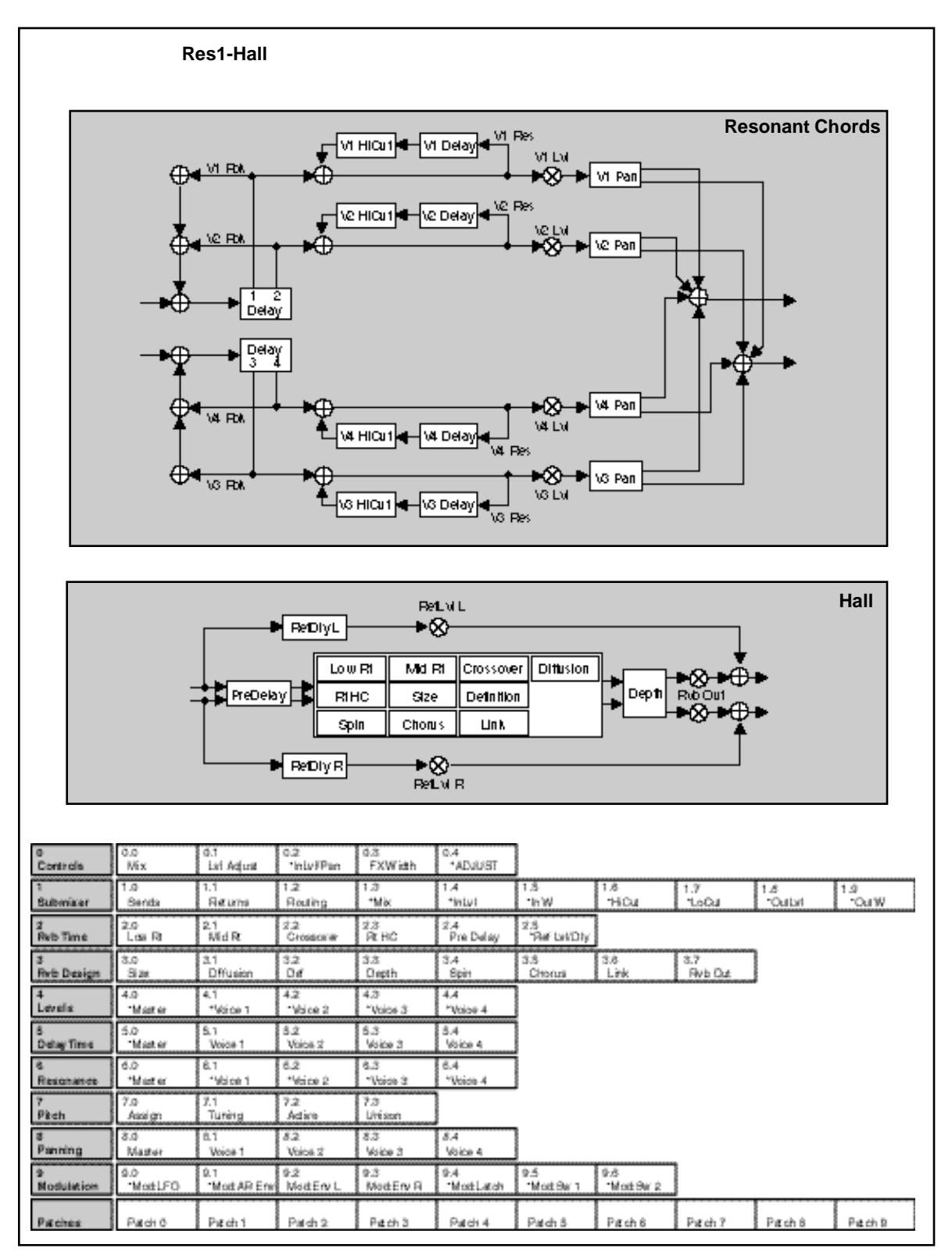

The Dual FX Blocks and the Algorithms

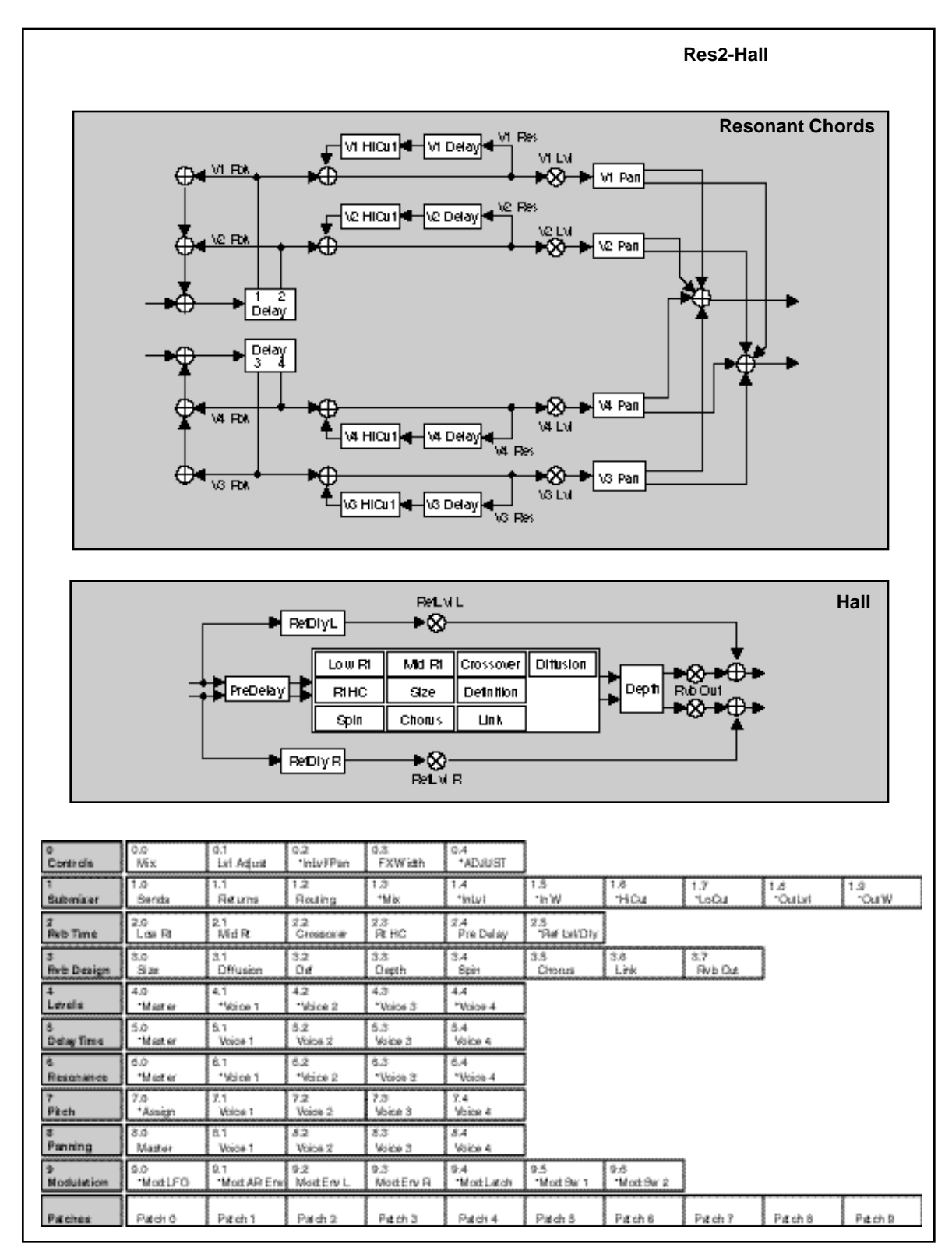

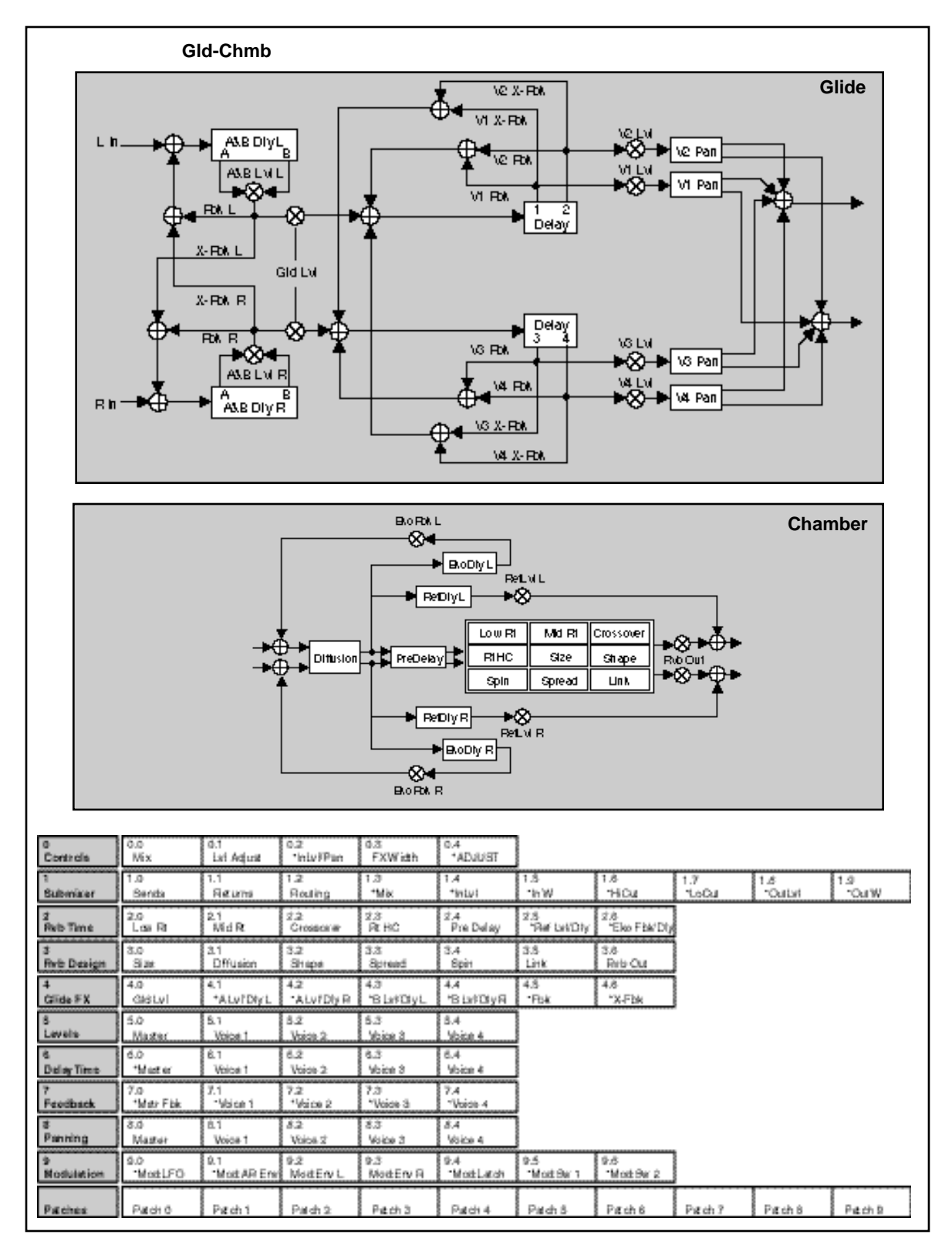

The Dual FX Blocks and the Algorithms

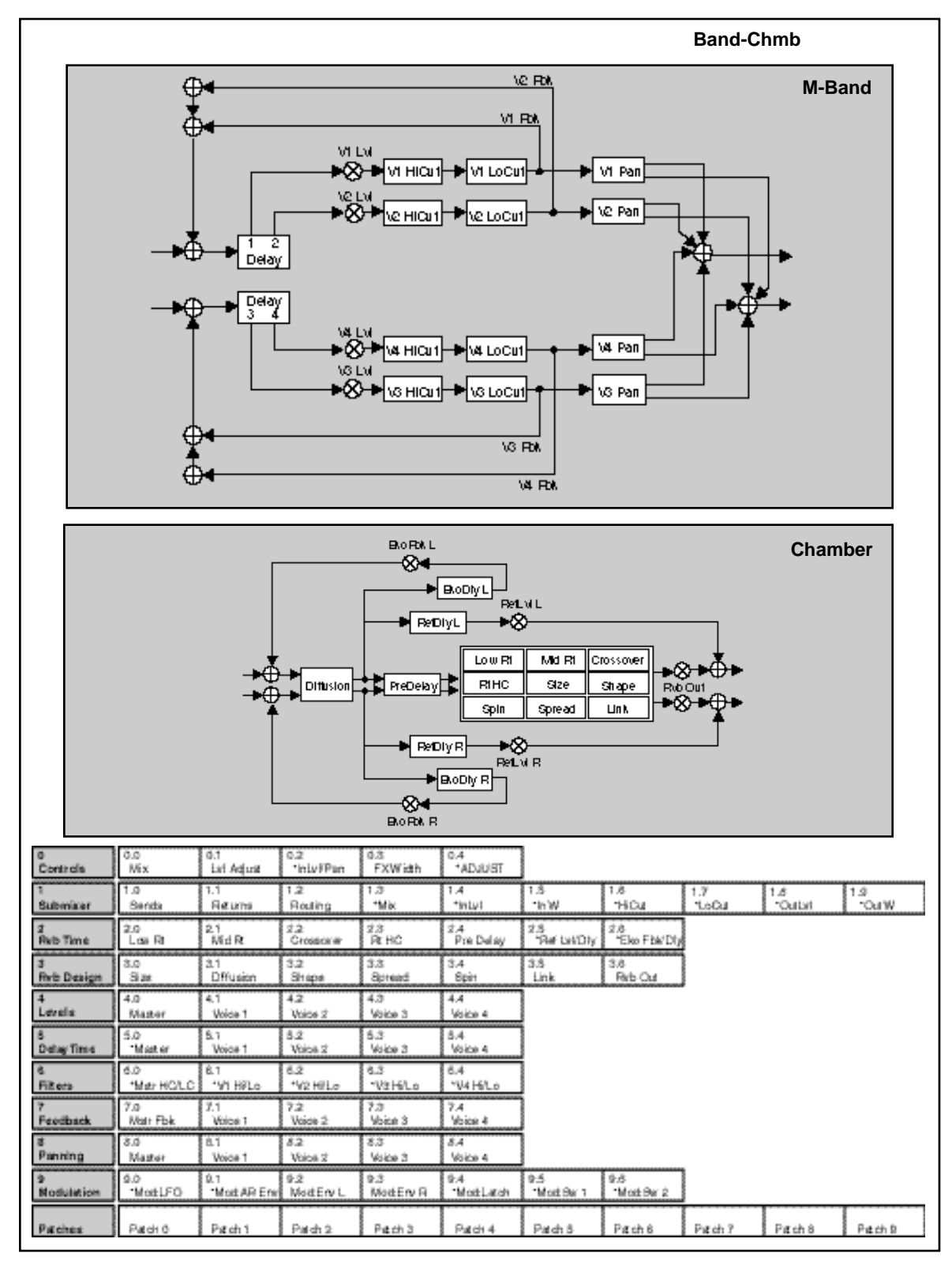
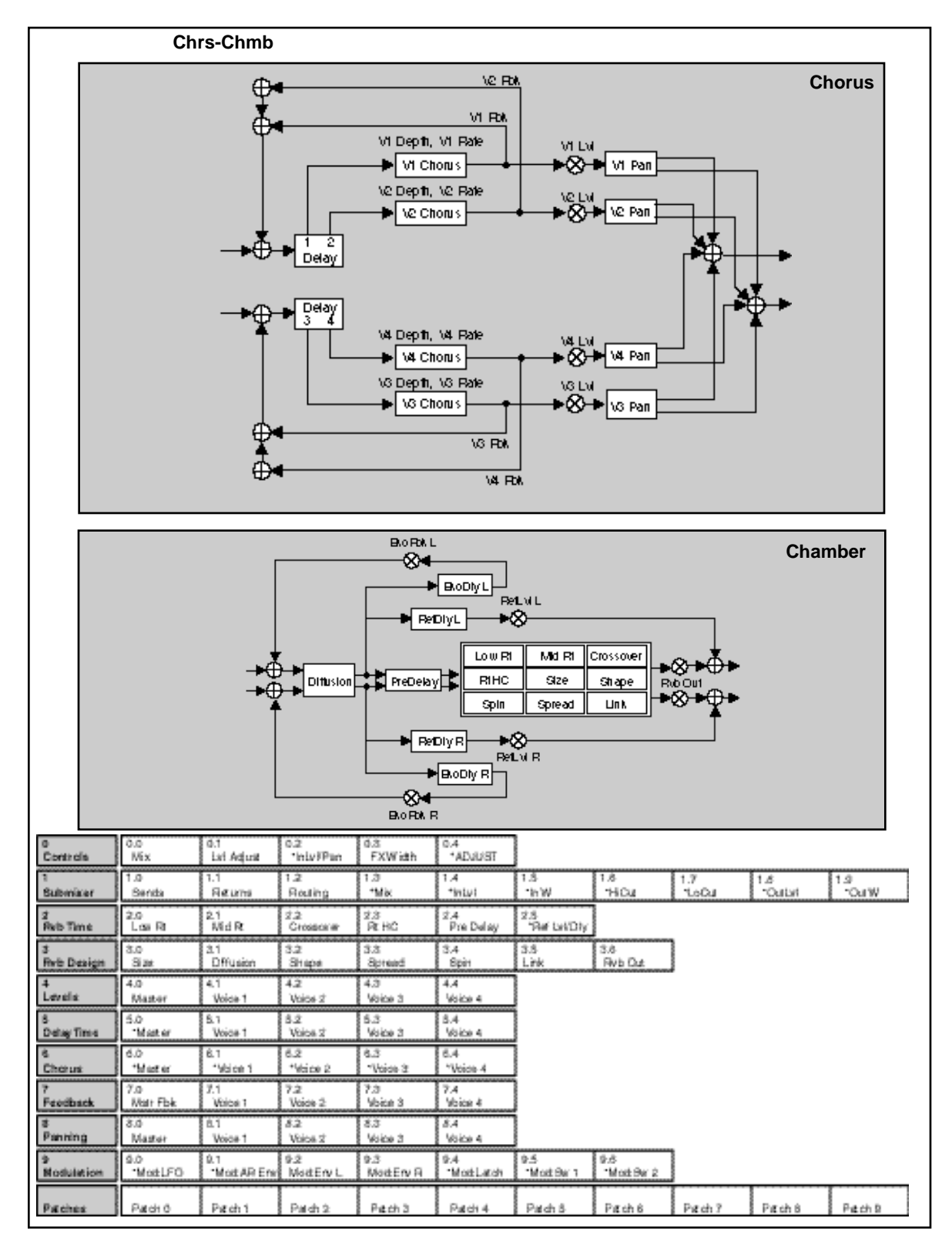

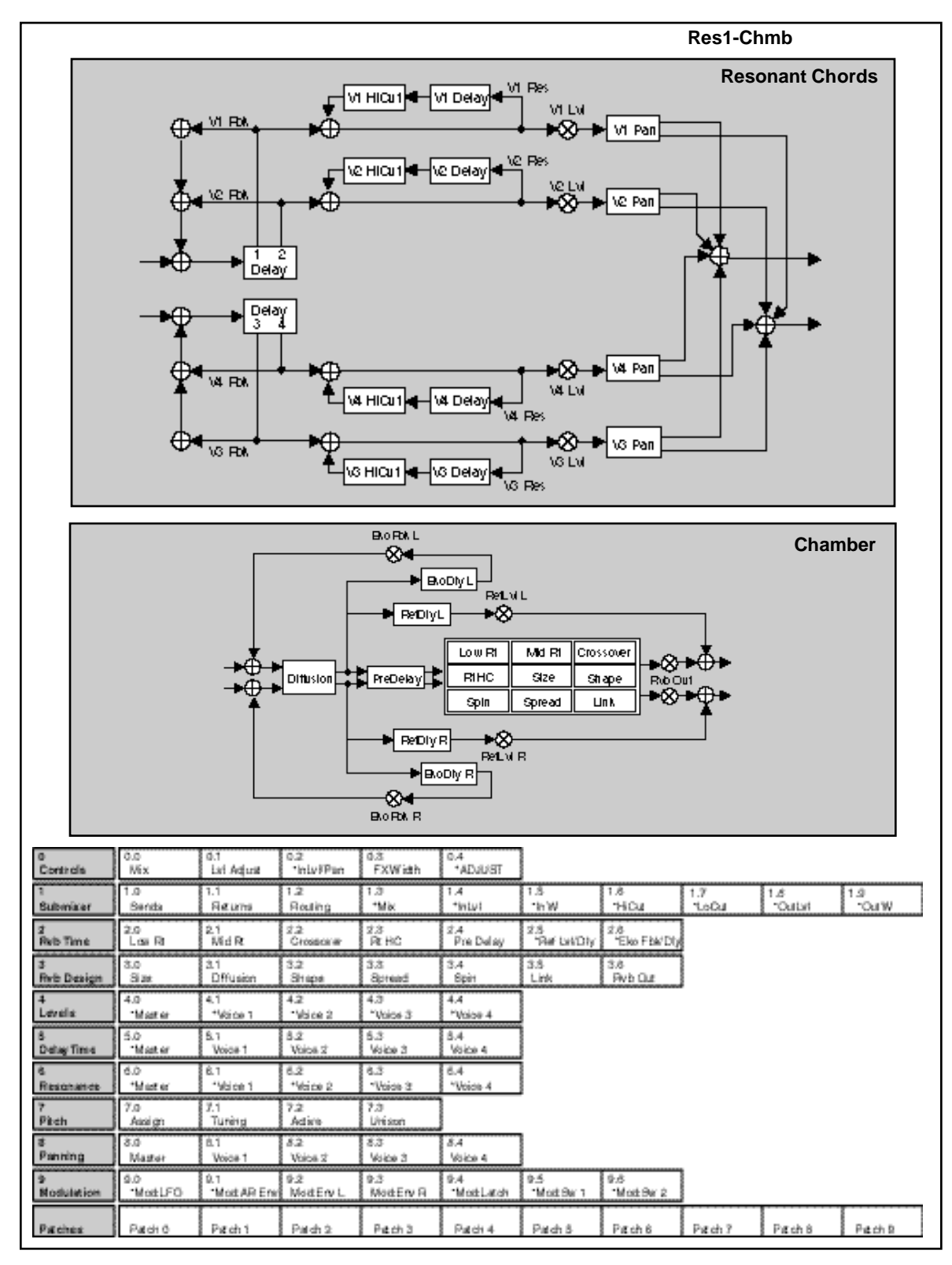

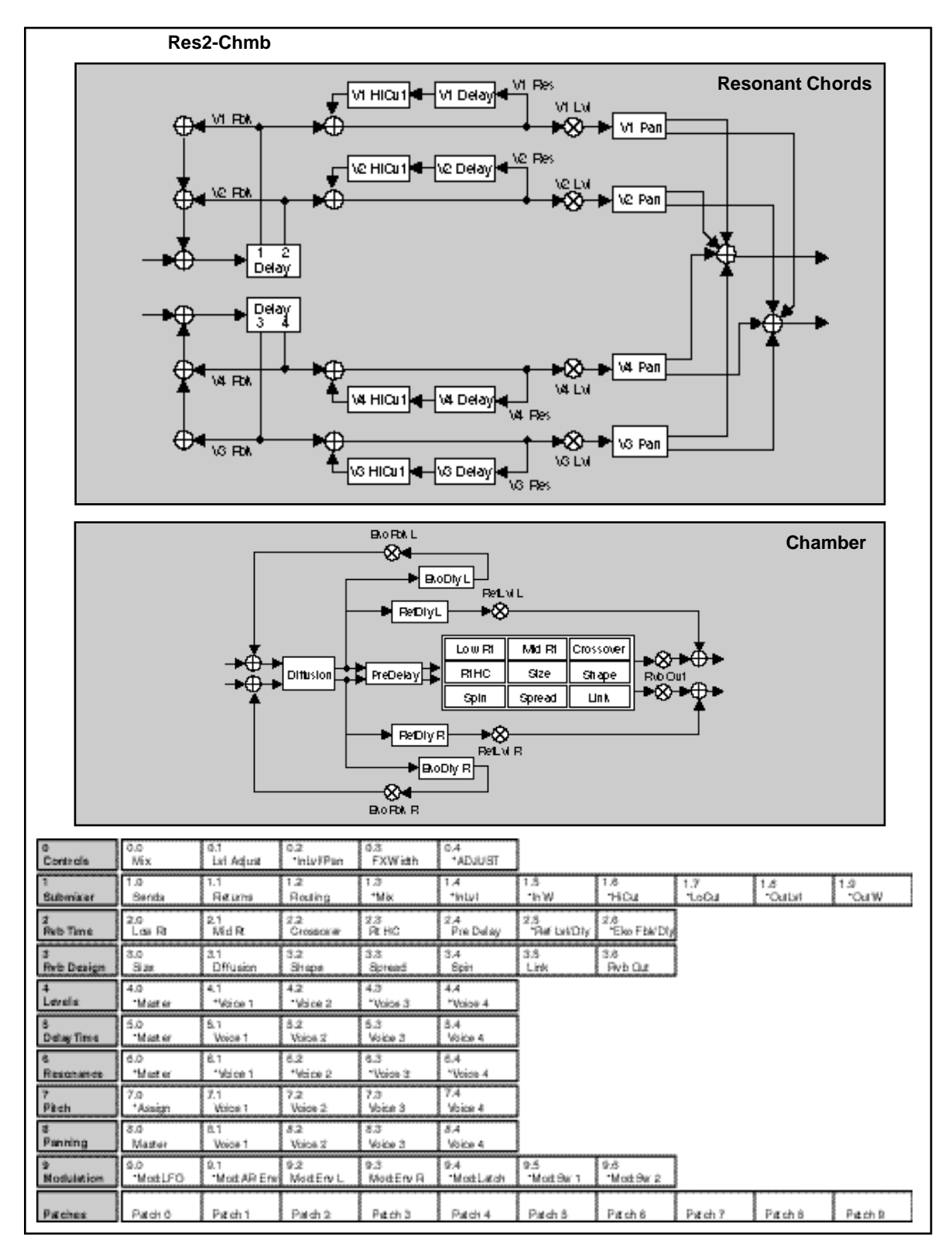

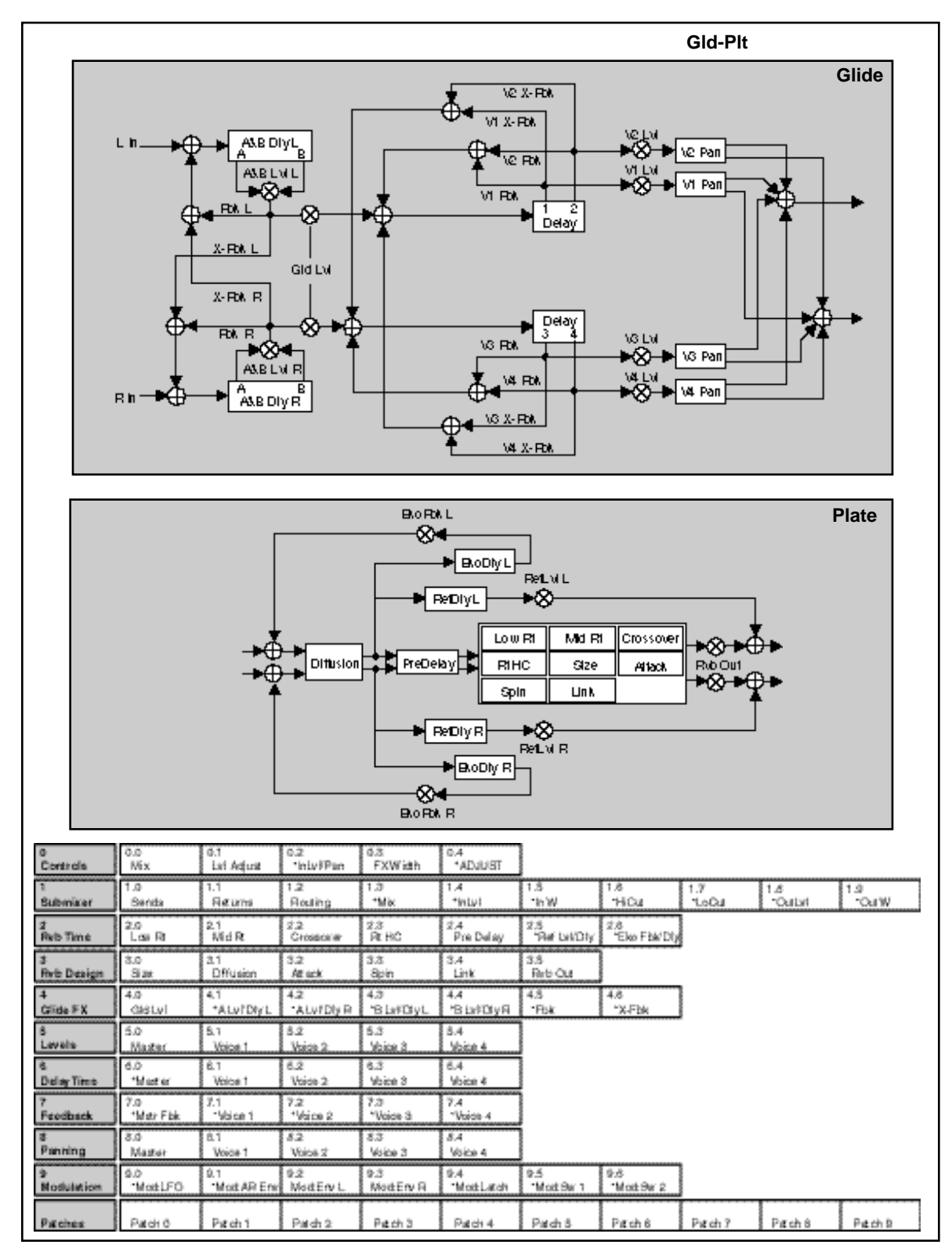

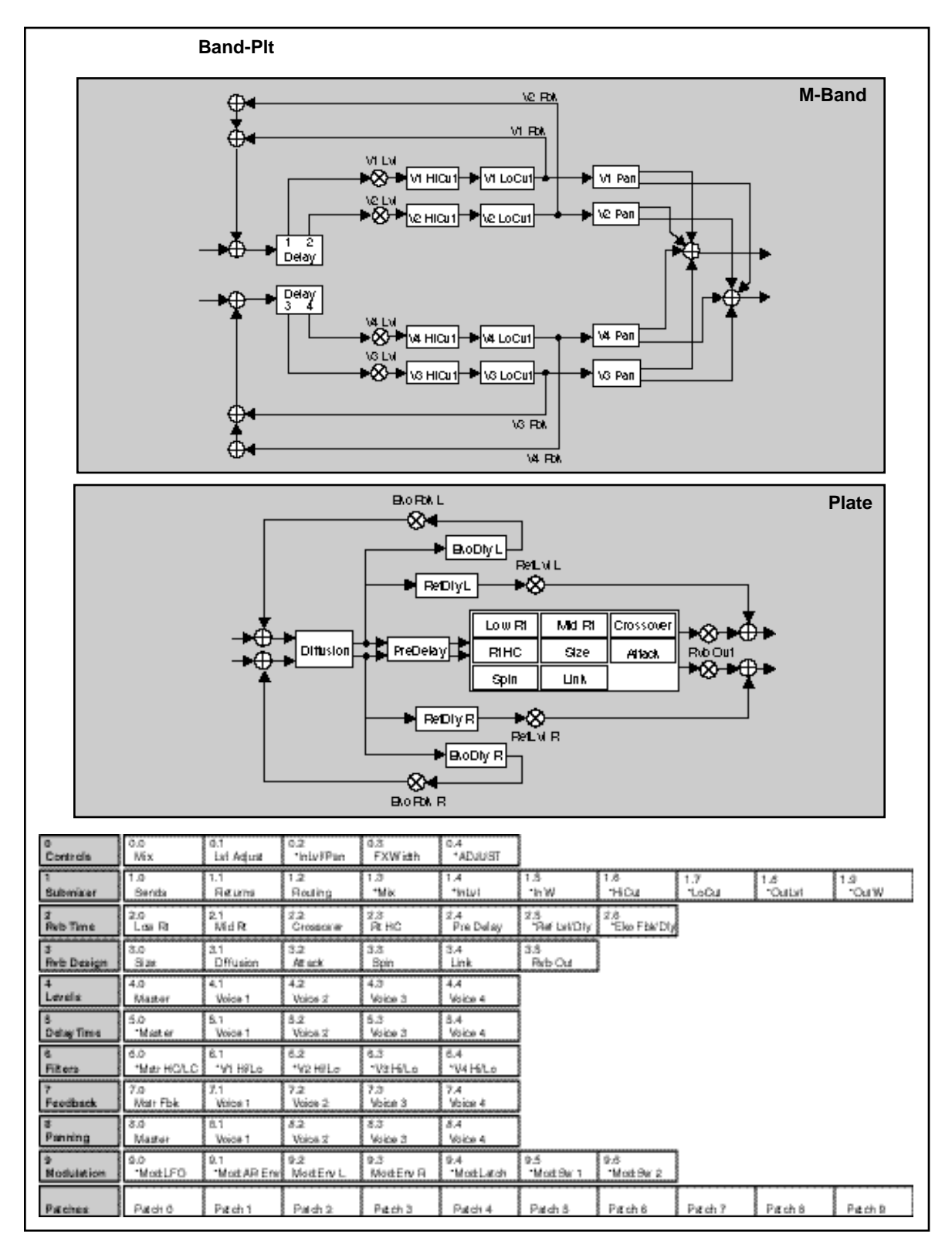

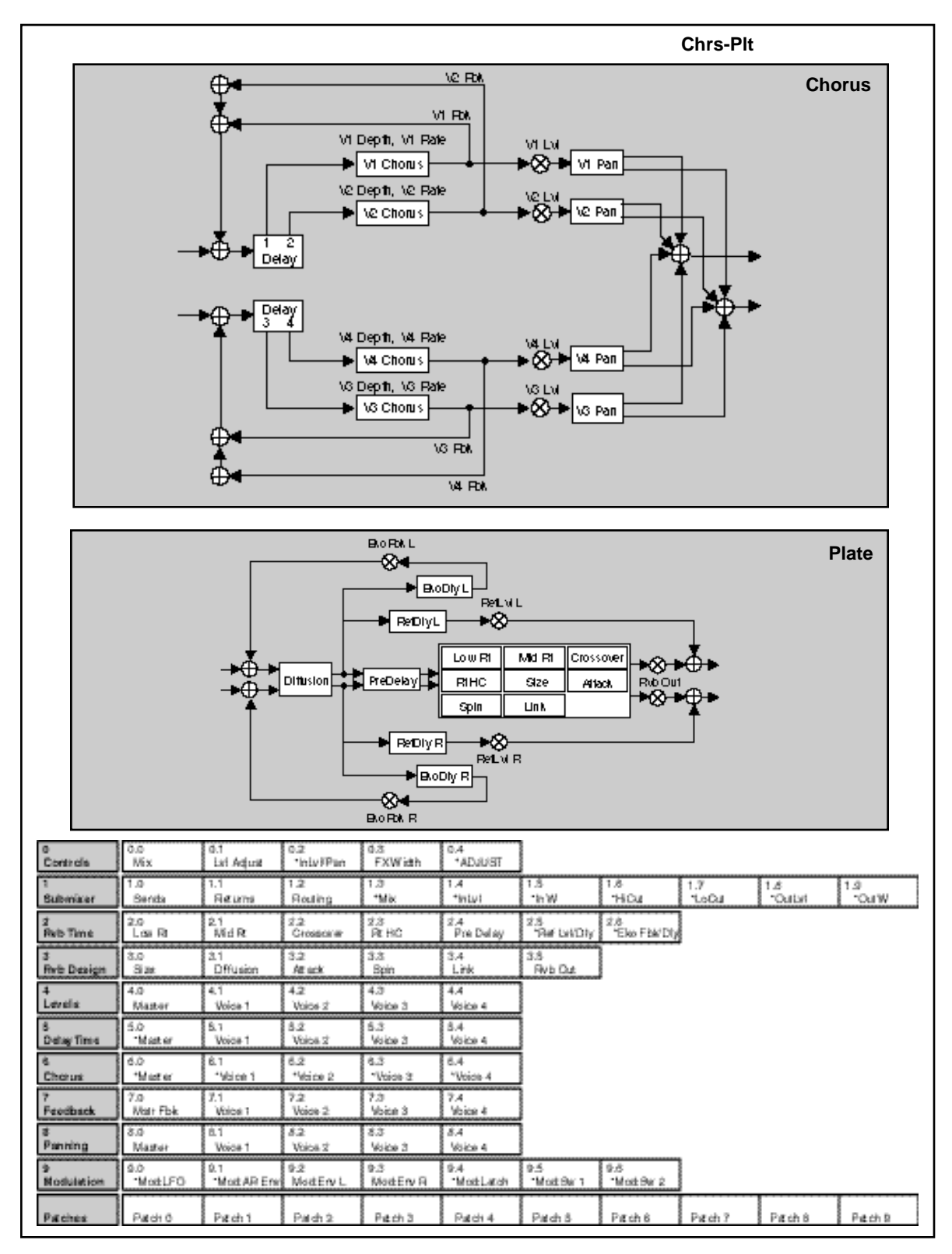

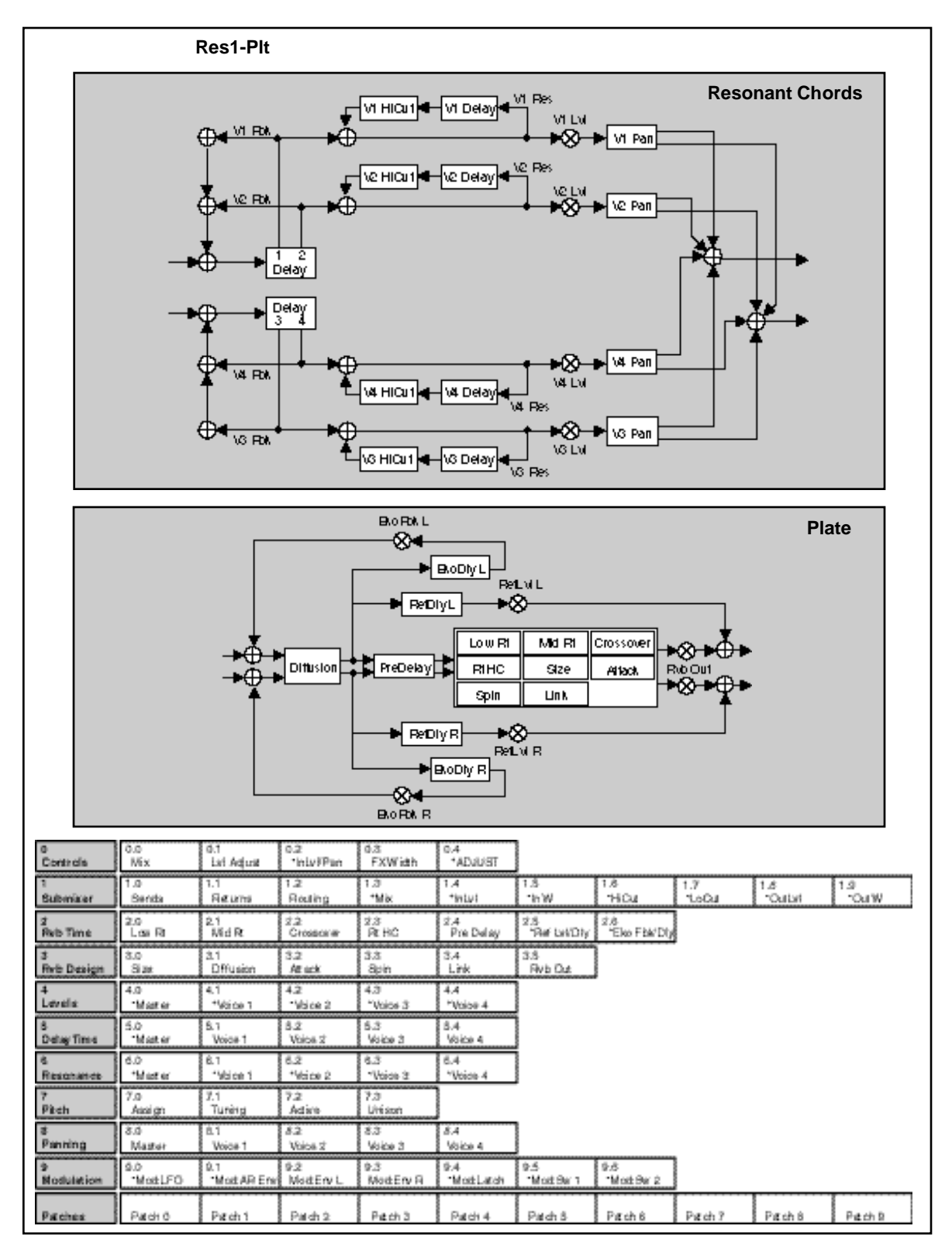

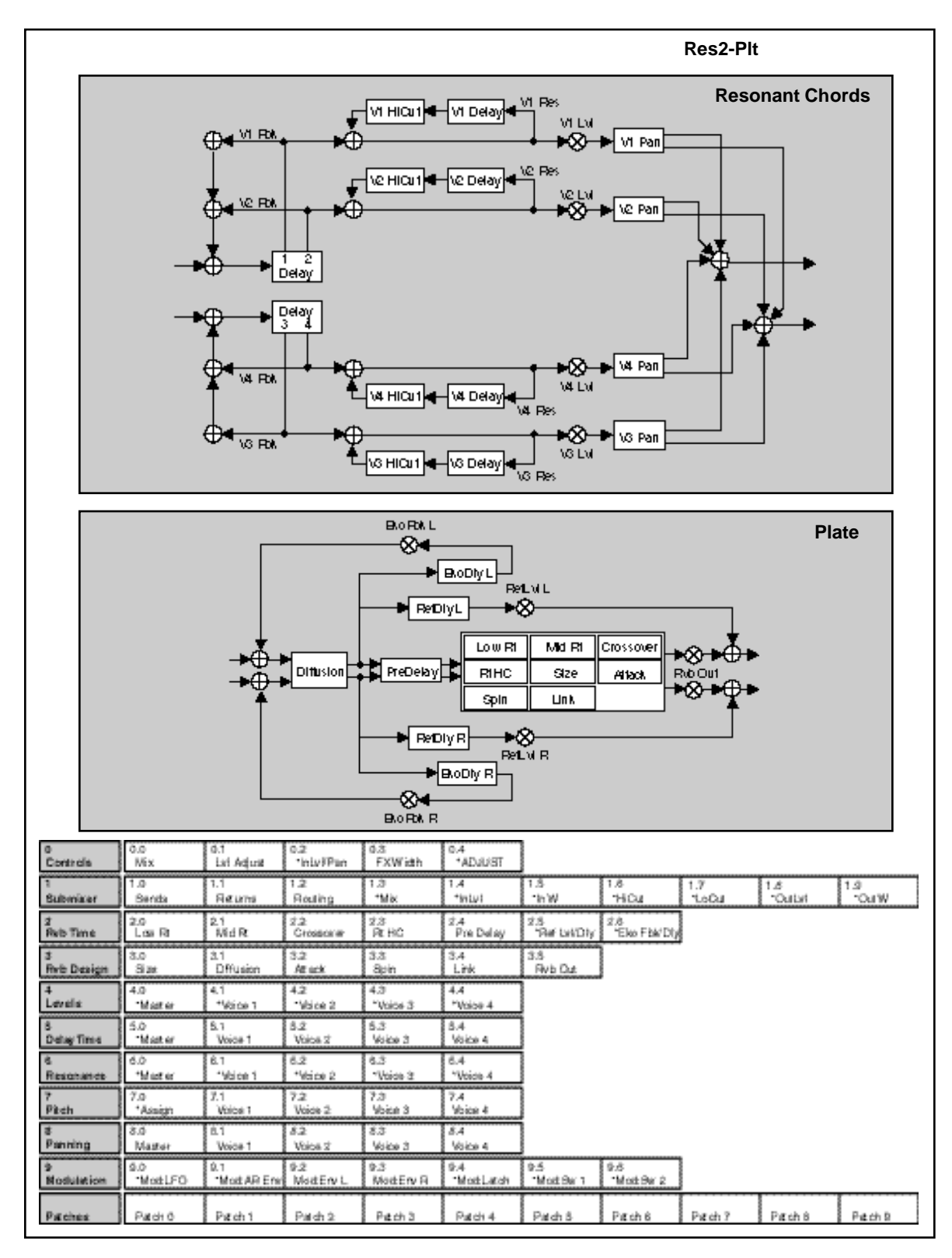

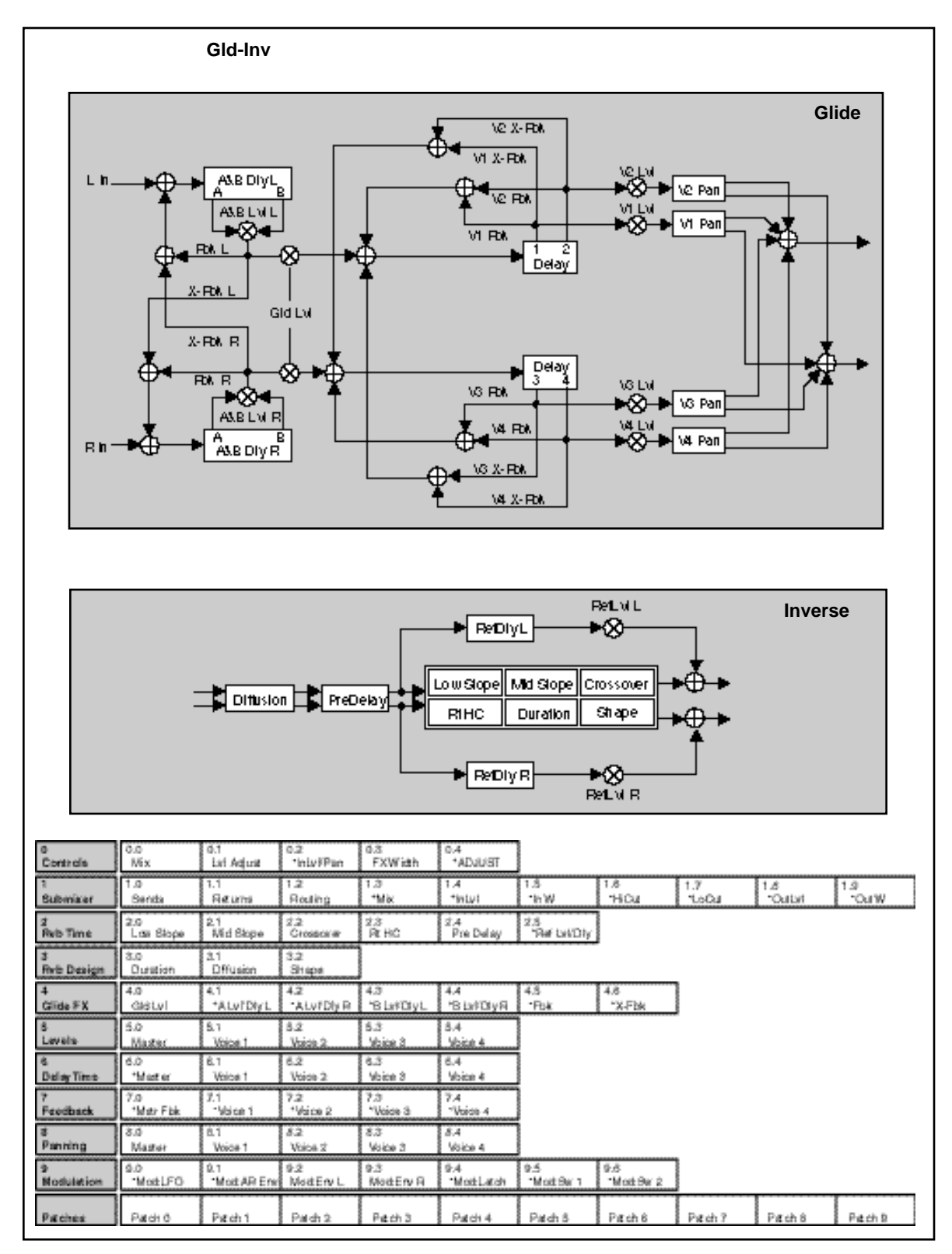

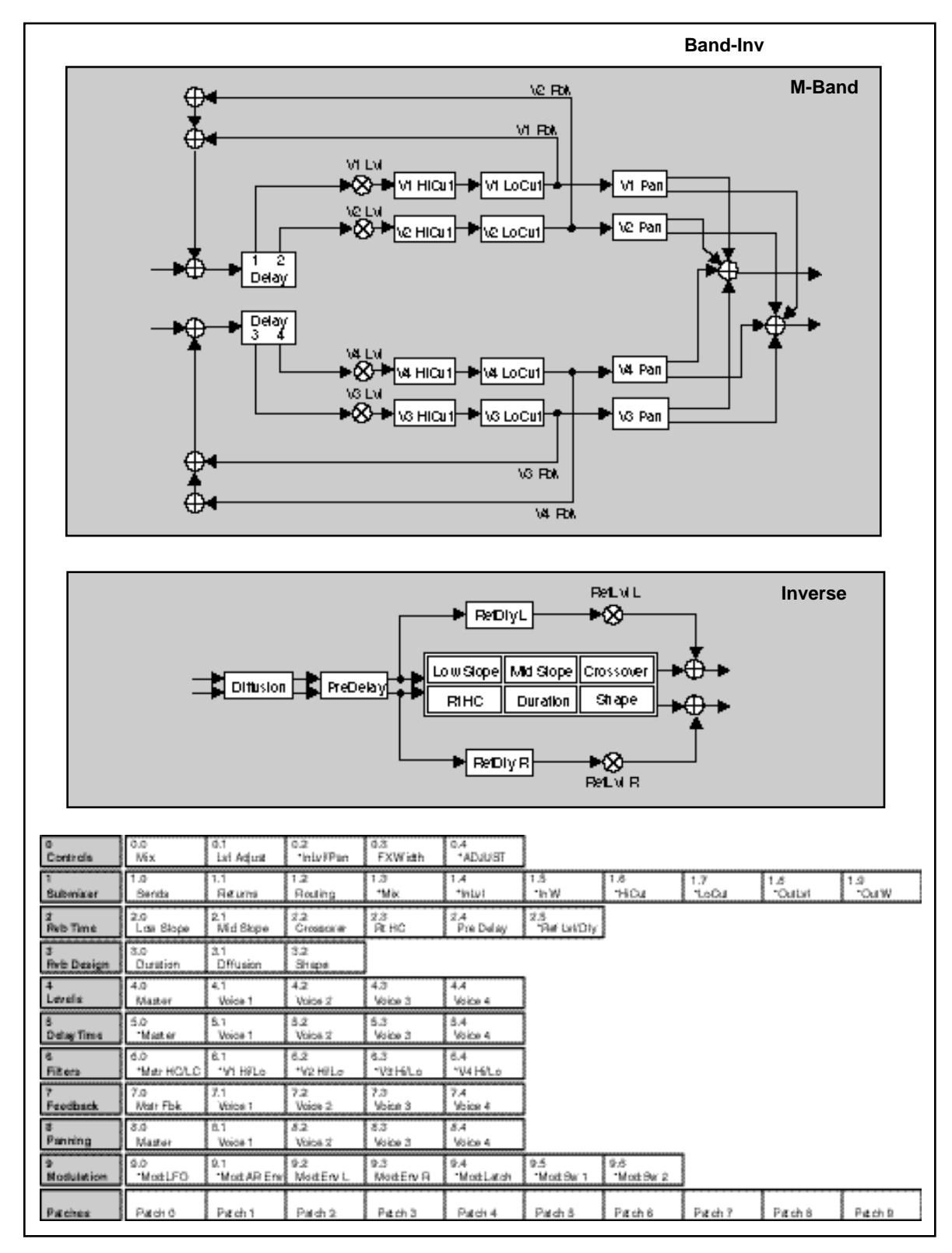

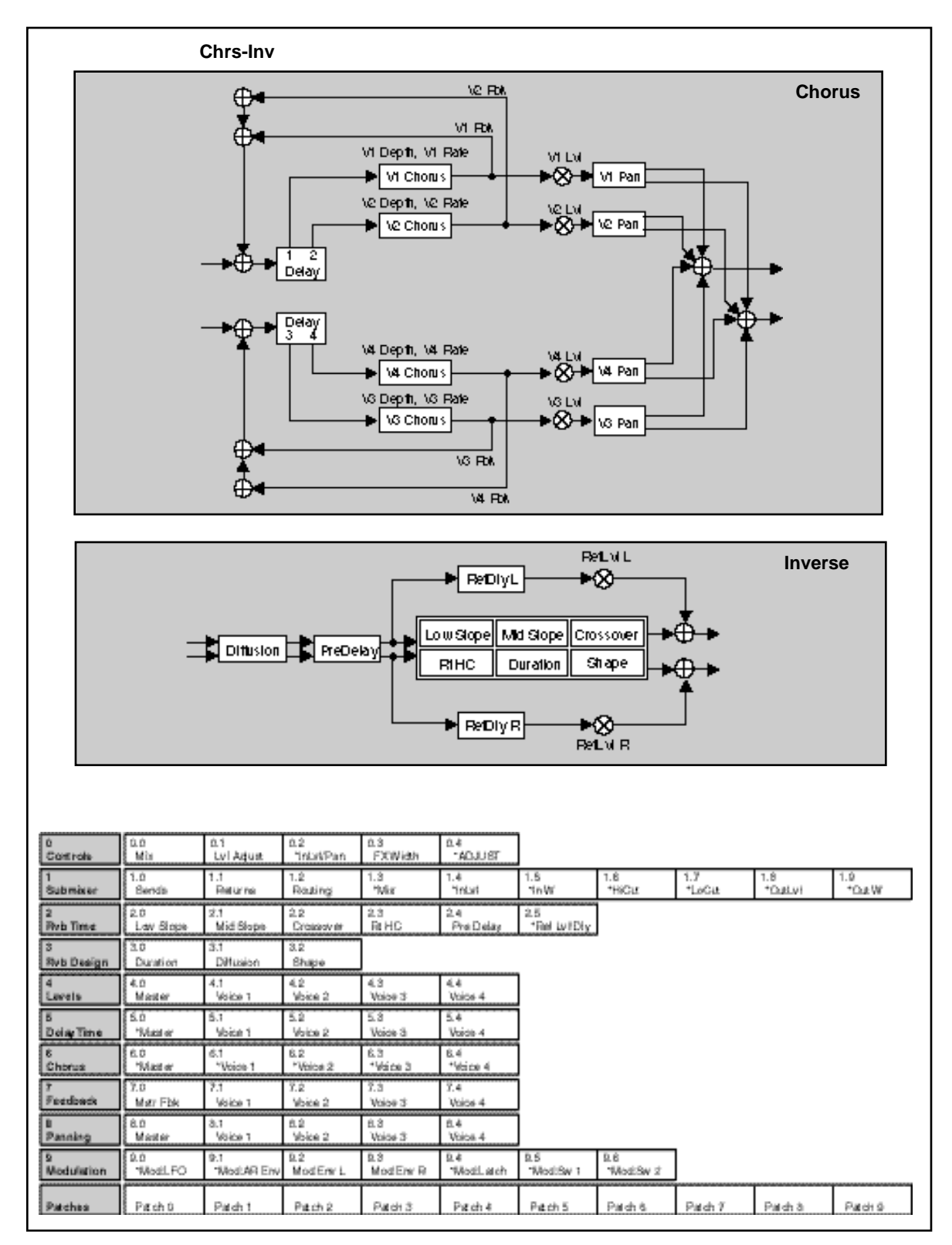

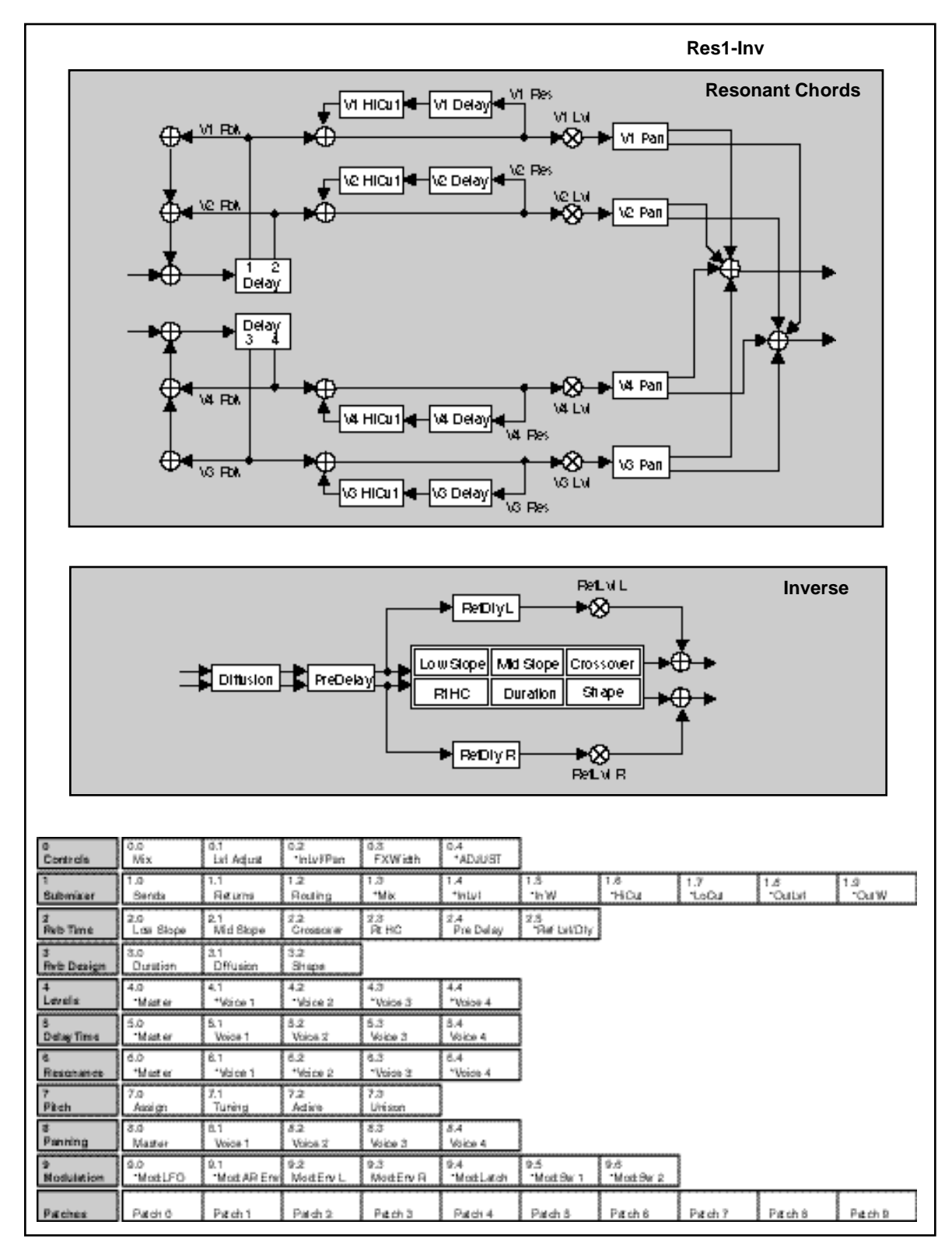

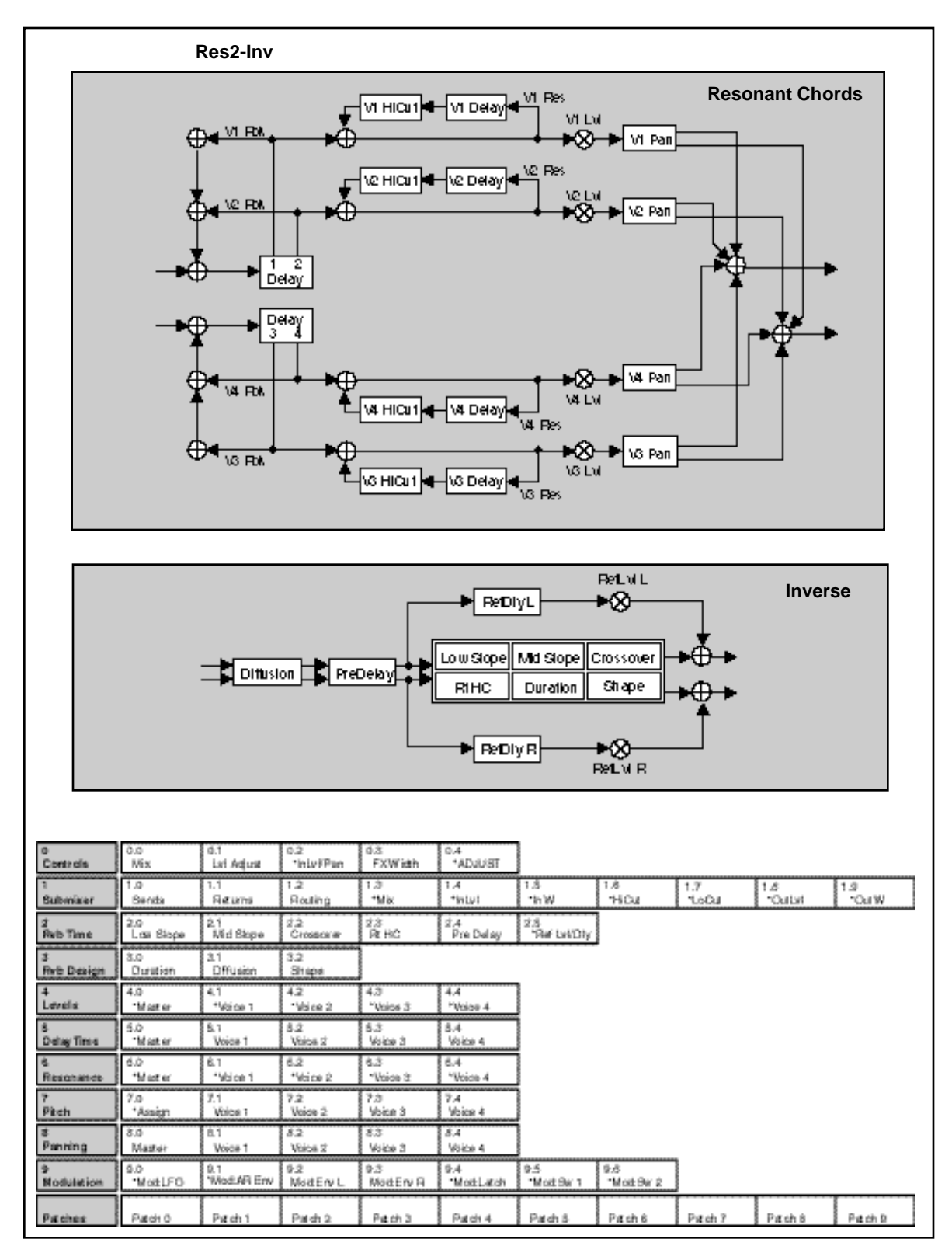

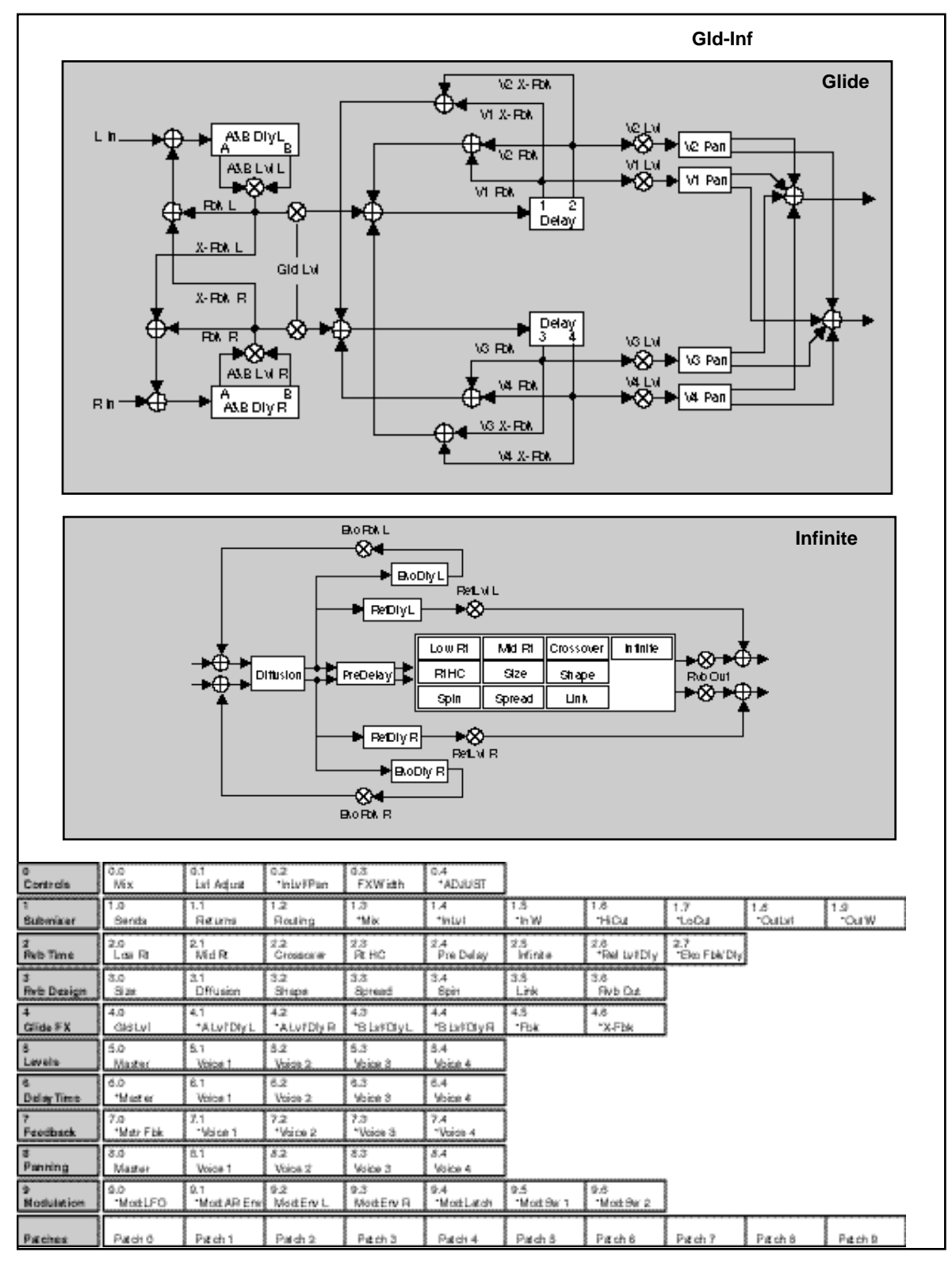

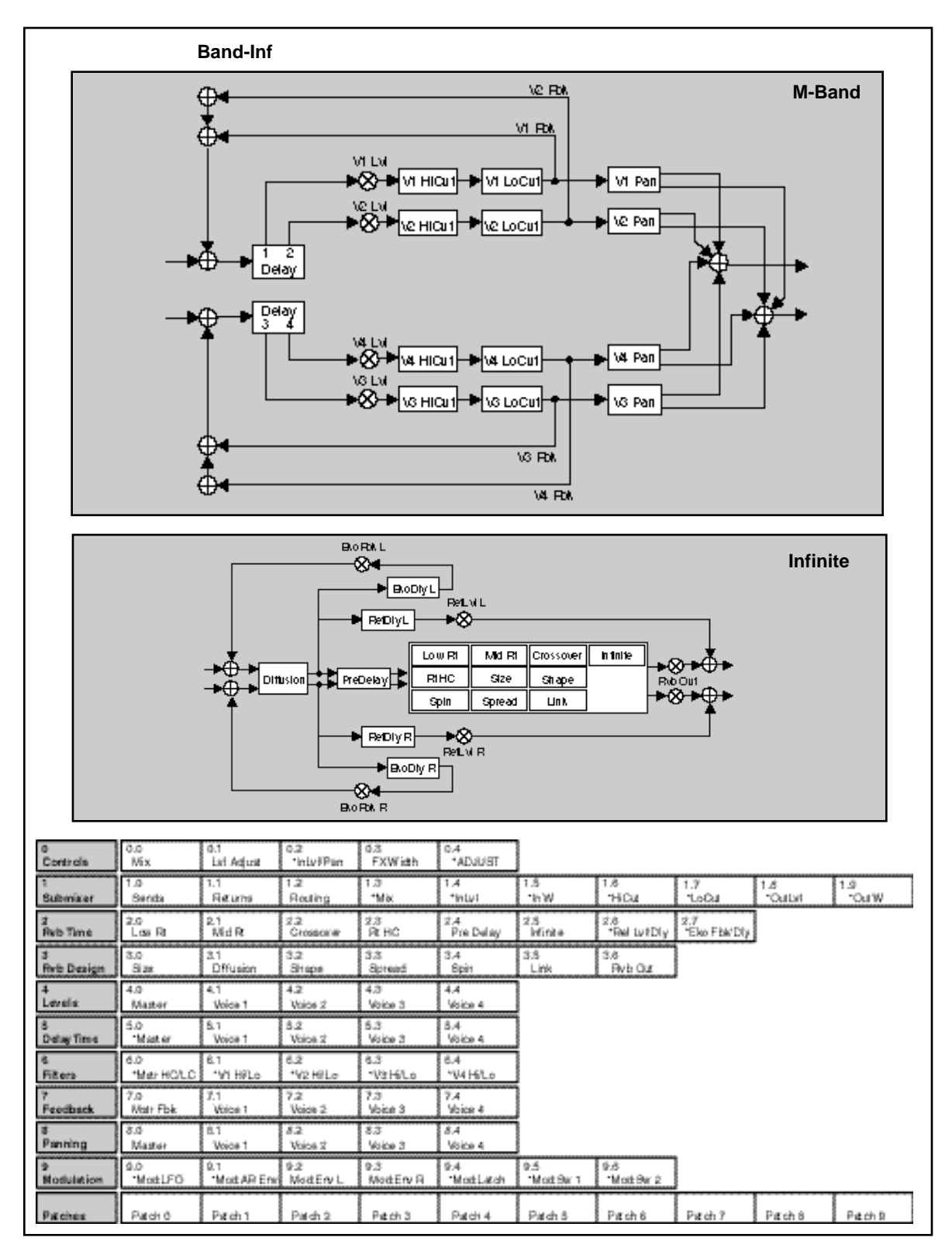

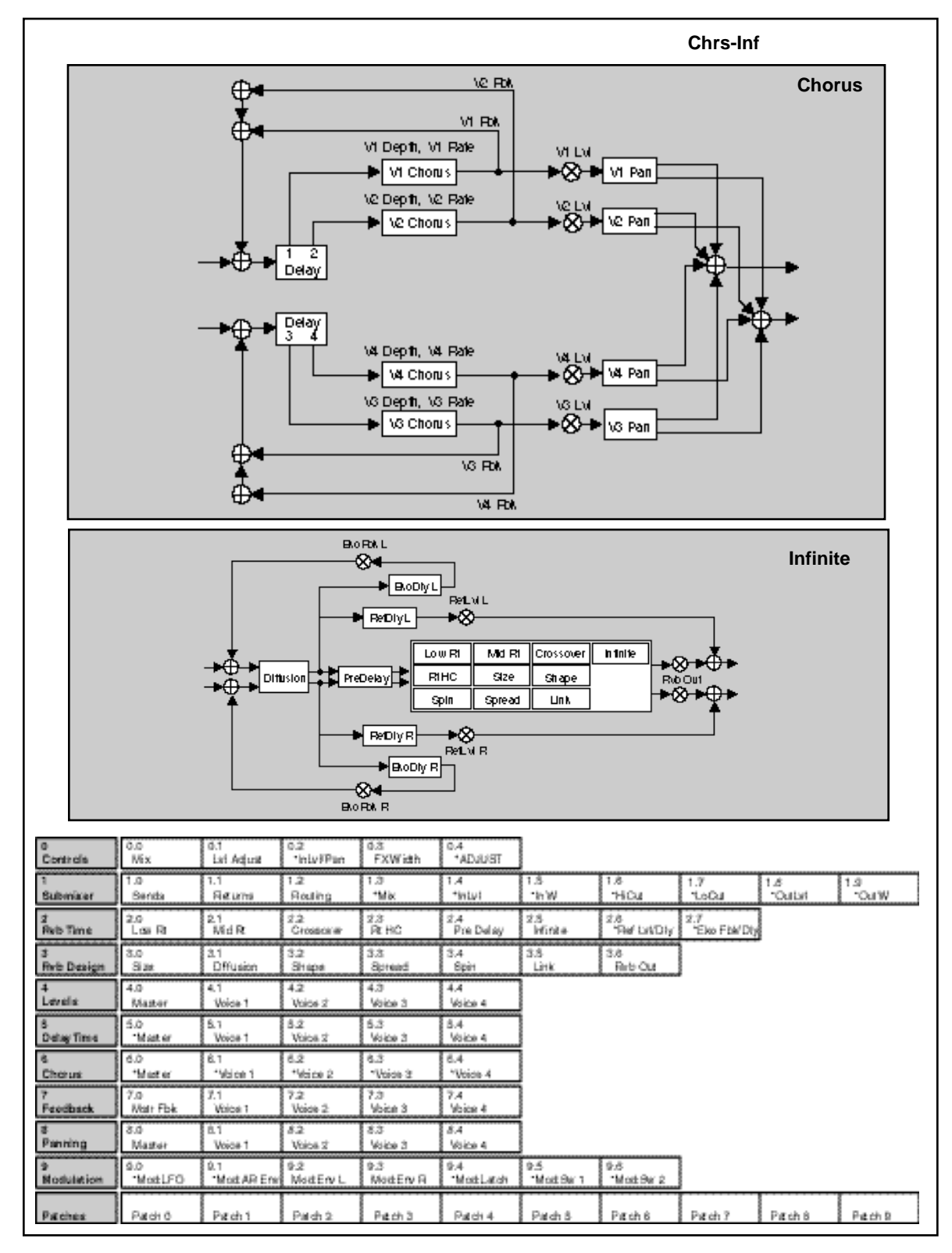

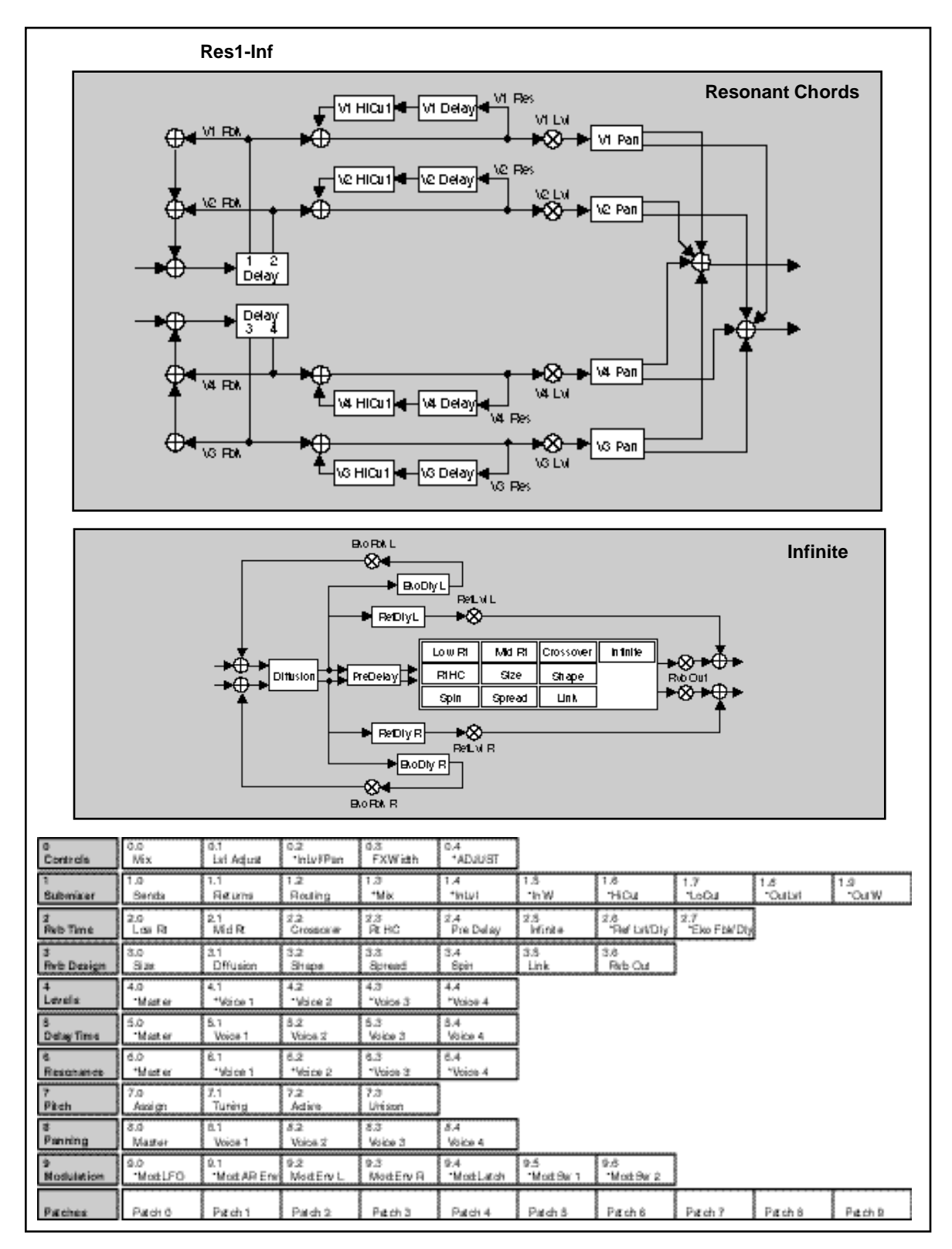

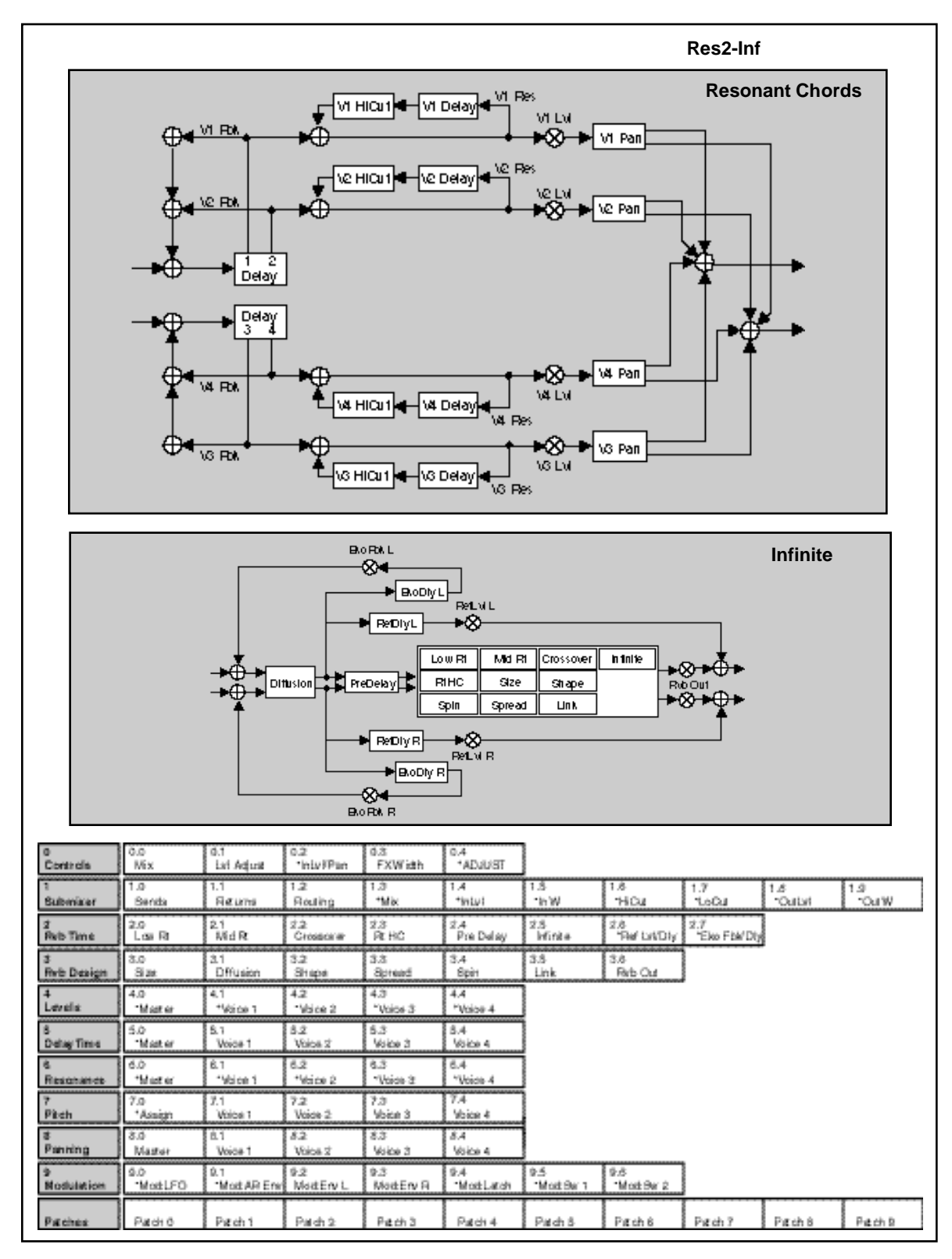

PCM 80 Dual FX User Guide Lexicon and the User Control of the User Control of the User Control of Lexicon and Lexicon

The Dual FX Algorithm Card has 250 factory-designed presets which are organized into five banks of 50 each (labeled **X0**, **X1**, **X2**, **X3** and **X4**). As with the internal PCM 80 banks, each bank is organized in a matrix of 5 rows of 10. Press the front panel **Program Banks** button to display the first bank. Press it again to switch to another bank. Simultaneously press **Program Banks** and either the **Up** or **Down** button to backstep through the banks. The display will show the bank label and the matrix location, the preset name, and the algorithm from which the effect is derived.

Turn SELECT to scroll through all of the presets in a bank in numerical order. Use **Up** or **Down** to jump forward or backward by 10. Press **Load/**✱ to load any displayed preset.

In the Program Banks mode (as in the Register Banks mode), ADJUST is a soft knob. Each preset has one or more parameters patched to this knob, providing a quick way to make useful changes to the effect. (A ■ symbol in the upper left corner of the display indicates that the currently running effect has an ADJUST knob patch.) When you turn ADJUST, the display will show the name assigned to ADJUST, as well as the patch value. Continue turning ADJUST to alter the patch value along its available range. In addition, all of the presets marked with a **T** can be synchronized to tempo. To set the tempo, press the front panel **Tap** button twice in time with the beat. (Tempo can also be dialed in as a parameter value, or it can be determined by MIDI Clock.) Be sure to try these effects synchronized with MIDI sequence and drum patterns.

The preset names often give clues as to the routing configuration used. Effect blocks configured in series are separated by the symbol **>**. Dual Mono In/Stereo Out effects are separated by the symbol **+**. Dual Mono In/Mono Out effects are separated by the symbol **/**. The Dual FX program banks are organized as follows:

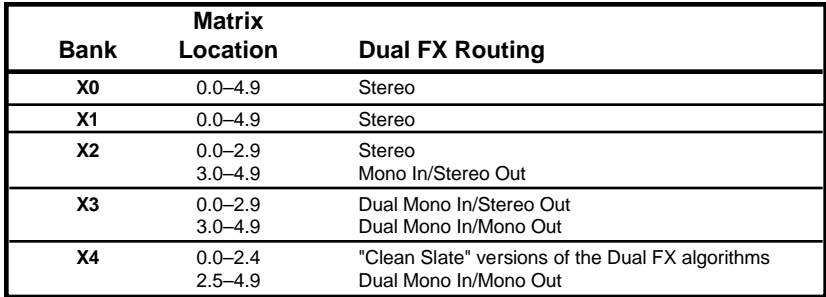

Each preset is described in this section with a header which indicates the matrix location, the program name, the name assigned to the ADJUST knob, and the range of ADJUST knob control. This header is followed by a brief description of the effect. For additional reference, at the end of this chapter is an alphabetical list of the presets, with references to bank and matrix location.

PCM 80 Dual FX User Guide Lexicon Lexicon Lexicon Lexicon Lexicon Lexicon Lexicon

#### **Program Bank X0**

**Stereo (X0 0.0 – X0 4.9)**

Presets 0.0-0.2 were designed to provide different room treatments for multiple guitar tracks in the same mix. They will also work well with almost any type of source material. In a mix with a centered, solo track and left and right rhythm tracks, use Solo Room for the solo track, and Left Room/Right Room for the left/right rhythm tracks. These three presets can be used with stereo or mono tracks, although each produces a different stereo signature.

**0.0 Solo Room ADJUST: Far Mics 0–24** This preset simulates one near, and two far microphones in a medium sized room. The near microphone is panned to the center. The two far microphones are panned full left and right. ADJUST controls the level of the far microphones. Use Master Delay to move the far microphones closer or farther away, and FX Width to set the width of the stereo spread — you'll find them in the Soft Row along with the reverb and other parameters.

**0.1 Left Room ADJUST: Right Mic 0–24** This is a two-microphone version of Solo Room. A near microphone is panned full left. A far microphone is panned full right. ADJUST controls the level of the far microphone. Use Master Delay to move the far microphone closer or farther away, and FX Width to set the width of the stereo spread.

**0.2 Right Room ADJUST: Left Mic 0–24** This is similar to Left Room, but the stereo image is reversed. Use Master Delay to move the far microphone closer or further and FX Width to set the width of the stereo spread.

**0.3 Organ Room ADJUST: Slow/Fast 0–1** A rotary cabinet in a medim sized room, both miked in stereo. ADJUST selects fast or slow rotor speeds. The Soft Row includes Rvb Mix to balance the room and cabinet microphones, along with other goodies. An absolute must for organ, don't overlook this for guitars, and even vocals.

**0.4 Phat Roads ADJUST: Depth 1–127** Detune, satellite tremolo and stereo reverb are combined here for the classic electric piano sound. ADJUST controls the depth of the tremolo. The tremolo rate is tempo controlled. For the maximum effect, don't mix any dry signal with this program. **T**

**0.5 Phat Roads 2 ADJUST: Depth 1–127** A tasty variation of Phat Roads1. In this program, the reverb is placed in front of the tremolo and detune. Running the reverb through the effects makes the satellite tremolo even more dramatic. ADJUST controls tremolo depth. **T**

**0.6 Phat Roads 3 ADJUST: Depth 1–127** In this program, a light touch of triplet echoes is added to the reverb in front of the tremolo and detune. The echoes, like the tremolo, are tempo controlled. ADJUST controls tremolo depth. The echo rhythm patterns are determined by the settings of EkoDly L and R. Echo levels are set with EkoFbk L and R. **T**

**0.7 StereoTunnel ADJUST: Depth 1–100** A versatile special effect ambience. ADJUST controls its overall character. At low settings this space is open and airy, at higher settings it grows dark and ominous.

**0.8 Is this on? ADJUST: PA spread 0–127** "Testing... 1, 2, 3..." This program is a public address ambience effect. ADJUST controls the size from a small auditorium to a major outdoor event.

## **0.9 ..AndTheGods ADJUST: Fall/Rise 0–1** Inspired by the first track of Electric Ladyland. Hit it with a percussive sound — gun shot, tympani, snare — then click ADJUST from 0 to 1. A wall of thunder crashes down four

octaves and undulates rhythmically between the speakers. Hit it again with a similar sound, and click from 1 to 0. Now, the explosions rocket up into space. The Soft Row includes AR envelope attack and release rates, and other goodies.

Presets 1.0-1.9 are for reverb processing of stereo drum and percussion sources. They will allow you to add multiple layers of reverb to percussion and drum tracks without cluttering up the mix. They can also be used to finely tune the reverberant quality of accent percussion effects. In each program, a stereo reverb is routed through a stereo 24 dB/ octave filter. ADJUST is patched to control the filter frequency. Each preset combines one of three filter types (low pass, band pass, high pass) with one of five different types of reverbs. The reverbs have been tuned for different percussion instruments. Mono source versions of these effects are located in Bank X2 3.1-4.0.

**1.0 Mix>Perc>BP ADJUST: Band 0–127** A stereo chamber optimized for percussion sub mix, followed by a 24dB/octave bandpass filter. ADJUST controls the frequency of the band. Use this preset to focus on a frequency area that works in context with the percussion. It will allow more reverb on the drums, without muddying up the overall mix. Controls for the reverberator are in the Soft Row.

**1.1 Mix>Snare>LP ADJUST: Hi Cut 0–127** A stereo chamber optimized for snare drum, followed by a 24dB/octave lowpass filter. Use ADJUST to tune the high frequency content of the snare reverb. Controls for the reverberator are in the Soft Row.

**1.2 Mix>Snare>HP ADJUST: Lo Cut 0–127** The complement of Mix>Snare>LP. In this version, the snare chamber is followed by a 24dB/octave highpass filter. Use ADJUST to tune the low frequency content of the snare reverb. Controls for the reverberator are in the Soft Row.

**1.3 Mix>Drum>LP ADJUST: Hi Cut 0–127** A stereo chamber optimized for drum sub mix, followed by a 24dB/octave lowpass filter. Use ADJUST to tune the high frequency content of the drum reverb. Controls for the reverberator are in the Soft Row.

**1.4 Mix>Drum>HP ADJUST: Lo Cut 0–127** The complement of Mix>Drum>LP. In this version, the drum chamber is followed by a 24dB/octave highpass filter. Use ADJUST to tune the low frequency content of the drum reverb. Controls for the reverberator are in the Soft Row.

**1.5 Mix>Drum>BP ADJUST: Band 0–127** A useful variation of Mix>Drum>LP and HP. In this version, the drum chamber is followed by a 24dB/octave bandpass filter. Use ADJUST to tune the frequency band of the drum reverb. Controls for the reverberator are in the Soft Row.

**1.6 Mix>Kick>LP ADJUST: Hi Cut 0–127** A stereo chamber optimized for kick drum, followed by a 24dB/octave lowpass filter. Use ADJUST to tune the high frequency content of the kick reverb. Controls for the reverberator are in the Soft Row.

**1.7 Mix>Kick>HP ADJUST: Lo Cut 0–127** The complement of Mix>Kick>LP. In this version, the kick chamber is followed by a 24dB/ octave highpass filter. Use ADJUST to tune the low frequency content of the kick reverb. Controls for the reverberator are in the Soft Row.

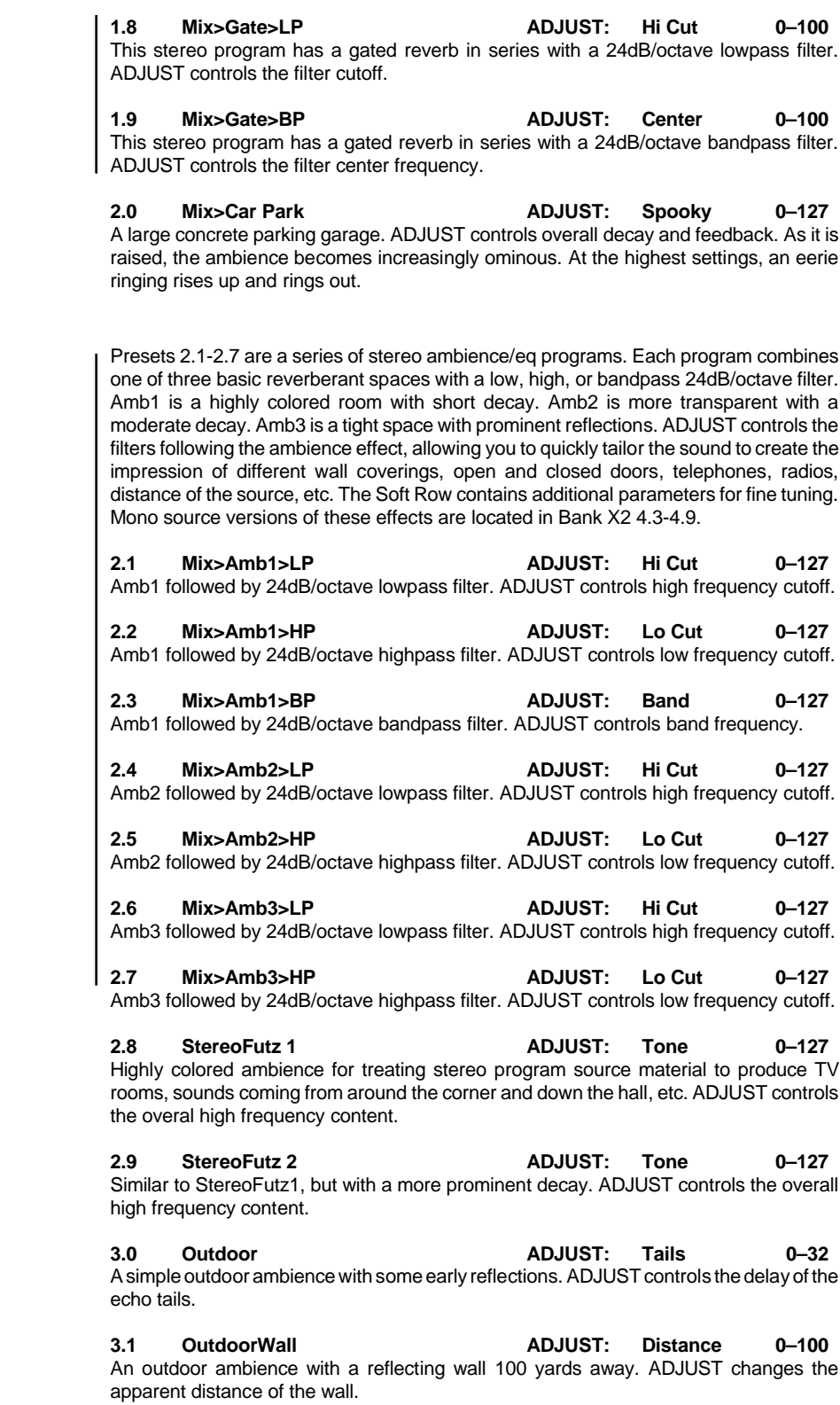

**3.2 ips TapeSlap ADJUST: TapeSpeed 1–4** A simple stereo delay set to emulate the delay time and high frequency rolloff of an analog 2-track at different playback rates. ADJUST sets the tape speed. 1=30ips, 2=15ips, 3=7.5ips, 4=3.75ips.

**3.3 15ips Echo ADJUST: Feedback 0–100** Stereo 15ips tape echo simulation. ADJUST controls the feedback amount. Listen to the sound change as it repeats.

**3.4 7.5ipsEkoRvb ADJUST: Feedback 0–100** Stereo plate reverb fed by a 7.5ips tape echo simulation. ADJUST controls the feedback amount. Listen to the sound change as it repeats.

**3.5 V SpeedEko1 ADJUST: TapeSpeed 0–100** A stereo tape delay with varispeed. ADJUST controls the delay time and high frequency rolloff. The delay times are matched to an analog 2-track as follows: 0=3 ips, 25=15ips, 50=7. ips, 100=3.7 ips. The Soft Row contains feedback as well as reverb controls.

**3.6 V SpeedEko2 ADJUST: TapeSpeed 0–100** In this variation, the tape echoes are also serving as predelay for a plate reverb.

**3.7 V SpeedEko3 ADJUST: TapeSpeed 0–100** Another useful varispeed echo effect. This time the the delay is in series with the plate reverb, and only the reverb is heard at the outputs.

**3.8 Eko Spills 1 ADJUST: Depth 1–100** Echoes that drop in pitch as the input signal fades away. ADJUST controls the amount of pitch shift. This is a true stereo program. Stereo sources can be processsed without affecting their left-right image. The left input signal drives the detune effect. Try it with percussion accents, or as a special effect with vocals or other material. There are plenty of intriguing controls waiting in the Soft Row too!

**3.9 Eko Spills 2 ADJUST: Feedback 1–100** A more dramatic variation of Eko Spills 1. The pitch drops over a larger range in a shorter period of time. ADJUST controls the amount of feedback.

**4.0 X-RhythmEko1 ADJUST: X-Mix 0–100** ADJUST allows you to mix the cross-feedback of quarter-note and triplet echoes. 0=quarter-notes, 100=triplets. Intermediate values will create patterns that change from quarter-notes to triplets. In this case, the rhythm produces a shuffle feel. A stereo chamber is in parallel with the echo effect. **T**

**4.1 X-RhythmEko2 ADJUST: X-Mix 0–100** The same idea as X-RhythmEko1, but in this variation the rhythm changes from quarternotes to sixteenths. **T**

**4.2 X-RhythmEko3 ADJUST: X-Mix 0–100** A more outside variation that combines 5 and 7 against 1. It takes several beats for this pattern to play out. **T**

**4.3 X-RhythmEko4 ADJUST: R-Speed 0–100** A 2 against 3 cross- rhythm pattem. ADJUST allows control of the overall speed of the pattern. **T**

**4.4 X-RhythmEko5 ADJUST: Rvb Mix 0–100** A stereo chamber is in series with the cross-rhythm echo effect. The reverb is in front of the echoes. ADJUST controls the wet/dry mix of the reverb. **T**

**4.5 SlipTheEkos1 ADJUST: Back Beat 0–100** Similar to SlipTheBeat1, but feedback has been turned up a bit to create a series of rhythmic repeats. The delays are set for a 3 against 2 pattern that alternates between left and right, then routed through a stereo drum chamber. The reverb mix is set to be completely dry. Rvb Mix and other useful controls await you in the Soft Row.

**4.6 SlipTheEkos2 ADJUST: Back Beat 0–100** A variation of SlipTheEkos1 with more dramatic delay settings. Also the reverb is in parallel in this program to provide some extra punch on the initial attack. **T**

**4.7 SlipTheEkos3 ADJUST: Back Beat 0–100** The delays are set to produce a rolling triplet pattern that cycles from side to side in this variation of SlipTheEkos1. The reverb is in parallel in this program to provide some extra punch on the initial attack. **T**

**4.8 SlipTheBeat1 ADJUST: Back Beat 0–100** In this mono-in/stereo out program, the left and right inputs are combined — then sent into a slap delay and, from there, sent through a stereo chamber. ADJUST is used to vary the slap from no delay to a full beat. Use this program to slide a snare (or other rhythm instrument) behind the beat. You can mix this delayed signal with the original source to fatten it up, or use it without the original if you want to change the groove by having the snare lay back. **T**

**4.9 SlipTheBeat2 ADJUST: Back Beat 0–100** A variation of SlipTheBeat1. In this program the drum chamber is put in front of the slap to fatten up the sound. **T**

### **Program Bank X1**

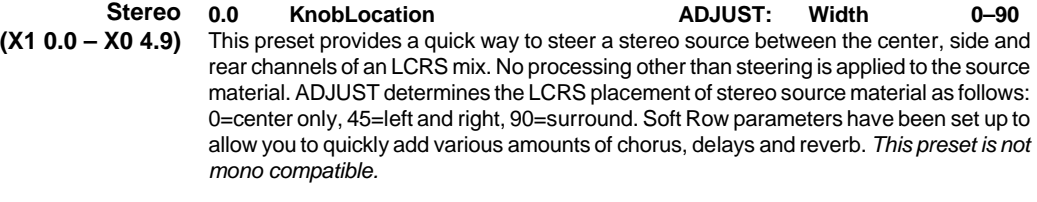

**0.1 KnobPanSwap ADJUST: Width 0–90** Use the knob to swap the left/right panning of a stereo source. No processing other than steering is applied to the source material. ADJUST determines the width of stereo source material as follows:  $0 = \text{left} / \text{right swap}$ ,  $45 = \text{mono}$ ,  $90 = \text{normal stereo}$ . Soft Row parameters have been set up to allow you to quickly add various amounts of chorus, delays and reverb.

**0.2 AutoPanSwap ADJUST: Pan Speed 0–90** A variation of KnobPanSwap. In this version the LFO controls the stereo width. ADJUST controls the speed of the panning. Chorus and echoes can be added.

**0.3 ips PlateSlap ADJUST: TapeSpeed 1–4** The ips TapeSlap program is used as a predelay for a plate reverb. ADJUST sets the tape speed.  $1 = 30$  ips,  $2 = 15$  ips,  $3 = 7.5$  ips,  $4 = 3.75$  ips. Reverb controls are in the Soft Row.

**0.4 15ips Plate ADJUST: Rvb Mix 0–100** Plate reverb with a stereo 15 ips predelay. The predelay has a slight amount of feedback. ADJUST controls the predelay / reverb mix.

# **0.5 4PoleRvb BP ADJUST: Center 0–127** A large chamber reverb feeding into a stereo, 24dB/octave bandpass filter. ADJUST controls the center frequency of the band. Use it to focus the reverb around a tight tonal area — try it with different percussion instruments. The Soft Row contains reverb controls.

**0.6 4PoleRvb HP ADJUST: LoCut 0–127** A large chamber reverb feeding into a stereo, 24dB/octave highpass filter. ADJUST controls the low frequency cutoff. Use it to put reverb on only the upper frequency portion of a stereo source or mix. The Soft Row contains reverb controls.

**0.7 4PoleRvb LP ADJUST: HiCut 0–127** A large chamber reverb feeding into a stereo, 24dB/octave lowpass filter. ADJUST controls the high frequency cutoff. Use it to put reverb on only the lower frequency portion of a stereo source or mix. This preset is also great for simulating backstage ambient effects. The Soft Row contains reverb controls.

**0.8 Chorus>Rvb 1 ADJUST: Rvb Mix 0–100** Stereo chorus into stereo hall reverb. ADJUST controls the amount of reverb in the chorused signal. **T**

**0.9 Chorus>Rvb 2 ADJUST: Rvb Mix 0–100** A variation of Chorus>Rvb1. In this preset, eighth-note delays have been added. ADJUST controls the amount of reverb in the chorused signal. The Soft Row contains delay controls. **T**

**1.0 Rvb>Chorus 1 ADJUST: Rvb Mix 0–100** The reverse of Chorus>Rvb 2. The reverb output is routed into a stereo chorus. Notice the chorus effect on the reverb tail. ADJUST controls the wet/dry mix of the signal sent into the chorus/delay. **T**

**1.1 Auto Pan Rvb ADJUST: Hi Cut 0–100** The output of a medium chamber is panned across a stereo low-pass filter. Use ADJUST to dial in the high frequencies.

**1.2 Knob Pan Rvb ADJUST: Pan 0–100** Another reverb panning effect. In this variation, use ADJUST to pan the reverb image to any location between left and right. 0=left, 100=right.

**1.3 FilterPanner ADJUST: PanWidth 0–100** A panning effect based on filter frequency instead of level. The high-cut frequencies of the left and right channels are swept 90° out-of-phase to produce apparent left-right motion in the audio. The rate of the sweep is tempo controlled. ADJUST controls the sideto-side width of the panning effect. **T**

**1.4 EQ'd Rvb HP1 ADJUST: Sizzle 0–127** A stereo chamber reverb followed by a stereo high-pass filter. ADJUST controls the filter frequency.

**1.5 EQ'd Rvb HP2 ADJUST: Sizzle 0–127** A variation of EQ'd Rvb HP1. This version has a more resonant high-pass filter.

**1.6 EQ'd Rvb LP ADJUST: Boom 0–127** A stereo chamber reverb followed by a stereo low-pass filter. The filter is resonant, like EQ'd Rvb HP2. ADJUST controls the filter frequency.

**1.7 EQ'd Rvb BP ADJUST: Band 0–127** A stereo chamber reverb followed by a stereo bandpass filter. ADJUST controls the filter frequency.

**1.8 EQ'd RvbSlap ADJUST: Slap 0–127** Reverb fed into a pair of bandpass filtered delays. ADJUST controls the delay time of the "slap". The Soft Row contains the filter frequencies.

**1.9 EQ'd RvbEnv1 ADJUST: HiRelease 0–100** In this preset, the low-pass frequency is swept by the AR, which is triggered by mono input. The filter is wide open when there is signal present. When input stops, the AR release sweeps the filter. ADJUST controls the rate of the sweep. Low release values produce filter/gated reverb effects (Try these with percussion.) Higher values produce a noticable darkening of the reverb tail as it decays. **T**

**2.0 EQ'd RvbEnv2 ADJUST: LoRelease 0–100** In this preset, the reverb is followed by a highpass filter. The filter frequency is swept by the AR, which is triggered by mono input. The sweep is from high to low producing a dramatic effect when the input drops. **T**

**2.1 EQ'd RvbEnv3 ADJUST: HiRelease 0–100** The reverb is followed by a lowpass filter. The filter frequency is swept by the AR, which is triggered by mono input. The sweep is from high to low, then back to high. The reverb is swept twice — once when the input goes above the threshold, and again when it falls below it. **T**

**2.2 EQ'd RvbEnv4 ADJUST: LoRelease 0–100** A variation on EQ'd RvbEnv2 — reverb into a swept highpass filter. The difference this time is that the filter is swept from low to high. **T**

**2.3 Wah Verb ADJUST: Depth 0–100** A 4-Pole Wah. The reverb output is fed into the wah filter, which is swept by a tempo controlled LFO. **T**

**2.4 Wah Verb Eko ADJUST: Feedback 0–100** Wah filter, reverb and eighth-note echoes combine to produce surging timbre changes. The rate of the wah is tempo controlled. ADJUST controls echo feedback. The Soft Row contains reverb and delay controls. **T**

**2.5 Wah Eko Verb ADJUST: Feedback 0–100** A variant of Wah Verb Eko. In this effect, the routing is reversed, with the reverb following the wah. **T**

**2.6 Weird EkoRvb ADJUST: Feedback 0–100** Reverb and dry signal mixed and fed into a tape echo with some radical EQq. The resulting decay has a spacey, ringing quality. ADJUST controls the feedback amount. A classic analog sci-fi effect —"Danger,Will Robinson!"

**2.7 Echo Rise 1 ADJUST: RiseTime 1–100** A tape echo with automatic control of varispeed. The AR envelope changes the varispeed when input signal stops, producing echoes that rise in pitch at the end of a phrase. ADJUST controls the speed of the pitch change. The rise time gets longer as this value gets larger.

**2.8 Echo Rise 2 ADJUST: RiseTime 1–100** The varispeed echo flanger with a twist. The AR envelope changes the varispeed when input signal stops. This produces flanged echoes that rise in pitch at the end of a phrase. ADJUST controls the speed of the pitch change. The rise time gets longer as this value gets larger.

**2.9 Echo Rise 3 ADJUST: Feedback 1–100** An Echo Rise variation. The varispeed range is set to produce about an octave of pitch modulation. ADJUST controls the amount of echo feedback.

**3.0 Echo Rise 4 ADJUST: Depth 1–100** In this variation, ADJUST controls the range of the varispeed change, and therefore the depth of pitch modulation. More reverb has also been added. Be sure to explore the Soft Row for other interesting possibilities.

**3.1 Rvb Eko Rise ADJUST: RiseTime 1–100** The output of a stereo plate is sent to the varispeed echo flanger. The varispeed is changed by the AR envelope when the input signal stops. ADJUST controls the rate of the varispeed sweep.

**3.2 EQ'd Eko LP ADJUST: Dark Knob 0–127** The chamber algorithm is used only to produce echoes. (The reverb is turned off.) The output of the stereo echoes is fed into a stereo lowpass filter. ADJUST controls the filter high frequency cutoff. Placing the EQ after the delays, provides non-destructive tone control of the echo repeats. **T**

**3.3 EQ'd Eko HP ADJUST: Sizzle 0–127** Same as Eq'd Eko LP, except this time the post echo EQ is a highpass filter. ADJUST controls filter frequency. **T**

**3.4 EQ'd EkoEnv1 ADJUST: HiRelease 0–100** A variation of EQ'd Eko LP. In this preset, the lowpass frequency is swept by the AR, which is triggered by mono input. The filter is wide open when there is signal present. When input stops, the AR release sweeps the filter. ADJUST controls the rate of the sweep. **T**

**3.5 EQ'd EkoEnv2 ADJUST: LoRelease 0–100** Same as EQ'd EkoEnv1, but this time a highpass filter is swept by the AR. **T**

**3.6 EQ'd EkoEnv3 ADJUST: LoRelease 0–100** An echo effect that builds over time. Echoes are fed into a highpass filter, which is swept from high to low when input signal stops. ADJUST controls the rate of the sweep. At the completion of the sweep, the last repetition of the echo delay is routed through the reverb — like an exclamation point at the end of a sentence! **T**

**3.7 StereoTapEko ADJUST: Feedback 0–100** A quick and easy stereo echo. Just **Tap** to set the echo rhythm. ADJUST provides feedback control. The Soft Row provides additional controls, such as master and individual left and right delay settings, and master EQ controls. **T**

**3.8 Flange>Rvb ADJUST: Rvb Mix 0–100** Stereo flanger into stereo hall reverb. ADJUST controls the amount of reverb in the flanged signal. **T**

**3.9 Rvb>Flange ADJUST: Rvb Mix 0–100** The reverse of Flange>Rvb 1. The reverb output is routed into a stereo chorus. Notice the flange effect on the reverb tail. ADJUST controls the wet/dry mix of the signal sent into the stereo flanger. **T**

**4.0 LFO Flange ADJUST: Depth 0–100** The LFO sweeps the flanger and ADJUST controls the sweep depth. A small chamber is inserted before the flanger to accentuate the effect. **T**

**4.1 Tape Flange1 ADJUST: ReelBrake 0–100** This stereo flanger is modeled on the original method used to create the effect combining the outputs of two analog tape decks. Turning ADJUST is like using your thumb as a brake on one of the tape reels. The more delay there is between the two stereo audio paths, the deeper the flanging effect. The stereo image of source material is maintained by this effect. Try running a mix through it! Master feedback is in the Soft Row. Turn it down for a less pronounced effect, or up for an even juicier sound.

**4.2 Tape Flange2 ADJUST: ReelBrake 0–100** A variation of the tape flanger. In this version, the left and right flange sweeps travel in opposite directions. This adds a spatial dimension to the classic effect. ADJUST controls the flanging delay.

**4.3 Rvb>T Flange ADJUST: ReelBrake 0–100** The characteristic "over the top" sweep of tape flanging is emphasized by inserting a plate reverb in front of the flanger. ADJUST controls the flanging delay.

**4.4 T Flange>Eko ADJUST: ReelBrake 0–100** A stereo delay follows the tape flanger. The left delay produces an eighth-note pattern, and the right produces a triplet pattern. ADJUST controls the flanging delay. The Soft Row contains controls for the delay rhythms and reverb level. **T**

**4.5 VS EkoFlange ADJUST: TapeSpeed 0–100** Varispeed echo with flanging. A very analog-sounding stereo effect. The delay times are matched to an analog 2-track as follows:  $0 = 30$  ips,  $25 = 15$  ips,  $50 = 7.5$  ips,  $100 = 3.75$ ips. The Soft Row contains feedback, as well as reverb controls.

**4.6 Aerosol:Wet ADJUST: Low Depth 0–100** Aerosol is an extreme flanger. A true stereo effect, it allows you to process stereo source material and maintain its proper image. In this version, audio is passed through a medium plate reverb before it is run into the flanger. ADJUST controls the low frequency limit of the flange sweep. Crank it to 0 while running audio through the effect, let it stabilize for a few seconds, then start cranking it toward 100. **T**

**4.7 Aerosol:Dry ADJUST: Low Depth 0–100** The Aerosol flanger totally dry. ADJUST controls the low frequency limit of the sweep. The Soft Row has everything you need to make this effect more, or less, extreme **T**

**4.8 Aerosol:Mix ADJUST: Rvb Mix 0–100** The Aerosol flanger feeding a medium plate reverb. ADJUST controls the dry/wet reverb mix. Use it to bring the processed audio closer or farther away. The Soft Row contains all the controls you need for adjusting the flange and reverb effects. **T**

**4.9 Phat Detune1 ADJUST: Depth 1–100** A rich stereo detune. Perfect for fattening up stereo sources. ADJUST controls the amount of detuning. The output of the detune is routed into a reverb. The reverb mix is set to 0% Wet in the program, can be altered to taste. You'll find the mix control, along with lots of other useful parameters, in the Soft Row.

#### **Program Bank X2**

**0.0 4PoleEQ LP ADJUST: Hi Cut 0–127** A stereo, 24dB/octave lowpass filter. ADJUST controls the high frequency cutoff point. Turn up Delay Time Master and Feedback Master in the Soft Row to add stereo echo effects. For best results, don't mix with dry signal. **Stereo (X2 0.0 – X0 2.9)**

> **0.1 4PoleEQ HP ADJUST: Lo Cut 0–127** A stereo, 24dB/octave highpass filter. ADJUST controls the low frequency cutoff point. Turn up Delay Time Master and Feedback Master in the Soft Row to add stereo echo effects. For best results, don't mix with dry signal.

> **0.2 4PoleEQ BP ADJUST: Center 0–127** A stereo, 24dB/octave bandpass filter. ADJUST controls the center frequency of the band. Turn up Delay Time Master and Feedback Master in the Soft Row to add stereo echo effects. For best results, don't mix with dry signal.

The stereo, 24dB/octave bandpass filter set up like a wah pedal. ADJUST controls the center frequency of the sweep. **0.4 4PoleLFOWah ADJUST: Depth 0–100** A variation of the 4 Pole Wah. In this effect, a tempo controlled LFO sweeps the wah automatically. ADJUST controls the depth of the LFO sweep. **T 0.5 Weird! ADJUST: Feedback 0–100** Another sci-fi echo effect. Left and right EQ's are swept independently by input envelopes. The color of the sound changes as the repeats die away. ADJUST controls the feedback amount. **0.6 Weirder! ADJUST: Feedback 0–100** The same basic effect as Weird!, but the EQ sweeps are altered to produce a more eerie decay. ADJUST controls the feedback amount . **0.7 Weirdest! ADJUST: Feedback 0–100** Another variation on Weird! In this version, the EQ's are set to sweep upward as they fade away. ADJUST controls the feedback amount. **0.8 Phased Fbk ADJUST: Feedback 0–100** The right channel delay feedback is out of phase in this filtered, eighth-note echo. This produces a subtle side-to-side spaciousness as the echoes fade away. ADJUST sets the amount of feedback. Be sure to play with the master filter controls in the Soft Row. **T 0.9 KnobFlange 1 ADJUST: Notch 0–100** A manual flanger. ADJUST provides manual tuning of the effect. This is a true stereo effect, with flanging applied in opposing amounts to each channel. You can process stereo source material while maintaining proper imaging. **1.0 KnobFlange 2 ADJUST: Notch 0–100** A manual flanger. ADJUST provides manual tuning of the effect. In this version the flanging is the same in each channel. As with KnobFlange 1, you can process stereo source material while maintaining proper imaging. **T 1.1 KnobFlange 3 ADJUST: Notch 0–100** A small stereo chamber is fed into a manual flanger. The presence of short reverb tails brings out the flanging effect, especially with percussion. ADJUST provides manual tuning of the flange. **T 1.2 Envelo Hall ADJUST: Release 0–127** Medium sized Concert Hall feeding into Multi Band filters with HiCut driven by (input) Envelopes L & R. Try it on electric and acoustic piano. **T 1.3 Flange>Ghost ADJUST: Depth 0–100** A stereo flanger feeding into the reverse reverb effect. ADJUST controls the depth of this ethereal effect. Great for special effects — but it might suprise you with its musical applications. **1.4 Ghost>Flange ADJUST: Depth 0–100** Like Flange>Ghost with the routing reversed. The reversed reverb feeds into the flanger. ADJUST controls the depth of the flanger. Big, wide and spooky! **1.5 Bass Tone ADJUST: Pitch 0–12** Low frequency burst when triggered by input signal. Best when triggered by a drum sample. **T 1.6 Gate>Gate ADJUST: Shape 0–127** Gated Multi Band feeding a gated reverb. **T**

**0.3 4PoleKnobWah ADJUST: Center 0–127**

**1.7 Gate on 1 & 3 ADJUST: Shape 0–127** A 350ms gated reverb following Multi Band voices which are turned on and off every two beats. This allows the audio to flow through the voices on beats 1 & 3 by pressing **Tap** once on the downbeat. **T**

**1.8 Symphonic ADJUST: Swish Lvl 0–100** A heavily chorused large chamber. Very useful for creating lush symphonic strings.

**1.9 Spin Cycle ADJUST: Spin Rate 0–50** Spins a Concert Hall and the dry signal around a surround system. The outputs are 180° out-of-phase so, when the dry signal is in front, the Concert Hall is in the rear. ADJUST controls the rate of spin.

**2.0 Dino Steps ADJUST: Pitch 0–12** Meant to emulate large foot steps far off in the distance. Best when used with a drum sample. **T**

**2.1 Hoo-Ha ADJUST: LFO Rate 0–50** Large Concert Hall feeding Glide delays which get more spacious and modulated dependent on input signal. ADJUST controls the glide speed .

**2.2 GrossEnctrs ADJUST: Rvb/FxMix 0–100** Play a sustaining note and it plays the "Close Encounters" theme in the key of C. You can route more reverb into the theme with ADJUST. **T**

**2.3 Notches-Chmb ADJUST: Release 0–100** Simulates a steel drum when you play guitar or electric piano through it.

**2.4 Multi FX ADJUST: Pick One 1–7** Turn ADJUST to select the following order of effects:

1=Concert Hall; 2=Concert Hall after a Chorus; 3=Concert Hall with post tap tempo delays; 4=Chorus feeding a hall with tap tempo delays; 5=Chorus feeding tap tempo delays; 6=Chorus only; 7=Tap tempo delay only. **T**

**2.5 FrameDly 24 ADJUST: Frames 0–5** This utility program allows stereo audio to be offset by delays calibrated to 24 frames per second. ADJUST sets the number of frames for the delay offset (0-5).

**2.6 FrameDly 25 ADJUST: Frames 0–5** This utility program allows stereo audio to be offset by delays calibrated to 25 frames per second. ADJUST sets the number of frames for the delay offset (0-5).

# **2.7 FrameDly 30 ADJUST: Frames 0–5**

This utility program allows stereo audio to be offset by delays calibrated to 30 frames per second. (This program is also compatible with 29.9 fps.) ADJUST sets the number of frames for the delay offset (0-5).

#### **2.8 MikedChamb 1 ADJUST: Far Mics 0–24** This program simulates near and far microphones in a large chamber. The near microphone is panned to the center. Two far microphones are panned full left and right. ADJUST controls the level of the far microphones. Use Master Delay to move the far microphones closer or farther away — you'll find it in the Soft Row along with the reverb

**2.9 MikedChamb 2 ADJUST: Far Mics 0–24** A variation of MikedChamb 1. The room characteristics are changed to create a larger space, and the far microphones are positioned farther from the source. Use Master Delay to move the far microphones closer or farther away — you'll find it in the Soft Row along with the reverb and other parameters.

and other parameters.

**Mono In/Stereo Out (X2 3.0 – X2 4.9)**

**3.0 Phone>Room ADJUST: Room Mix 0–127** Puts mono sources into a phone filter, which runs into a stereo room ambience. Initially, the room mix is off. Use ADJUST to set the right amount.

Presets 3.1-4.0 are for reverb processing of mono drum and percussion sources. They allow you to add multiple layers of reverb to percussion and drum tracks without cluttering up the mix. They can also be used to finely tune the reverberant quality of accent percussion effects. In each program, a stereo reverb is routed through a stereo 24dB/ octave filter. ADJUST is patched to control the filter frequency. Each preset combines one of three filter types (low pass, band pass, high pass) with one of five different types of reverbs. The reverbs have been tuned for different percussion instruments. Stereo source versions of these effects are located in Bank X0 1.0-1.9.

**3.1 Mono>Perc>BP ADJUST: Band 0–127** A mono-in, stereo chamber optimized for mono drum sources, followed by a 24dB/octave bandpass filter. ADJUST controls the frequency of the band. Use it to focus on a frequency area that works in context with the drums. It will allow more reverb on the drums without muddying up the overall mix. The Soft Row contains controls for the reverberator.

**3.2 Mono>Snr>LP ADJUST: Hi Cut 0–127** A mono-in, stereo chamber optimized for snare drum, followed by a 24dB/octave lowpass filter. Use ADJUST to tune the high frequency content of the snare reverb. The Soft Row contains controls for the reverberator.

**3.3 Mono>Snr>HP ADJUST: Lo Cut 0–127** The complement of Mono>Snr>LP. In this version, the snare chamber is followed by a 24dB/octave highpass filter. Use ADJUST to tune the low frequency content of the snare reverb. The Soft Row contains controls for the reverberator.

**3.4 Mono>Drum>LP ADJUST: Hi Cut 0–127** A mono-in,stereo chamber optimized for mono drum sources, followed by a 24dB/octave lowpass filter. Use ADJUST to tune the high frequency content of the drum reverb. The Soft Row contains controls for the reverberator.

**3.5 Mono>Drum>HP ADJUST: Lo Cut 0–127** The complement of Mono>Drum>LP. In this version, the drum chamber is followed by a 24dB/octave highpass filter. Use ADJUST to tune the low frequency content of the drum reverb. The Soft Row contains controls for the reverberator.

**3.6 Mono>Drum>BP ADJUST: Band 0–127** A useful variation of Mono>Drum>LP and HP with the drum chamber is followed by a 24dB/octave bandpass filter. Use ADJUST to tune the frequency band of the drum reverb. The Soft Row contains controls for the reverberator.

**3.7 Mono>Kick>LP ADJUST: Hi Cut 0–127** A mono-in,stereo chamber optimized for kick drum, followed by a 24dB/octave lowpass filter. Use ADJUST to tune the high frequency content of the kick reverb. The Soft Row contains controls for the reverberator.

**3.8 Mix>Kick>HP ADJUST: Lo Cut 0–127** The complement of Mono>Kick>LP. In this version, the kick chamber is followed by a 24dB/octave highpass filter. Use ADJUST to tune the low frequency content of the kick reverb. The Soft Row contains controls for the reverberator.

**3.9 Mono>Gate>LP ADJUST: Hi Cut 0–100** This mono-in/stereo-out program has a gated reverb in series with a 24dB/octave lowpass filter. ADJUST controls the filter cutoff.

**4.0 Mono>Gate>BP ADJUST: Center 0–100** This mono-in/stereo-out program has a gated reverb in series with a 24dB/octave bandpass filter. ADJUST controls the filter center frequency.

**4.1 Mono>Tunnel ADJUST: Depth 1–100** A special effect stereo ambience for mono sources. ADJUST controls its overall character. At low settings this space is open and airy, at higher settings it grows dark and ominous.

**4.2 Mono>CarPark ADJUST: Spooky 0–127** Puts mono sources into a large concrete parking garage. ADJUST controls overall decay and feedback. As it is turned up to higher settings, the ambience becomes increasingly ominous. At the highest settings, an eerie ringing rises up and rings out.

Presets 4.3-4.9 will create stereo ambience effects from mono sources. Each program combines one of three basic reverberant spaces with a low, high, or band pass 24 dB/ octave filter. Amb1 is a highly colored room with short decay. Amb2 is more transparent with a moderate decay. Amb3 is a tight space with prominent reflections. ADJUST controls the filters following the ambience effect, allowing you to quickly tailor the sound to create the impression of different wall coverings, open and closed doors, telephones, radios, distance of the source, etc. The Soft Row contains additional parameters for fine tuning. Stereo source versions of these effects are located in Bank X0 2.1-2.7.

**4.3 Mono>Amb1>LP ADJUST: Hi Cut 0–127** Mono-in, Amb1 followed by 24dB/octave lowpass filter. ADJUST controls high frequency cutoff.

**4.4 Mono>Amb1>HP ADJUST: Lo Cut 0–127** Mono-in, Amb1 followed by 24dB/octave highpass filter. ADJUST controls low frequency cutoff.

**4.5 Mono>Amb1>BP ADJUST: Band 0–127** Mono-in, Amb1 followed by 24dB/octave bandpass filter. ADJUST controls band frequency.

**4.6 Mono>Amb2>LP ADJUST: Hi Cut 0–127** Mono-in, Amb2 followed by 24dB/octave lowpass filter. ADJUST controls high frequency cutoff.

**4.7 Mono>Amb2>HP ADJUST: Lo Cut 0–127** Mono-in, Amb2 followed by 24dB/octave highpass filter. ADJUST controls low frequency cutoff.

**4.8 Mono>Amb3>LP ADJUST: Hi Cut 0–127** Mono-in, Amb3 followed by 24dB/octave lowpass filter. ADJUST controls high frequency cutoff.

**4.9 Mono>Amb3>HP ADJUST: Lo Cut 0–127** Mono-in, Amb3 followed by 24dB/octave highpass filter. ADJUST controls low frequency cutoff.

### **Program Bank X3**

**Dual Mono In/Stereo Out (X3 0.0 – X3 2.9)**

Presets 0.0-2.9 are configured as Dual Mono In/Stereo Out. The left input feeds a Mono In /Stereo Out 4 voice effect. The right input feeds a Mono In/Stereo Out reverb. The stereo outputs of the effect and reverb are mixed at the PCM 80's outputs. These presets can be used to provide two independent stereo effects to a mono source, or to add stereo processing to two different mono sources. They are not intended to be used with stereo source material.

**0.0 Trance ADJUST: Depth 0–100** Similar to the DualTapGate programs. In this case, the inputs to the effects are opened gradually over a cycle of several beats. The cycle for each effect is different. ADJUST controls the depth of the input level cycle:  $0 =$  no cycle (the inputs are always open full), 100 = -48dB (the inputs ramp up and down between full and -48dB.) **T**

**0.1 DualTapGate1 ADJUST: GateWidth 0–100** The left and right inputs feed independent effects. We were thinking snare and kick when we made this program with a bounce delay on the left and a large drum chamber on the right. The inputs to both effects are gated rhythmically. The echoes are opened up once every four beats, and the reverb is opened up once every two beats. ADJUST controls how long the input of each effect is open with the rhythm cycle:  $0 =$  always closed,  $50 =$ open for half the cycle, 100 = always open. **T**

**0.2 DualTapGate2 ADJUST: GateWidth 0–100** A variation of DualTapGate1 with different rhythm and ADJUST settings. **T**

**0.3 X-Eko + Rvb1 ADJUST: Eko Rate 0–100** A dual mono-in/stereo-out program. The left input feeds a cross-rhythm echo. The right input feeds a stereo chamber reverb. ADJUST controls the overall rate of the echo rhythm. Use this preset to process two mono sources independently, or to process one mono source with two independent effects. **T**

**0.4 DuckEko+ Rvb1 ADJUST: Eko X-Fbk 0–100** The left input feeds a stereo bounce echo. The right input feeds a medium chamber. ADJUST controls the echo cross feedback. The twist here is that the echo output level is ducked 24dB whenever signal is detected at the right input. Run the same vocal into both inputs and the echoes will fade up to punctuate the end of phrases. Or, try running a vocal through the reverb, and a snare through the echo. The snare echoes will only be heard between vocal phrases. **T**

**0.5 Bounce+ Rvb1 ADJUST: Eko Fbk 0–100** A dual mono-in/stereo-out program. The left input feeds a triplet echo that bounces between left and right as it repeats. The right input feeds a stereo chamber reverb. ADJUST controls the echo feedback. Use this preset to process two mono sources independently, or to process one mono source with two independent effects. **T**

**0.6 Bounce+ Rvb2 ADJUST: Eko X-Fbk 0–100** This is a variation of Bounce+ Rvb1. In this version, the echo rhythm is a simple eighthnote pattern. **T**

**0.7 Bounce+ Rvb3 ADJUST: Eko X-Fbk 0–100** The echo rhythm has a swing feel in this variation of Bounce+ Rvb1. **T**

**0.8 Bounce+ Eko1 ADJUST: Bnce Fbk 0–100** A dual mono in/stereo out program. The left input feeds a sixteenth-note echo that bounces between left and right as it repeats. The right input feeds a separate mono triplet echo. ADJUST controls the bounce echo feedback. The Soft Row contains additional controls for both effects. Use this program to process two mono sources independently, or to process one mono source with two independent effects. **T**

# **0.9 Bounce+ Eko2 ADJUST: Eko Delay 0–100** A dual mono in/stereo out program, that provides a tap echo on the left input and an absolute-time echo on the right. The left input feeds a sixteenth-note echo that bounces between left and right as it repeats. The right input feeds a separate mono echo. ADJUST controls the mono echo delay time. The Soft Row contains additional controls for both effects. Use this program to process two mono sources independently, or to process one mono source with two independent effects. **T 1.0 Bounce+ Eko3 ADJUST: Eko Slip 0–100** A dual mono in/stereo out program.The left and right input feed two independent delay lines. The left echo bounces between left and right. The right echo is set for the same rhythm as the left, but repeats in the center. ADJUST allows you to add an additional offset to the right input's echo. The Soft Row contains additional controls for both effects. **T 1.1 Bounce+ Eko4 ADJUST: Ekos/Beat 0–100** A dual mono in/stereo out program.The left and right input feed two independent delay lines. The left echo bounces between left and right with an eighth-note rhythm. The right input echo is also rhythmic. ADJUST controls the number of echoes per beat. The Soft Row contains additional controls for both effects. **T 1.2 Bounce+ Eko5 ADJUST: FadeToPan 0–100** A dual mono in/stereo out program.The left and right input feed two independent delay lines. The left input echoes bounce between left and right. The right input echoes repeat in the center. Both delay lines are set for the same rhythm. ADJUST sets the relative amount of feedback for both echo effects. If you feed the same signal to both inputs, you'll notice that the first few repeats are in the center of the mix, then they begin to spread to the sides. The Soft Row contains additional controls for both effects. **T 1.3 TapEko+Echo ADJUST: DlyTimeR 0–127** The PCM 80 Tape Echo preset and a tap tempo echo, each with stereo output. **T 1.4 PhoneInRoom ADJUST: Phone Pan 0–100** This is a dual mono in/stereo out ambience program. The left input feeds a speaker phone filter which is then feed into a small room ambience. The right input is fed directly into the room. ADJUST controls the apparent location of the speaker phone within the room. Feed the signal intended for the speaker phone to the left input. Feed the signal for people talking in the room to the right input. **1.5 TV In Room ADJUST: TV Pan 0–100** This dual mono in/stereo out ambience program has the left input feeding a TV filter, which is then feed into a small room ambience. The right input is fed directly into the room. ADJUST controls the apparent location of the TV within the room. Feed the signal intended for the TV to the left input. Feed the signal for the voices of the people watching the TV to the right input.

**1.6 Phone<>Room ADJUST: Swap 0–100** This is a phone filter variation that allows you to swap between a sound source in a room, and the sound source coming through a telephone. You could, for example, send the same voice track into both inputs and use ADJUST to swap point of view with the person speaking into a phone and some one listening to the phone. Click ADJUST from 0 to 1 to fade between the listener and the speaker— and from 1 to 0 to fade from the speaker to the listener again. The AR Env controls the fade rates—it's in the Soft Row.

**1.7 Flange+Ghost ADJUST: Depth 0–100** The left and right inputs feed independent mono in/stereo out effects. The left input feeds a stereo flanger. ADJUST controls the depth of the effect. The right input feeds a reverse stereo reverb effect.

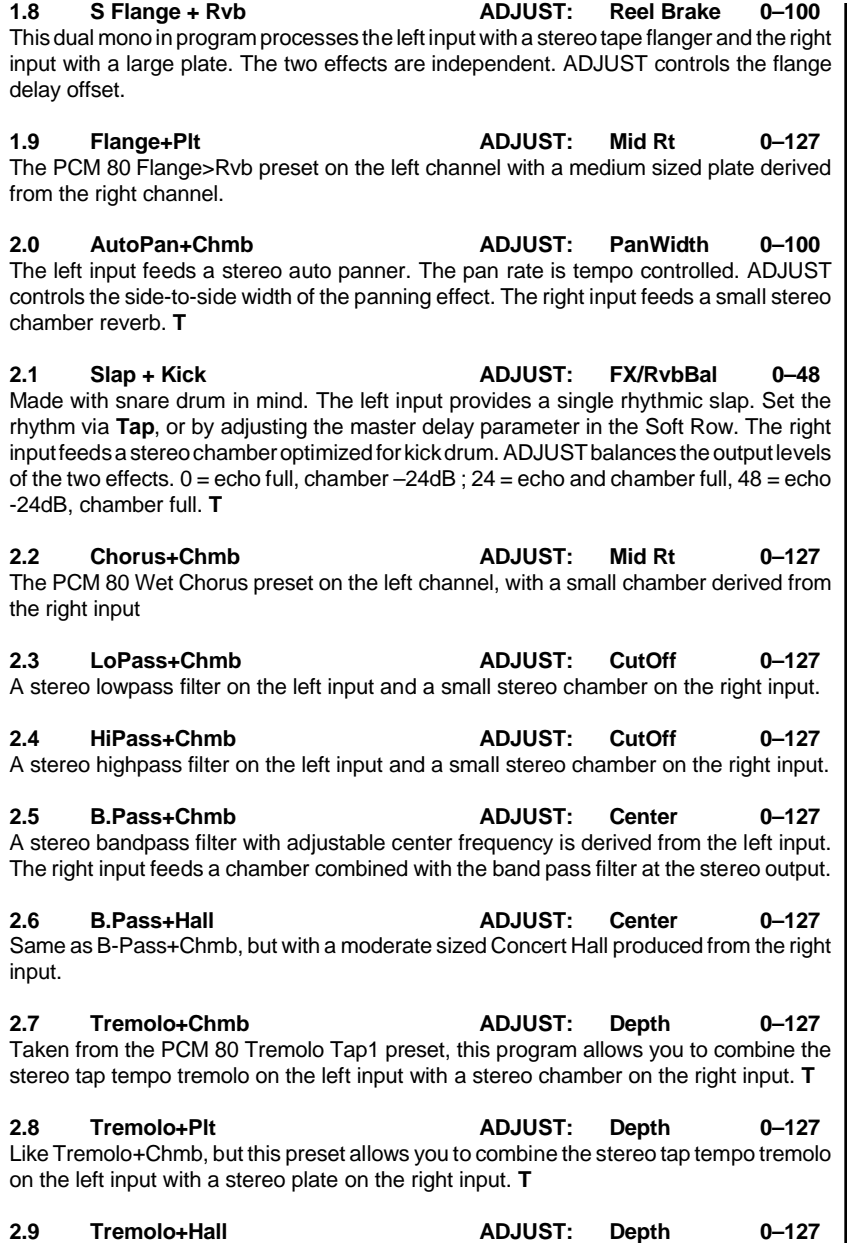

Like Tremolo+Chmb, but this preset allows you to combine the stereo tap tempo tremolo on the left input with a stereo concert hall on the right input. **T**
PCM 80 Dual FX User Guide Lexicon

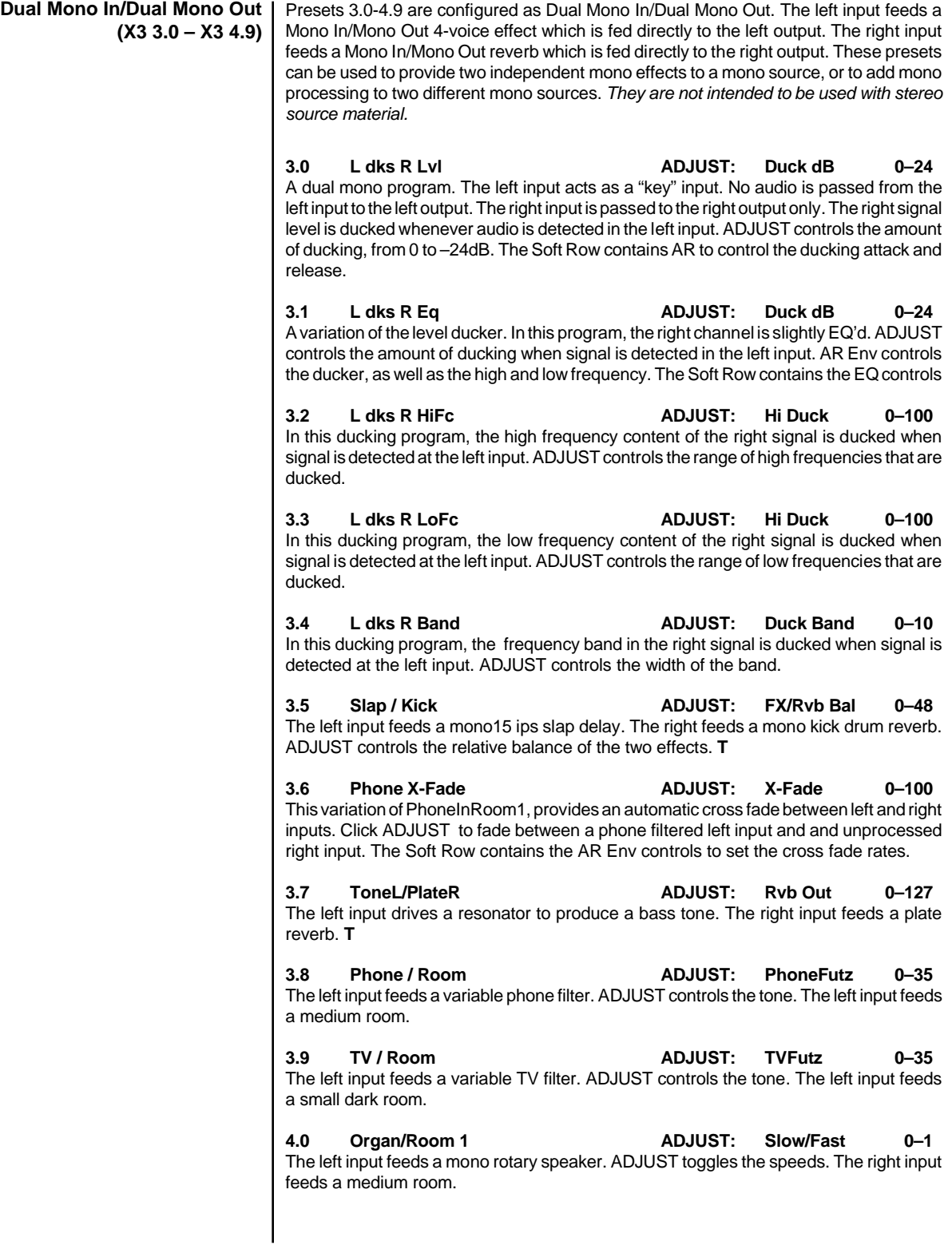

The Presets

**4.1 Organ/Room 2 ADJUST: Slow/Fast 0–1** The left input feeds a mono rotary speaker. ADJUST toggles the speeds. The right input feeds a large room.

**4.2 M Flange/Rvb ADJUST: Reel Brake 0–100** The left input feeds a mono tape flanger. ADJUST controls the depth. The right input feeds a medium plate.

**4.3 TapEko/Gate ADJUST: Feedback 0–100** The left input feeds a mono tap echo. ADJUST controls the echo feedback. The right feeds a gated reverb. **T**

**4.4 Eko15/Plate ADJUST: Feedback 0–100** The left input feeds a1 ips tape echo simulation. ADJUST controls the feedback amount. The right input feeds a drum plate.

**4.5 V Eko1/ Rvb ADJUST: TapeSpeed 0–100** The left input feeds a varispeed tape echo simulation. ADJUST controls the tape speed from 30ips to 3.75ips. The right input feeds a drum plate.

**4.6 V Eko2/Rvb ADJUST: TapeSpeed 0–100** The left input feeds a varispeed tape echo simulation with flanging. ADJUST controls the tape speed from 30ips to 3.75ips. The right input feeds a drum plate.

**4.7 V Eko / Eko ADJUST: TapeSpeed 0–100** The left input feeds a varispeed tape echo simulation. ADJUST controls the tape speed from 30ips to 3.75ips. The right input feeds an eighth-note echo. **T**

**4.8 EkoRise/Rvb ADJUST: RiseSpeed 0–100** The left input feeds a mono varispeed echo effect that changes rate when input stops. The echoes rise in pitch and rate as they fade away. ADJUST controls the rate of the varispeed change.The right input feeds a mono reverb.

**4.9 EkoRise/Eko ADJUST: RiseSpeed 0–100** The left input feeds a mono varispeed echo effect that changes rate when input stops. The echoes rise in pitch and rate as they fade away. ADJUST controls the rate of the varispeed change.The right input feeds a mono echo set to the same rate as the varispeed echo but this one doesn't rise.

PCM 80 Dual FX User Guide Lexicon Contract Contract Contract Contract Contract Contract Contract Contract Contract Contract Contract Contract Contract Contract Contract Contract Contract Contract Contract Contract Contract

## **Program Bank X4**

**"Clean Slate" Algorithms (X4 0.0 – X4 2.4)** Presets  $0.0 - 2.4$  are designed as a "default" set of presets. Use them as a starting point when you want to create a new program "from scratch". There are no patches created, and no Soft Row or "FX" type parameters assigned. The reverb parameters have been designed to emulate existing PCM-80 Programs as a starting point for quickly creating new presets. Tiled Room was used for all of the Chamber programs. Good olPlate was used for the Plate programs; Inverse programs use Drum Gate. A new Program was created for Infinite with the Infinite parameter turned off. The voice levels of the 4-voice effects are set to "Off" and all other parameters are set to nominal values.

- **0.0 NewBand-Chmb**
- **0.1 NewBand-Plt**
- **0.2 NewBand-Hall**
- **0.3 NewBand-Inf**
- **0.4 NewBand-Inv**
- **0.5 New Gld-Chmb**
- **0.6 New Gld-Plt**
- **0.7 New Gld-Hall**
- 
- **0.8 New Gld-Inf 0.9 New Gld-Inv**
- **1.0 NewChrs-Chmb**
- 
- **1.1 NewChrs-Plt**
- **1.2 NewChrs-Hall 1.3 NewChrs-Inf**
- **1.4 NewChrs-Inv**
	- **1.5 NewRes1-Chmb**
- **1.6 NewRes1-Plt**
- **1.7 NewRes1-Hall**
- NewRes1-Inf
- **1.9 NewRes1-Inv**
- **2.0 NewRes2-Chmb**
- **2.1 NewRes2-Plt**
- **2.2 NewRes2-Hall**
- **2.3 NewRes2-Inf**
- **2.4 NewRes2-Inv**

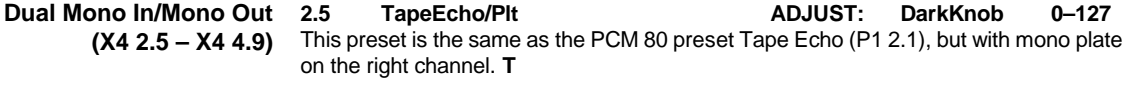

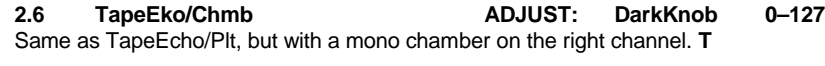

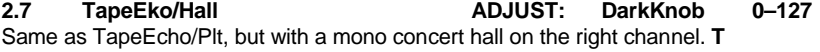

**2.8 Chorus/Chmb ADJUST: Mid Rt 0–127** The PCM 80 Wet Chorus preset with the addition of a mono version of the chorus on the left channel and a small mono chamber on the right channel.

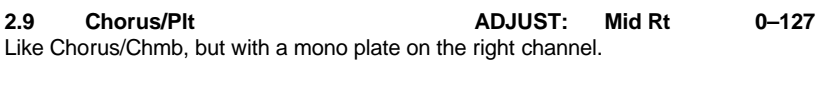

**3.0 Chorus/Hall ADJUST: Mid Rt 0–127** Like Chorus/Chmb, but with a mono concert hall on the right channel.

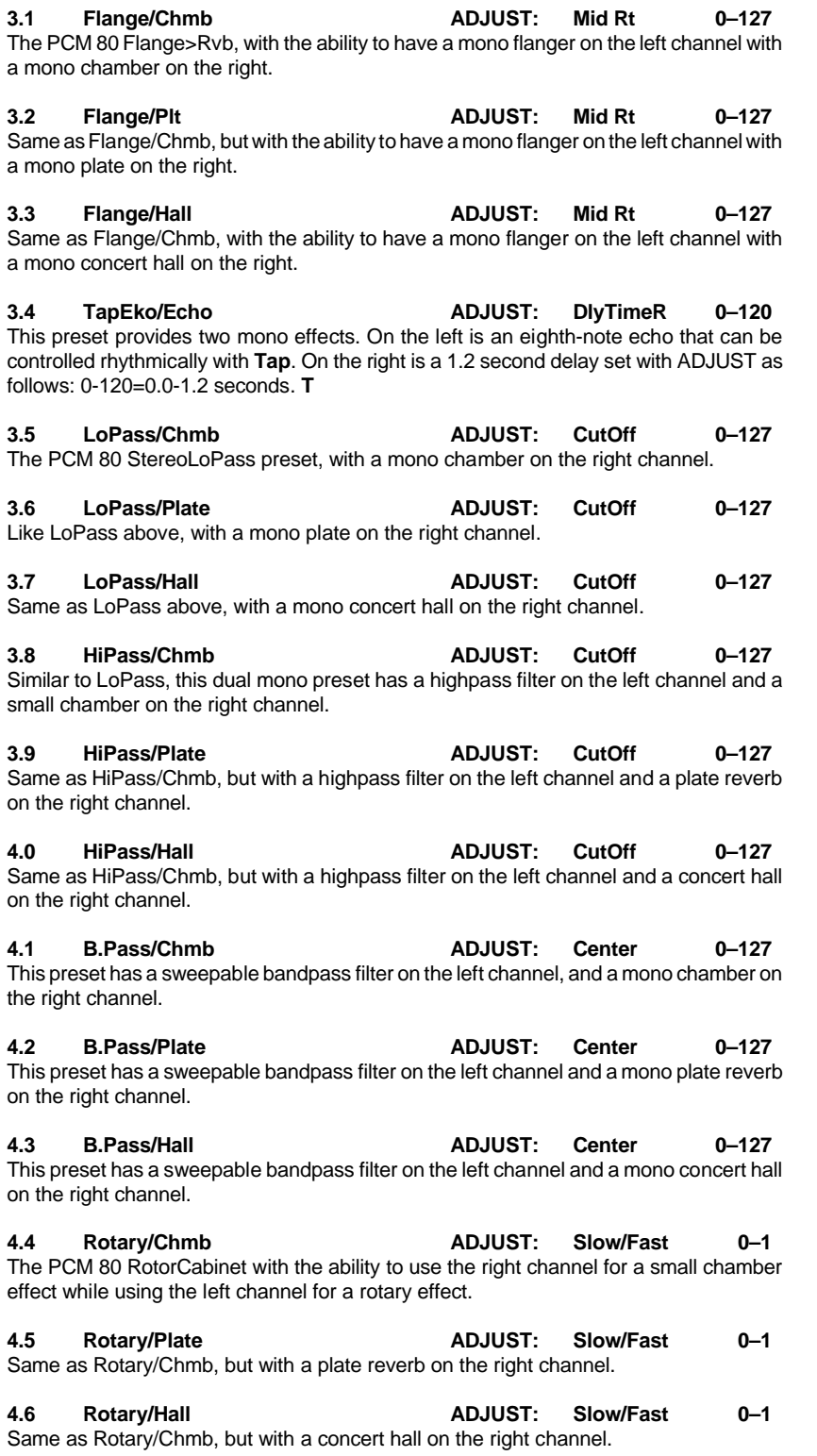

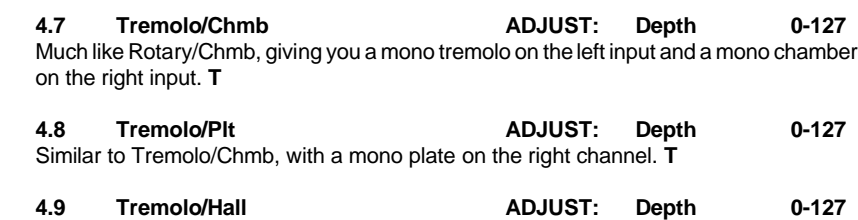

Same as Tremolo/Chmb, with a concert hall on the right channel. **T**

The Presets

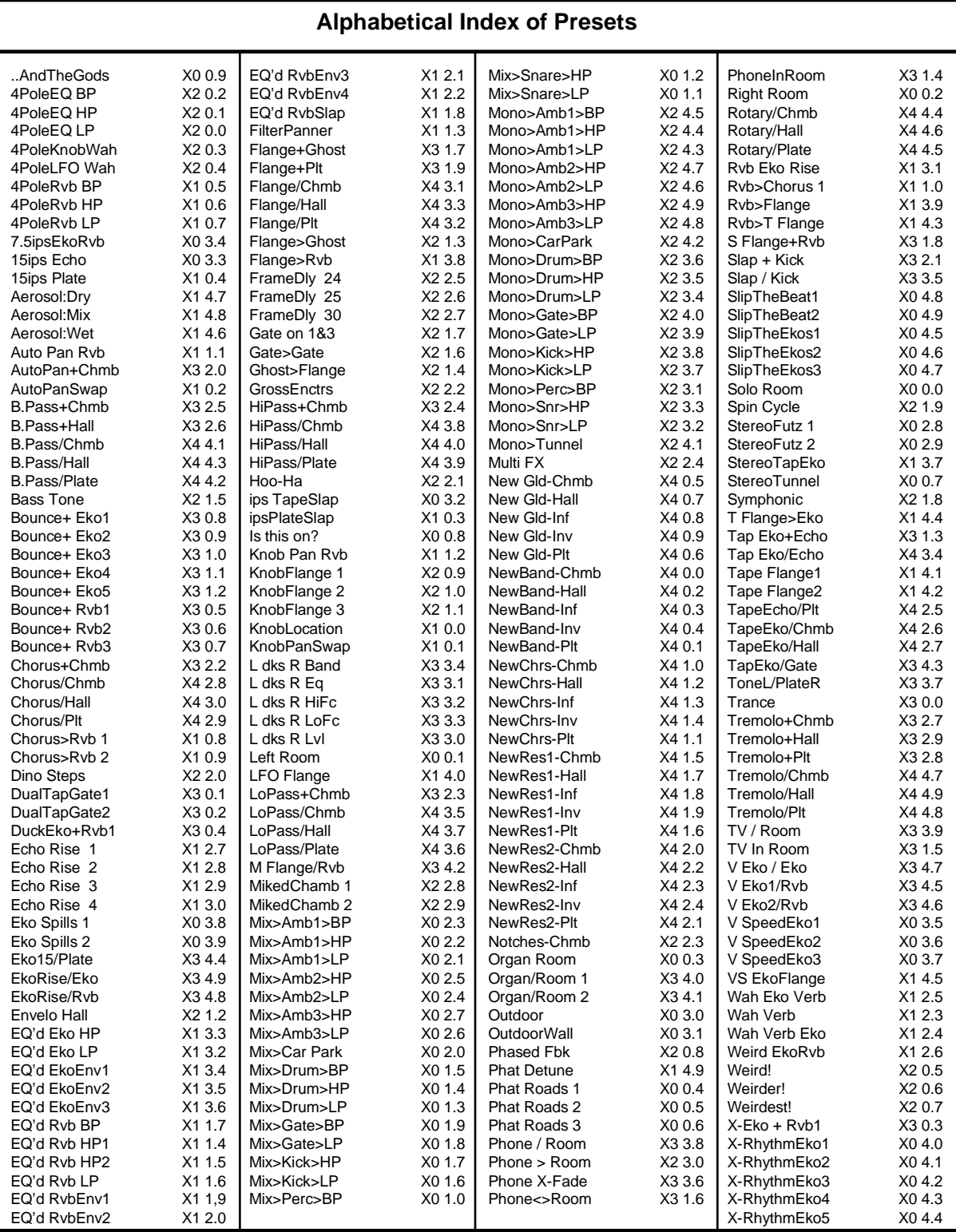

PCM 80 Dual FX User Guide Lexicon and the User Guide Lexicon and the User Control of Lexicon Lexicon and the Lexicon

Lexicon Inc. 3 Oak Park Bedford MA 01730-1441 Telephone 781-280-0300 Fax 781-280-0490 www.lexicon.com

Lexicon Part # 070-11143 Rev 1